# **Quick Start Guide**

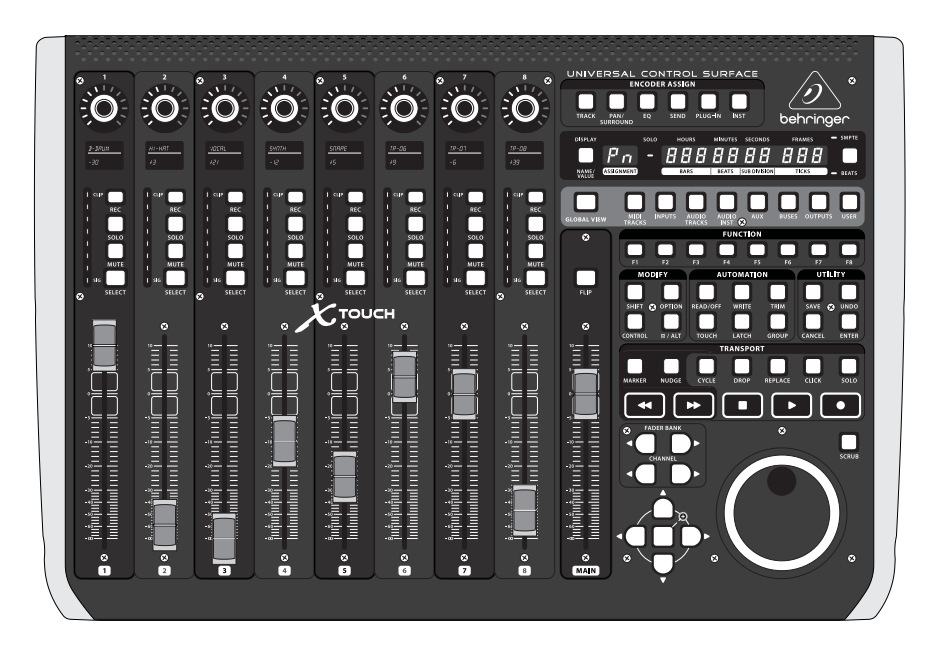

# X-TOUCH

Universal Control Surface with 9 Touch-Sensitive Motor Faders, LCD Scribble Strips and Ethernet/USB/MIDI Interface

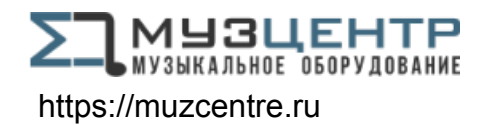

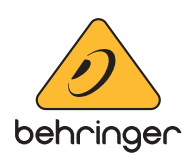

**EN** 

**ES** 

**FR** 

**DE** 

**PT** 

ÎΤ

**NL** 

**SE** 

**PL** 

Las terminales marcadas con este símbolo transportan corriente eléctrica de magnitud suficiente como para constituir un riesgo de descarga eléctrica. Utilice solo cables de altavoz profesionales y de alta calidad con conectores TS de 6,3 mm o de bayoneta prefijados. Cualquier otra instalación o modificación debe ser realizada únicamente por un técnico cualificado.

Este símbolo, siempre que aparece, le advierte de la presencia de voltaje peligroso sin aislar dentro de la caja; este voltaje puede ser suficiente para constituir un riesgo de descarga.

Este símbolo, siempre que aparece, le advierte sobre instrucciones operativas y de mantenimiento que aparecen en la documentación adjunta. Por favor, lea el manual.

**Atención** Para reducir el riesgo de descarga eléctrica, no quite la tapa (o la parte posterior). No hay piezas en el interior del equipo que puedan ser reparadas por el usuario. Si es necesario, póngase en contacto con personal cualificado.

**Atención** Para reducir el riesgo de incendio o descarga eléctrica, no exponga este aparato a la lluvia, humedad o alguna otra fuente que pueda salpicar o derramar algún líquido sobre el aparato. No coloque ningún tipo de recipiente para líquidos sobre el aparato.

#### **Atención**

Las instrucciones de servicio deben llevarlas a cabo exclusivamente personal cualificado. Para evitar el riesgo de una descarga eléctrica, no realice reparaciones que no se encuentren descritas en el manual de operaciones. Las reparaciones deben ser realizadas exclusivamente por personal cualificado.

- **1.** Lea las instrucciones.
- **2.** Conserve estas instrucciones.
- **3.** Preste atención a todas las advertencias.
- **4.** Siga todas las instrucciones.
- **5.** No use este aparato cerca del agua.
- **6.** Limpie este aparato con un paño seco.

**7.** No bloquee las aberturas de ventilación. Instale el equipo de acuerdo con las instrucciones del fabricante.

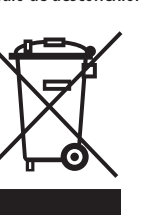

**8.** No instale este equipo cerca de fuentes de calor tales como radiadores, acumuladores de calor, estufas u otros aparatos (incluyendo amplificadores) que puedan

producir calor.

**9.** No elimine o deshabilite nunca la conexión a tierra del aparato o del cable de alimentación de corriente. Un enchufe polarizado tiene dos polos, uno de los cuales tiene un contacto más ancho que el otro. Una clavija con puesta a tierra dispone de tres contactos: dos polos y la puesta a tierra. El contacto ancho y el tercer contacto, respectivamente, son los que garantizan una mayor seguridad. Si el enchufe suministrado con el equipo no concuerda con la toma de corriente, consulte con un electricista para cambiar la toma de corriente obsoleta.

**10.** Coloque el cable de suministro de energía de manera que no pueda ser pisado y que esté protegido de objetos afilados. Asegúrese de que el cable de suministro de energía esté protegido, especialmente en la zona de la clavija y en el punto donde sale del aparato.

**11.** Use únicamente los dispositivos o accesorios

especificados por el fabricante.

**12.** Use únicamente la carretilla, plataforma, trípode, soporte o mesa especificados por el fabricante o suministrados junto con el equipo. Al transportar el equipo, tenga cuidado para evitar daños y caídas al tropezar con algún obstáculo.

OUE D'ÉLECTROCUE<br>! NE PAS OUVRIR Terminals marked with this symbol carry electrical current of sufficient magnitude to constitute risk of electric shock. Use only high-quality professional speaker cables with ¼" TS or twist-locking plugs pre-installed. All other

> **13.** Desenchufe el equipo durante tormentas o si no va a utilizarlo durante un periodo largo. **14.** Confíe las reparaciones únicamente a servicios técnicos cualificados. La unidad requiere mantenimiento siempre que haya sufrido algún daño, si el cable de suministro de energía o el enchufe presentaran daños, se hubiera derramado un líquido o hubieran caído objetos dentro del equipo, si el aparato hubiera estado expuesto a la humedad o la lluvia, si ha dejado de funcionar de manera normal o si ha sufrido algún golpe o caída.

**15.** Al conectar la unidad a la toma de corriente eléctrica asegúrese de que la conexión disponga de una unión

a tierra.

**16.** Si el enchufe o conector de red sirve como único medio de desconexión, éste debe ser accesible fácilmente.

**17.** Cómo debe deshacerse de este aparato: Este símbolo indica que este aparato no debe ser tratado como basura orgánica, según lo indicado en la Directiva WEEE (2012/19/EU) y a las normativas aplicables en su país. En lugar de ello deberá llevarlo al punto limpio más cercano para el reciclaje de sus elementos eléctricos / electrónicos (EEE). Al hacer esto estará ayudando a prevenir las posibles consecuencias negativas para el medio ambiente y la salud que podrían ser provocadas por una gestión inadecuada de este tipo de aparatos. Además, el reciclaje de materiales ayudará a conservar

injury from tip-over. **13.** Unplug this apparatus during lightning storms or

los recursos naturales. Para más información acerca del reciclaje de este aparato, póngase en contacto con el Ayuntamiento de su ciudad o con el punto limpio local.

**18.** No instale esta unidad en un espacio muy reducido, tal como encastrada en una librería o similar.

**19.** No coloque objetos con llama, como una vela encendida, sobre este aparato.

**20.** Tenga presentes todas las advertencias relativas al reciclaje y correcta eliminación de las pilas. Las pilas deben ser siempre eliminadas en un punto limpio y nunca con el resto de la basura orgánica.

**21.** Puede usar este aparato en lugares con climas tropicales y moderados que soporten temperaturas de hasta 45°C.

Music Tribe no admite ningún tipo de responsabilidad por cualquier daño o pérdida que pudiera sufrir cualquier persona por confiar total o parcialmente en la descripciones, fotografías o afirmaciones contenidas en este documento. Las especificaciones técnicas, imágenes y otras informaciones contenidas en este documento están sujetas a modificaciones sin previo aviso. Todas las marcas comerciales que aparecen aquí son propiedad de sus respectivos dueños. Midas, Klark Teknik, Lab Gruppen, Lake, Tannoy, Turbosound, TC Electronic, TC Helicon, Behringer, Bugera, Oberheim, Auratoney Coolaudio son marcas comerciales o marcas registradas de Music Tribe Global Brands Ltd. © Music Tribe Global Brands Ltd. 2021 Reservados todos los derechos.

Si quiere conocer los detalles y condiciones aplicables de la garantía así como información adicional sobre la Garantía limitada de Music Tribe, consulte online toda la información en la web musictribe.com/warranty.

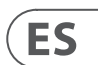

**EN** 

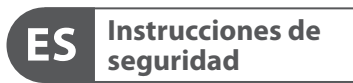

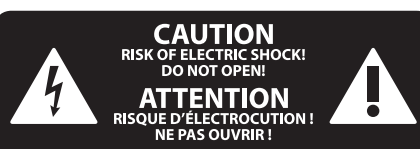

### **NEGACIÓN LEGAL**

#### **GARANTÍA LIMITADA**

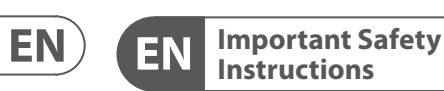

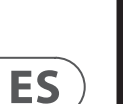

# **CAUTION**<br>RISK OF ELECTRIC SHOCK!<br>DO NOT OPEN! **ATTENTION**

#### **LEGAL DISCLAIMER**

#### **LIMITED WARRANTY**

installation or modification should be performed only

by qualified personnel. This symbol, wherever it appears, alerts you to the presence of uninsulated dangerous voltage inside the enclosure - voltage that may be sufficient to constitute a risk of shock.

This symbol, wherever it appears, alerts you to important operating and maintenance instructions in the accompanying literature. Please read the manual.

**Caution** To reduce the risk of electric shock, do not  $\mathbf{F}$ remove the top cover (or the rear section). No user serviceable parts inside. Refer servicing to qualified personnel.

**Caution** To reduce the risk of fire or electric shock, - 51 do not expose this appliance to rain and moisture. The apparatus shall not be exposed to dripping or splashing liquids and no objects filled with liquids, such as vases, shall be placed on the apparatus.

**Caution** These service instructions are for use - 5 by qualified service personnel only. To reduce the risk of electric shock do not perform any servicing other than that contained in the operation instructions. Repairs have to be performed by qualified service personnel.

- **1.** Read these instructions.
- **2.** Keep these instructions.
- **3.** Heed all warnings.
- **4.** Follow all instructions.
- **5.** Do not use this apparatus near water.
- **6.** Clean only with dry cloth.

**7.** Do not block any ventilation openings. Install in accordance with the manufacturer's instructions.

**8.** Do not install near any heat sources such as radiators, heat registers, stoves, or other apparatus (including amplifiers) that produce heat.

**9.** Do not defeat the safety purpose of the polarized or grounding-type plug. A polarized plug has two blades with one wider than the other. A grounding-type plug has two blades and a third grounding prong. The wide blade or the third prong are provided for your safety. If the provided plug does not fit into your outlet, consult an electrician for replacement of the obsolete outlet.

**10.** Protect the power cord from being walked on or pinched particularly at plugs, convenience receptacles, and the point where they exit from the apparatus.

**11.** Use only attachments/accessories specified by the manufacturer.

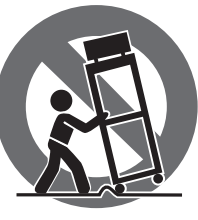

**12.** Use only with the cart, stand, tripod, bracket, or table specified by the manufacturer, or sold with the apparatus. When a cart is used, use caution when moving the cart/apparatus combination to avoid

when unused for long periods of time. **14.** Refer all servicing to qualified service personnel. Servicing is required when the apparatus has been damaged in any way, such as power supply cord or plug is damaged, liquid has been spilled or objects have fallen into the apparatus, the apparatus has been exposed to rain or moisture, does not operate normally, or has been dropped.

**15.** The apparatus shall be connected to a MAINS socket outlet with a protective earthing connection.

**16.** Where the MAINS plug or an appliance coupler is used as the disconnect device, the disconnect device shall remain readily operable.

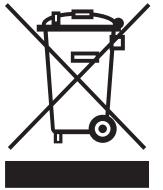

**17.** Correct disposal of this product: This symbol indicates that this product must not be disposed of with household waste, according to the WEEE Directive (2012/19/EU) and

your national law. This product should be taken to a collection center licensed for the recycling of waste electrical and electronic equipment (EEE). The mishandling of this type of waste could have a possible negative impact on the environment and human health due to potentially hazardous substances that are generally associated with EEE. At the same time, your cooperation in the correct disposal of this product will contribute to the efficient use of natural resources. For more information about where you can take your waste equipment for recycling, please contact your local city office, or your household waste collection service. **18.** Do not install in a confined space, such as a book

case or similar unit.

**19.** Do not place naked flame sources, such as lighted candles, on the apparatus.

**20.** Please keep the environmental aspects of battery disposal in mind. Batteries must be disposed-of at a battery collection point.

**21.** This apparatus may be used in tropical and moderate climates up to 45°C.

Music Tribe accepts no liability for any loss which may be suffered by any person who relies either wholly or in part upon any description, photograph, or statement contained herein. Technical specifications, appearances and other information are subject to change without notice. All trademarks are the property of their respective owners. Midas, Klark Teknik, Lab Gruppen, Lake, Tannoy, Turbosound, TC Electronic, TC Helicon, Behringer, Bugera, Oberheim, Auratone and Coolaudio are trademarks or registered trademarks of Music Tribe Global Brands Ltd. © Music Tribe Global Brands Ltd. 2021 All rights reserved.

For the applicable warranty terms and conditions and additional information regarding Music Tribe's Limited Warranty, please see complete details online at musictribe.com/warranty.

**Vorsicht** Die mit dem Symbol markierten Anschlüsse führen so viel Spannung, dass die Gefahr eines Stromschlags besteht. Verwenden Sie nur hochwertige, professionelle Lautsprecherkabel mit vorinstallierten 6,35 mm MONO-Klinkensteckern oder Lautsprecherstecker mit Drehverriegelung. Alle anderen Installationen oder Modifikationen sollten nur von qualifiziertem Fachpersonal ausgeführt werden.

**Achtung** Um eine Gefährdung durch Stromschlag auszuschließen, darf die Geräteabdeckung bzw. Geräterückwand nicht abgenommen werden. Im Innern des Geräts befinden sich keine vom Benutzer reparierbaren Teile. Reparaturarbeiten dürfen nur von qualifiziertem Personal ausgeführt werden.

**Achtung** Um eine Gefährdung durch Feuer bzw. Stromschlag auszuschließen, darf dieses Gerät weder Regen oder Feuchtigkeit ausgesetzt werden noch sollten Spritzwasser oder tropfende Flüssigkeiten in das Gerät gelangen können. Stellen Sie keine mit Flüssigkeit gefüllten Gegenstände, wie z. B. Vasen, auf das Gerät.

**Achtung** Die Service-Hinweise sind nur durch - 51 qualifiziertes Personal zu befolgen. Um eine Gefährdung durch Stromschlag zu vermeiden, führen Sie bitte keinerlei Reparaturen an dem Gerät durch, die nicht in der Bedienungsanleitung beschrieben sind. Reparaturen sind nur von qualifiziertem Fachpersonal durchzuführen.

- **1.** Lesen Sie diese Hinweise.
- **2.** Bewahren Sie diese Hinweise auf.
- **3.** Beachten Sie alle Warnhinweise.
- **4.** Befolgen Sie alle Bedienungshinweise.
- **5.** Betreiben Sie das Gerät nicht in der Nähe von Wasser.
- **6.** Reinigen Sie das Gerät mit einem trockenen Tuch.

**7.** Blockieren Sie nicht die Belüftungsschlitze. Beachten Sie beim Einbau des Gerätes die Herstellerhinweise.

**8.** Stellen Sie das Gerät nicht in der Nähe von Wärmequellen auf. Solche Wärmequellen sind z. B. Heizkörper, Herde oder andere Wärme erzeugende Geräte (auch Verstärker).

**9.** Entfernen Sie in keinem Fall die Sicherheitsvorrichtung von Zweipol- oder geerdeten Steckern. Ein Zweipolstecker hat zwei unterschiedlich breite Steckkontakte. Ein geerdeter Stecker hat zwei Steckkontakte und einen dritten Erdungskontakt. Der breitere Steckkontakt oder der zusätzliche

Erdungskontakt dient Ihrer Sicherheit. Falls das mitgelieferte Steckerformat nicht zu Ihrer Steckdose passt, wenden Sie sich bitte an einen Elektriker, damit die Steckdose entsprechend ausgetauscht wird.

**10.** Verlegen Sie das Netzkabel so, dass es vor Tritten und scharfen Kanten geschützt ist und nicht beschädigt werden kann. Achten Sie bitte insbesondere im Bereich der Stecker, Verlängerungskabel und an der Stelle, an der das Netzkabel das Gerät verlässt, auf ausreichenden Schutz.

**11.** Das Gerät muss jederzeit mit intaktem Schutzleiter an das Stromnetz angeschlossen sein.

**12.** Sollte der Hauptnetzstecker oder eine Gerätesteckdose die Funktionseinheit zum Abschalten sein, muss diese immer zugänglich sein.

**13.** Verwenden Sie nur Zusatzgeräte/Zubehörteile, die laut Hersteller geeignet sind.

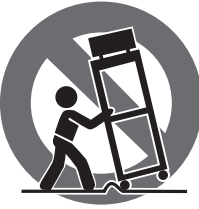

**14.** Verwenden Sie nur Wagen, Standvorrichtungen, Stative, Halter oder Tische, die vom Hersteller benannt oder im Lieferumfang des Geräts enthalten sind. Falls Sie einen Wagen benutzen, seien Sie vorsichtig beim Bewegen der Wagen-Gerätkombination, um Verletzungen durch

Stolpern zu vermeiden. **15.** Ziehen Sie den Netzstecker bei Gewitter oder wenn Sie das Gerät längere Zeit nicht benutzen.

**16.** Lassen Sie alle Wartungsarbeiten nur von qualifiziertem Service-Personal ausführen. Eine Wartung ist notwendig, wenn das Gerät in irgendeiner Weise beschädigt wurde (z. B. Beschädigung des Netzkabels oder Steckers), Gegenstände oder Flüssigkeit in das Geräteinnere gelangt sind, das Gerät Regen oder Feuchtigkeit ausgesetzt wurde, das Gerät nicht ordnungsgemäß funktioniert oder auf den Boden gefallen ist.

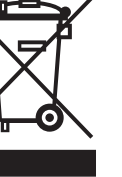

**17.** Korrekte Entsorgung dieses Produkts: Dieses Symbol weist darauf hin, das Produkt entsprechend der WEEE Direktive (2012/19/EU) und der jeweiligen nationalen Gesetze nicht zusammen mit

Ihren Haushaltsabfällen zu entsorgen. Dieses Produkt sollte bei einer autorisierten Sammelstelle für Recycling elektrischer und elektronischer Geräte (EEE) abgegeben werden. Wegen bedenklicher Substanzen, die generell mit elektrischen und elektronischen Geräten in Verbindung stehen, könnte eine unsachgemäße Behandlung dieser Abfallart eine negative Auswirkung auf Umwelt und Gesundheit haben. Gleichzeitig gewährleistet Ihr Beitrag zur richtigen Entsorgung dieses Produkts die effektive Nutzung natürlicher Ressourcen. Für weitere Informationen zur Entsorgung Ihrer Geräte bei einer Recycling-Stelle nehmen Sie bitte Kontakt zum zuständigen städtischen Büro, Entsorgungsamt oder zu Ihrem Haushaltsabfallentsorger auf.

**18.** Installieren Sie das Gerät nicht in einer beengten Umgebung, zum Beispiel Bücherregal oder ähnliches.

**19.** Stellen Sie keine Gegenstände mit offenen Flammen, etwa brennende Kerzen, auf das Gerät.

**20.** Beachten Sie bei der Entsorgung von Batterien den Umweltschutz-Aspekt. Batterien müssen bei einer Batterie-Sammelstelle entsorgt werden.

**21.** Dieses Gerät ist in tropischen und gemäßigten Klimazonen bis 45° C einsetzbar.

Music Tribe übernimmt keine Haftung für Verluste, die Personen entstanden sind, die sich ganz oder teilweise auf hier enthaltene Beschreibungen, Fotos oder Aussagen verlassen haben. Technische Daten, Erscheinungsbild und andere Informationen können ohne vorherige Ankündigung geändert werden. Alle Warenzeichen sind Eigentum der jeweiligen Inhaber. Midas, Klark Teknik, Lab Gruppen, Lake, Tannoy, Turbosound, TC Electronic, TC Helicon, Behringer, Bugera, Oberheim, Auratone und Coolaudio sind Warenzeichen oder eingetragene Warenzeichen der Music Tribe Global Brands Ltd. © Music Tribe Global Brands Ltd. 2021 Alle Rechte vorbehalten.

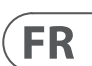

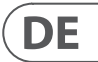

Die geltenden Garantiebedingungen und zusätzliche Informationen bezüglich der von Music Tribe gewährten beschränkten Garantie finden Sie online unter musictribe.com/warranty.

Les points repérés par ce symbole portent

une tension électrique suffisante pour constituer un risque d'électrocution. Utilisez uniquement des câbles d'enceintes professionnels de haute qualité avec fiches Jack mono 6,35 mm ou fiches à verrouillages déjà installées. Toute autre installation ou modification doit être effectuée uniquement par un personnel qualifié.

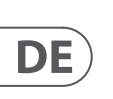

**FR** 

Ce symbole avertit de la présence d'une tension dangereuse et non isolée à l'intérieur de l'appareil - elle peut provoquer des chocs électriques.

**Attention** Ce symbol signale les consignes - 5 d'utilisation et d'entre ! Tien importantes dans la documentation fournie. Lisez les consignes de sécurité du manuel d'utilisation de l'appareil.

**Attention** Pour éviter tout risque de choc électrique, ne pas ouvrir le capot de l'appareil ni démonter le panneau arrière. L'intérieur de l'appareil ne possède aucun élément réparable par l'utilisateur. Laisser toute réparation à un professionnel qualifié.

**Attention** Pour réduire les risques de feu et de choc électrique, n'exposez pas cet appareil à la pluie, à la moisissure, aux gouttes ou aux éclaboussures. Ne posez pas de récipient contenant un liquide sur l'appareil (un vase par exemple).

**Attention** Ces consignes de sécurité et d'entretien -51 sont destinées à un personnel qualifié. Pour éviter tout risque de choc électrique, n'effectuez aucune réparation sur l'appareil qui ne soit décrite par le manuel d'utilisation. Les éventuelles réparations doivent être effectuées uniquement par un technicien spécialisé.

- **1.** Lisez ces consignes.
- **2.** Conservez ces consignes.
- **3.** Respectez tous les avertissements.
- **4.** Respectez toutes les consignes d'utilisation.
- **5.** N'utilisez jamais l'appareil à proximité d'un liquide.
- **6.** Nettoyez l'appareil avec un chiffon sec.

**7.** Veillez à ne pas empêcher la bonne ventilation de l'appareil via ses ouïes de ventilation. Respectez les consignes du fabricant concernant l'installation de l'appareil.

**8.** Ne placez pas l'appareil à proximité d'une source de chaleur telle qu'un chauffage, une cuisinière ou tout appareil dégageant de la chaleur (y compris un ampli de puissance).

**9.** Ne supprimez jamais la sécurité des prises bipolaires ou des prises terre. Les prises bipolaires possèdent deux contacts de largeur différente. Le plus large est le contact de sécurité. Les prises terre possèdent deux contacts plus une mise à la terre servant de sécurité. Si la prise du bloc d'alimentation ou du cordon d'ali-mentation fourni ne correspond pas à celles de votre installation électrique, faites appel à un électricien pour effectuer le changement de prise.

**10.** Installez le cordon d'alimentation de telle façon que personne ne puisse marcher dessus et qu'il soit protégé d'arêtes coupantes. Assurez-vous que le cordon d'alimentation est suffisamment protégé, notamment au niveau de sa prise électrique et de l'endroit où il est relié à l'appareil; cela est également valable pour une éventuelle rallonge électrique.

**11.** Utilisez exclusivement des accessoires et des appareils supplémentaires recommandés par le fabricant.

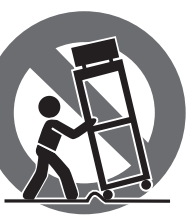

**12.** Utilisez

exclusivement des chariots, des diables, des présentoirs, des pieds et des surfaces de travail recommandés par le fabricant ou livrés avec le produit.

Déplacez précautionneusement tout chariot ou diable chargé pour éviter d'éventuelles blessures en cas de chute.

**13.** Débranchez l'appareil de la tension secteur en cas d'orage ou si l'appareil reste inutilisé pendant une longue période de temps.

**14.** Les travaux d'entretien de l'appareil doivent être effectués uniquement par du personnel qualifié. Aucun entretien n'est nécessaire sauf si l'appareil est endommagé de quelque façon que ce soit (dommages sur le cordon d'alimentation ou la prise par exemple), si un liquide ou un objet a pénétré à l'intérieur du châssis, si l'appareil a été exposé à la pluie ou à l'humidité, s'il ne fonctionne pas correctement ou à la suite d'une chute.

**15.** L'appareil doit être connecté à une prise secteur dotée d'une protection par mise à la terre.

**16.** La prise électrique ou la prise IEC de tout appareil dénué de bouton marche/arrêt doit rester accessible en permanence.

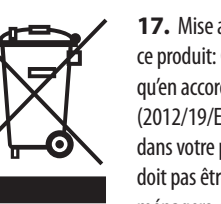

**17.** Mise au rebut appropriée de ce produit: Ce symbole indique qu'en accord avec la directive DEEE (2012/19/EU) et les lois en vigueur dans votre pays, ce produit ne doit pas être jeté avec les déchets ménagers. Ce produit doit être

déposé dans un point de collecte agréé pour le recyclage des déchets d'équipements électriques et électroniques (EEE). Une mauvaise manipulation de ce type de déchets pourrait avoir un impact négatif sur l'environnement et la santé à cause des substances potentiellement

dangereuses généralement associées à ces équipements. En même temps, votre coopération dans la mise au rebut de ce produit contribuera à l'utilisation efficace des ressources naturelles. Pour plus d'informations sur l'endroit où vous pouvez déposer vos déchets d'équipements pour le recyclage, veuillez contacter votre mairie ou votre centre local de collecte des déchets.

**18.** N'installez pas l'appareil dans un espace confiné tel qu'une bibliothèque ou meuble similaire.

**19.** Ne placez jamais d'objets enflammés, tels que des bougies allumées, sur l'appareil.

**20.** Gardez à l'esprit l'impact environnemental lorsque vous mettez des piles au rebus. Les piles usées doivent être déposées dans un point de collecte adapté.

**21.** Cet appareil peut être utilisé sous un climat tropical ou modéré avec des températures de 45°C maximum.

Music Tribe ne peut être tenu pour responsable pour toute perte pouvant être subie par toute personne se fiant en partie ou en totalité à toute description, photographie ou affirmation contenue dans ce document. Les caractéristiques, l'apparence et d'autres informations peuvent faire l'objet de modifications sans notification. Toutes les marques appartiennent à leurs propriétaires respectifs. Midas, Klark Teknik, Lab Gruppen, Lake, Tannoy, Turbosound, TC Electronic, TC Helicon, Behringer, Bugera, Oberheim, Auratone et Coolaudio sont des marques ou marques déposées de Music Tribe Global Brands Ltd. © Music Tribe Global Brands Ltd. 2021 Tous droits réservés.

Pour connaître les termes et conditions de garantie applicables, ainsi que les informations supplémentaires et détaillées sur la Garantie Limitée de Music Tribe, consultez le site Internet musictribe.com/warranty.

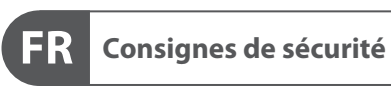

**CAUTION**<br>RISK OF ELECTRIC SHOCK!<br>DO NOT OPEN! **ATTENTION** UE D'ÉLECTROCU<br>! NE PAS OUVRIR

#### **DÉNI LÉGAL**

#### **GARANTIE LIMITÉE**

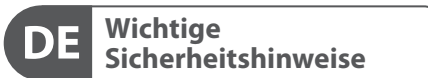

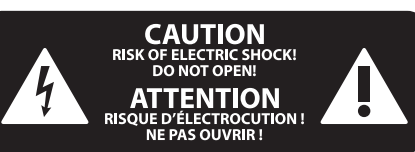

#### **HAFTUNGSAUSSCHLUSS**

#### **BESCHRÄNKTE GARANTIE**

QUE D'ÉLECTROCUT<br>! NE PAS OUVRIR **Attenzione**

I terminali contrassegnati da questo con blocco a rotazione. Tutte le altre installazioni o modifiche devono essere eseguite esclusivamente da

simbolo conducono una corrente elettrica di magnitudine sufficiente a costituire un rischio di scossa elettrica. Utilizzare solo cavi per altoparlanti professionali di alta qualità con jack sbilanciati da 6,35mm. o connettori personale qualificato.

 $\mathcal{I}$ della presenza di una tensione pericolosa non isolata all'interno dello chassis, tensione che può essere sufficiente per costituire un rischio di scossa elettrica.

#### **Attenzione** Questo simbolo, ovunque appaia, avverte

### **Attenzione** Per ridurre il rischio di incendi o scosse elettriche, non esporre questo apparecchio

**Attenzione** Questo simbolo, ovunque appaia, segnala importanti istruzioni operative e di manutenzione nella documentazione allegata. Si invita a leggere il manuale.

esclusivamente a personale qualificato. Per ridurre il rischio di scosse elettriche non eseguire interventi di manutenzione diversi da quelli contenuti nel manuale di istruzioni. Le riparazioni devono essere eseguite da personale di assistenza qualificato.

**Attenzione** Per ridurre il rischio di scosse elettriche,  $\overline{\phantom{a}}$ non rimuovere il coperchio superiore (o la sezione posteriore). All'interno non ci sono parti riparabili dall'utente. Per la manutenzione rivolgersi a personale qualificato.

a pioggia e umidità. L'apparecchio non deve essere esposto a gocciolio o schizzi di liquidi e nessun oggetto contenente liquidi, come vasi, deve essere collocato sull'apparecchio.

#### **Attenzione** Queste istruzioni di servizio sono destinate

- **1.** Leggere queste istruzioni.
- **2.** Conservare queste istruzioni.
- **3.** Prestare attenzione a tutti gli avvisi.
- **4.** Applicare tutte le istruzioni.
- **5.** Non utilizzare questo dispositivo vicino l'acqua.
- **6.** Pulire esclusivamente con un panno asciutto.

**7.** Non bloccare le aperture di ventilazione. Installare in conformità con le istruzioni del produttore.

**8.** Non installare vicino a fonti di calore come radiatori, termoregolatori, stufe o altri apparecchi (inclusi amplificatori) che producono calore.

**9.** Non escludere la sicurezza fornita dalla spina polarizzata o con messa a terra. Una spina polarizzata ha due lame, una più larga dell'altra. Una spina con messa a terra ha due lame e un terzo polo di messa a terra. La lama larga o il terzo polo sono forniti per la vostra sicurezza. Se la spina fornita non si adatta alla presa, consultare un elettricista per la sostituzione della presa obsoleta.

**10.** Proteggere il cavo di alimentazione dal calpestio o essere schiacciato in particolare alle spine, prese di corrente e il punto in cui esce dall'apparecchio.

**11.** Utilizzare esclusivamente dispositivi/accessori specificati dal produttore.

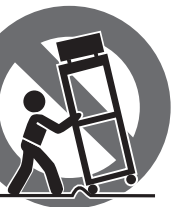

**12.** Utilizzare solo carrelli, supporti, treppiedi, staffe o tavoli indicati dal produttore o venduti con l'apparecchio. Utilizzando un carrello, prestare attenzione quando si sposta la combinazione

carrello/apparecchio per evitare lesioni dovute al ribaltamento.

**13.** Scollegare questo apparecchio durante i temporali o se non è utilizzato per lunghi periodi di tempo.

**14.** Per tutte le riparazioni rivolgersi a personale qualificato. La manutenzione è necessaria quando l'apparecchio è danneggiato in qualsiasi modo, come danneggiamento del cavo di alimentazione o della spina, versamento di liquido o oggetti caduti nell'apparecchio, se l'apparecchio è stato esposto a pioggia o umidità, se non funziona normalmente o è caduto.

**15.** L'apparecchio deve essere collegato a una presa di corrente elettrica con messa a terra di protezione.

**16.** Se la spina o una presa del dispositivo è utilizzata come dispositivo di disconnessione, deve essere facilmente utilizzabile.

 $\overline{a}$ —0

**17.** Smaltimento corretto di questo prodotto: questo simbolo indica che questo dispositivo non deve essere smaltito insieme ai rifiuti domestici, secondo la Direttiva RAEE (2012/19 / UE) e la vostra legislazione

nazionale. Questo prodotto deve essere portato in un centro di raccolta autorizzato per il riciclaggio di rifiuti di apparecchiature elettriche ed elettroniche (RAEE). La cattiva gestione di questo tipo di rifiuti potrebbe avere un possibile impatto negativo sull'ambiente e sulla salute umana a causa di sostanze potenzialmente pericolose che sono generalmente associate alle apparecchiature elettriche ed elettroniche. Nello stesso tempo la vostra collaborazione al corretto smaltimento di questo prodotto contribuirà all'utilizzo efficiente delle risorse naturali. Per ulteriori informazioni su dove è possibile trasportare le apparecchiature per il riciclaggio vi invitiamo a contattare l'ufficio comunale locale o il servizio di raccolta dei rifiuti domestici.

**18.** Non installare in uno spazio ristretto, come in una libreria o in una struttura simile.

**19.** Non collocare sul dispositivo fonti di fiamme libere, come candele accese.

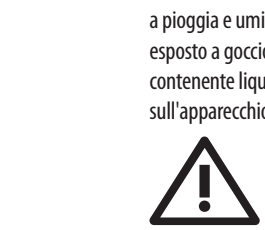

**20.** Per lo smaltimento delle batterie, tenere in considerazione gli aspetti ambientali. Le batterie devono essere smaltite in un punto di raccolta delle batterie esauste.

**21.** Questo apparecchio può essere usato in climi tropicali e temperati fino a 45°C.

Music Tribe non si assume alcuna responsabilità per eventuali danni che possono essere subiti da chiunque si affidi in tutto o in parte a qualsiasi descrizione, fotografia o dichiarazione contenuta qui. Specifiche tecniche, aspetti e altre informazioni sono soggette a modifiche senza preavviso. Tutti i marchi sono di proprietà dei rispettivi titolari. Midas, Klark Teknik, Lab Gruppen, Lake, Tannoy, Turbosound, TC Electronic, TC Helicon, Behringer, Bugera, Oberheim, Auratone e Coolaudio sono marchi o marchi registrati di Music Tribe Global Brands Ltd. © Music Tribe Global Brands Ltd. 2021 Tutti i diritti riservati .

Per i termini e le condizioni di garanzia applicabili e le informazioni aggiuntive relative alla garanzia limitata di Music Tribe, consultare online i dettagli completi su musictribe.com/warranty.

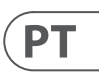

# $\sqrt{1}$

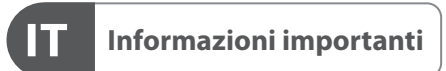

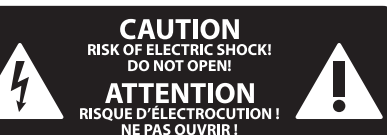

#### **DISCLAIMER LEGALE**

#### **GARANZIA LIMITATA**

**Aviso!** Terminais marcados com o símbolo carregam corrente elétrica de magnitude suficiente para constituir um risco de choque elétrico. Use apenas cabos de alto-falantes de alta qualidade com plugues TS de ¼" ou plugues com trava de torção pré-instalados. Todas as outras instalações e modificações devem ser efetuadas por pessoas qualificadas.

Este símbolo, onde quer que o encontre, alerta-o para a leitura das instruções de L. manuseamento que acompanham o equipamento. Por favor leia o manual de instruções.

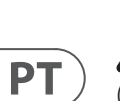

**Atenção** De forma a diminuir o risco de choque eléctrico, não remover a cobertura (ou a secção de trás). Não existem peças substituíveis por parte do utilizador no seu interior. Para esse efeito recorrer a um técnico qualificado.

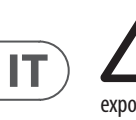

## **Atenção** Para reduzir o risco de incêndios ou choques eléctricos o aparelho não deve ser

exposto à chuva nem à humidade. Além disso, não deve ser sujeito a salpicos, nem devem ser colocados em cima do aparelho objectos contendo líquidos, tais como jarras.

**Atenção** Estas instruções de operação devem ser -51 utilizadas, em exclusivo, por técnicos de assistência qualificados. Para evitar choques eléctricos não proceda a reparações ou intervenções, que não as indicadas nas instruções de operação, salvo se possuir as qualifi-cações necessárias. Para evitar choques eléctricos não proceda a reparações ou intervenções, que não as indicadas nas instruções de operação. Só o deverá fazer se possuir as qualificações necessárias.

- **1.** Leia estas instruções.
- **2.** Guarde estas instruções.
- **3.** Preste atenção a todos os avisos.
- **4.** Siga todas as instruções.
- **5.** Não utilize este dispositivo perto de água.
- **6.** Limpe apenas com um pano seco.

**7.** Não obstrua as entradas de ventilação. Instale de acordo com as instruções do fabricante.

**8.** Não instale perto de quaisquer fontes de calor tais como radiadores, bocas de ar quente, fogões de sala ou outros aparelhos (incluindo amplificadores) que produzam calor.

**9.** Não anule o objectivo de segurança das fichas polarizadas ou do tipo de ligação à terra. Uma ficha polarizada dispõe de duas palhetas sendo uma mais larga do que a outra. Uma ficha do tipo ligação à terra dispõe

de duas palhetas e um terceiro dente de ligação à terra. A palheta larga ou o terceiro dente são fornecidos para sua segurança. Se a ficha fornecida não encaixar na sua tomada, consulte um electricista para a substituição da tomada obsoleta.

**10.** Proteja o cabo de alimentação de pisadelas ou apertos, especialmente nas fichas, extensões, e no local de saída da unidade. Certifique-se de que o cabo eléctrico está protegido. Verifique particularmente nas fichas, nos receptáculos e no ponto em que o cabo sai do aparelho.

**11.** O aparelho tem de estar sempre conectado à rede eléctrica com o condutor de protecção intacto.

**12.** Se utilizar uma ficha de rede principal ou uma tomada de aparelhos para desligar a unidade de funcionamento, esta deve estar sempre acessível.

**13.** Utilize apenas ligações/acessórios especificados pelo fabricante.

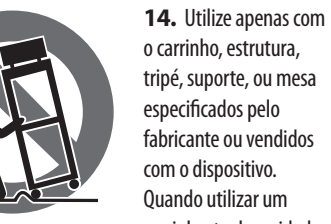

carrinho, tenha cuidado ao mover o conjunto carrinho/dispositivo para evitar danos provocados pela terpidação.

**15.** Desligue este dispositivo durante as trovoadas ou quando não for utilizado durante longos períodos de tempo.

**16.** Qualquer tipo de reparação deve ser sempre efectuado por pessoal qualificado. É necessária uma reparação sempre que a unidade tiver sido de alguma forma danificada, como por exemplo: no caso do cabo de alimentação ou ficha se encontrarem danificados; na eventualidade de líquido ter sido derramado ou objectos terem caído para dentro do dispositivo; no caso da unidade ter estado exposta à chuva ou à humidade; se esta não funcionar normalmente, ou se tiver caído.

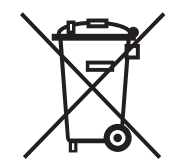

**17.** Correcta eliminação deste produto: este símbolo indica que o produto não deve ser eliminado juntamente com os resíduos domésticos, segundo a Directiva REEE (2012/19/EU) e a legislação nacional. Este produto deverá

ser levado para um centro de recolha licenciado para a reciclagem de resíduos de equipamentos eléctricos e electrónicos (EEE). O tratamento incorrecto deste tipo de resíduos pode ter um eventual impacto negativo no ambiente e na saúde humana devido a substâncias potencialmente perigosas que estão geralmente associadas aos EEE. Ao mesmo tempo, a sua colaboração para a eliminação correcta deste produto irá contribuir para a utilização eficiente dos recursos naturais. Para mais informação acerca dos locais onde poderá deixar o seu equipamento usado para reciclagem, é favor contactar os serviços municipais locais, a entidade de gestão de resíduos ou os serviços de recolha de resíduos domésticos.

**18.** Não instale em lugares confinados, tais como estantes ou unidades similares.

**19.** Não coloque fontes de chama, tais como velas acesas, sobre o aparelho.

**20.** Favor, obedecer os aspectos ambientais de descarte de bateria. Baterias devem ser descartadas em um ponto de coletas de baterias.

**21.** Esse aparelho pode ser usado em climas tropicais e moderados até 45°C.

O Music Tribe não se responsabiliza por perda alguma que possa ser sofrida por qualquer pessoa que dependa, seja de maneira completa ou parcial, de qualquer descrição, fotografia, ou declaração aqui contidas. Dados técnicos, aparências e outras informações estão sujeitas a modificações sem aviso prévio. Todas as marcas são propriedade de seus respectivos donos. Midas, Klark Teknik, Lab Gruppen, Lake, Tannoy, Turbosound, TC Electronic, TC Helicon, Behringer, Bugera, Oberheim, Auratone e Coolaudio são marcas ou marcas registradas do Music Tribe Global Brands Ltd. © Music Tribe Global Brands Ltd. 2021 Todos direitos reservados.

Para obter os termos de garantia aplicáveis e condições e informações adicionais a respeito da garantia limitada do Music Tribe, favor verificar detalhes na íntegra através do website musictribe.com/warranty.

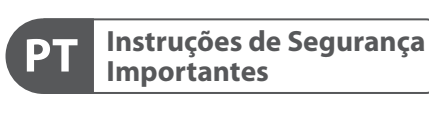

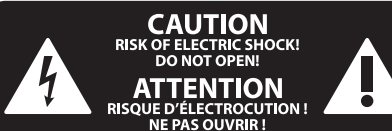

#### **LEGAL RENUNCIANTE**

#### **GARANTIA LIMITADA**

**Waarschuwing** Aansluitingen die gemerkt zijn met het symbool voeren een zodanig hoge spanning dat ze een risico vormen voor elektrische schokken. Gebruik uitsluitend kwalitatief hoogwaardige, in de handel verkrijgbare luidsprekerkabels die voorzien zijn van ¼" TS stekkers. Laat uitsluitend gekwalificeerd personeel alle overige installatie- of modificatiehandelingen uitvoeren.

Dit symbool wijst u altijd op belangrijke bedienings - en onderhoudsvoorschriften  $\blacksquare$  in de bijbehorende documenten. Wij vragen u dringend de handleiding te lezen.

**Attentie** Verwijder in geen geval de bovenste afdekking (van het achterste gedeelte) anders bestaat er gevaar voor een elektrische schok. Het apparaat bevat geen te onderhouden onderdelen. Reparatiewerkzaamheden mogen uitsluitend door gekwalificeerd personeel uitgevoerd worden.

**Attentie** Om het risico op brand of elektrische  $\mathbf{L}$ schokken te beperken, dient u te voorkomen dat dit apparaat wordt blootgesteld aan regen en vocht. Het apparaat mag niet worden blootgesteld aan neerdruppelend of opspattend water en er mogen geen met water gevulde voorwerpen – zoals een vaas – op het apparaat worden gezet.

**SE** 

**NL** 

#### **Attentie** Deze onderhoudsinstructies zijn uitsluitend bedoeld voor gekwalificeerd onderhoudspersoneel. Om elektrische schokken te voorkomen, mag u geen andere onderhoudshandelingen verrichten dan in de bedieningsinstructies vermeld staan. Reparatiewerkzaamheden mogen alleen uitgevoerd worden door gekwalificeerd onderhoudspersoneel.

- **1.** Lees deze voorschriften.
- **2.** Bewaar deze voorschriften.
- **3.** Neem alle waarschuwingen in acht.
- **4.** Volg alle voorschriften op.
- **5.** Gebruik dit apparaat niet in de buurt van water.
- **6.** Reinig het uitsluitend met een droge doek.

**7.** Let erop geen van de ventilatie-openingen te bedekken. Plaats en installeer het volgens de voor-schriften van de fabrikant.

**8.** Het apparaat mag niet worden geplaatst in de buurt van radiatoren, warmte-uitlaten, kachels of andere zaken (ook versterkers) die warmte afgeven.

**9.** Maak de veiligheid waarin door de polarisatieof aardingsstekker wordt voorzien, niet ongedaan. Een polarisatiestekker heeft twee bladen, waarvan er een breder is dan het andere. Een aardingsstekker heeft twee bladen en een derde uitsteeksel voor de aarding. Het bredere blad of het derde uitsteeksel zijn er voor uw veiligheid. Mocht de geleverde stekker niet in uw stopcontact passen, laat het contact dan door een elektricien vervangen.

**10.** Om beschadiging te voorkomen, moet de stroomleiding zo gelegd worden dat er niet kan worden over gelopen en dat ze beschermd is tegen scherpe kanten. Zorg zeker voor voldoende bescherming aan de stekkers, de verlengkabels en het punt waar het netsnoer het apparaat verlaat.

**11.** Het toestel met altijd met een intacte aarddraad aan het stroomnet aangesloten zijn.

**12.** Wanneer de stekker van het hoofdnetwerk of een apparaatstopcontact de functionele eenheid voor het uitschakelen is, dient deze altijd toegankelijk te zijn.

**13.** Gebruik uitsluitend door de producent gespeci-ficeerd toebehoren c.q. onderdelen.

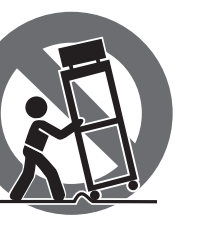

**14.** Gebruik het apparaat uitsluitend in combinatie met de wagen, het statief, de driepoot, de beugel of is aangegeven, of die in combinatie met het

tafel die door de producent apparaat wordt verkocht.

Bij gebruik van een wagen dient men voorzichtig te zijn bij het verrijden van de combinatie wagen/apparaat en letsel door vallen te voorkomen.

**15.** Bij onweer en als u het apparaat langere tijd niet gebruikt, haalt u de stekker uit het stopcontact.

**16.** Laat alle voorkomende reparaties door vakkundig en bevoegd personeel uitvoeren. Reparatiewerk-zaamheden zijn nodig als het toestel op enige wijze beschadigd is geraakt, bijvoorbeeld als de hoofd-stroomkabel of -stekker is beschadigd, als er vloeistof of voorwerpen in terecht zijn gekomen, als het aan regen of vochtigheid heeft bloot-gestaan, niet normaal functioneert of wanneer het is gevallen.

> **17.** Correcte afvoer van dit product: dit symbool geeft aan dat u dit product op grond van de AEEA-richtlijn (2012/19/EU) en de nationale wetgeving van uw land niet met het gewone

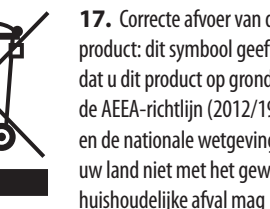

weggooien. Dit product moet na afloop van de nuttige levensduur naar een officiële inzamelpost voor afgedankte elektrische en elektronische apparatuur (AEEA) worden gebracht, zodat het kan worden gerecycleerd. Vanwege de potentieel gevaarlijke stoffen die in elektrische en elektronische apparatuur kunnen voorkomen, kan een onjuiste afvoer van afval van het onderhavige type een negatieve invloed op het milieu en de menselijke gezondheid hebben. Een juiste afvoer van dit product is echter niet alleen beter voor het milieu en de gezondheid, maar draagt tevens bij aan een doelmatiger gebruik

van de natuurlijke hulpbronnen. Voor meer informatie over de plaatsen waar u uw afgedankte apparatuur kunt inleveren, kunt u contact opnemen met uw gemeente of de plaatselijke reinigingsdienst.

**18.** Installeer niet in een kleine ruimte, zoals een boekenkast of iets dergelijks.

**19.** Plaats geen open vlammen, zoals brandende kaarsen, op het apparaat.

**20.** Houd rekening met de milieuaspecten van het afvoeren van batterijen. Batterijen moeten bij een inzamelpunt voor batterijen worden ingeleverd.

**21.** Dit apparaat kan worden gebruikt in tropische en gematigde klimaten tot 45 ° C.

Music Tribe aanvaardt geen aansprakelijkheid voor enig verlies dat kan worden geleden door een persoon die geheel of gedeeltelijk vertrouwt op enige beschrijving, foto of verklaring hierin. Technische specificaties, verschijningen en andere informatie kunnen zonder voorafgaande kennisgeving worden gewijzigd. Alle handelsmerken zijn eigendom van hun respectievelijke eigenaren. Midas, Klark Teknik, Lab Gruppen, Lake, Tannoy, Turbosound, TC Electronic, TC Helicon, Behringer, Bugera, Oberheim, Auratone en Coolaudio zijn handelsmerken of gedeponeerde handelsmerken van Music Tribe Global Brands Ltd. © Music Tribe Global Brands Ltd. 2021 Alle rechten voorbehouden.

Voor de toepasselijke garantievoorwaarden en aanvullende informatie met betrekking tot de beperkte garantie van Music Tribe, zie de volledige details online op musictribe.com/warranty.

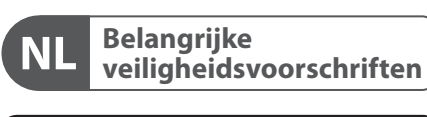

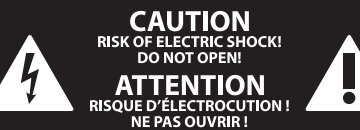

#### **WETTELIJKE ONTKENNING**

#### **BEPERKTE GARANTIE**

**Varning** Uttag markerade med symbolen leder elektrisk strömstyrka som är tillräckligt stark för att utgöra en risk för elchock. Använd endast högkvalitativa, kommersiellt tillgängliga högtalarkablar med förhandsinstallerade ¼" TS-kontakter. All annan installering eller modifikation bör endast utföras av kompetent personal.

Den här symbolen hänvisar till viktiga punkter om användning och underhåll i den medfölljande dokumentationen. Var vänlig och läs bruksanvisningen.

**Försiktighet** Minska risken för elektriska stötar genom - 5 att aldrig ta av höljet upptill på apparaten (eller ta av baksidan). Inuti apparaten finns det inga delar som kan repareras av användaren. Endast kvalificerad personal får genomföra reparationer.

**Försiktighet** För att minska risken för brand och elektriska stötar ska apparaten skyddas mot regn och fukt. Apparaten går inte utsättas för dropp eller spill och inga vattenbehållare som vaser etc. får placeras på den.

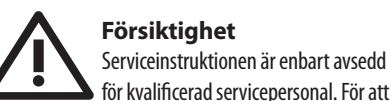

för kvalificerad servicepersonal. För att undvika risker genom elektriska stötar, genomför inga reparationer på apparaten, vilka inte är beskrivna i bruksanvisningen. Endast kvalificerad fackpersonal får genomföra reparationerna.

- **1.** Läs dessa anvisningar.
- **2.** Spara dessa anvisningar.
- **3.** Beakta alla varningar.
- **4.** Följ alla anvisningar.
- **5.** Använd inte apparaten i närheten av vatten.
- **6.** Rengör endast med torr trasa.
- **7.** Blockera inte ventilationsöppningarna. Installera enligt tillverkarens anvisningar.

**8.** Installera aldrig intill värmekällor som värme-element, varmluftsintag, spisar eller annan utrustning som avger värme (inklusive förstärkare).

**9.** Ändra aldrig en polariserad eller jordad kontakt. En polariserad kontakt har två blad – det ena bredare än det andra. En jordad kontakt har två blad och ett tredje jordstift. Det breda bladet eller jordstiftet är till för din säkerhet. Om den medföljande kontakten inte passar i ditt uttag, ska du kontakta en elektriker för att få uttaget bytt.

**10.** Förlägg elkabeln så, att det inte är möjligt att trampa på den och att den är skyddad mot skarpa kanter och inte kan skadas. Ge i synnerhet akt på områdena omkring stickkontakterna, förlängningskablarna och på det ställe, där elkabeln lämnar apparaten, är tillräckligt skyddade.

**11.** Apparaten måste alltid vara ansluten till elnätet med intakt skyddsledare.

**12.** Om huvudkontakten, eller ett apparatuttag, fungerar som avstängningsenhet måste denna alltid vara tillgänglig.

**13.** Använd endast tillkopplingar och tillbehör som angetts av tillverkaren.

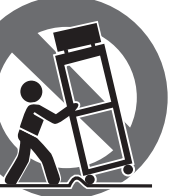

**14.** Använd endast med vagn, stativ, trefot, hållare eller bord som angetts av tillverkaren, eller som sålts tillsammans med apparaten. Om du använder en vagn, var försiktig, när du förflyttar kombinationen vagn-apparat, för att förhindra olycksfall genom snubbling.

**15.** Dra ur anslutningskontakten und åskväder eller när apparaten inte ska användas under någon längre tid. **16.** Låt kvalificerad personal utföra all service. Service är nödvändig när apparaten har skadats, t.ex. när en elkabel eller kontakt är skadad, vätska eller främmande föremål har kommit in i apparaten, eller när den har fallit i golvet.

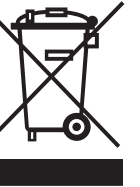

**17.** Kassera produkten på rätt sätt: den här symbolen indikerar att produkten inte ska kastas i hushållssoporna, enligt WEEE direktivet (2012/19/EU) och gällande, nationell lagstiftning. Produkten ska lämnas till ett auktoriserat återvinningsställe för elektronisk och elektrisk utrustning (EEE). Om den här sortens avfall hanteras på fel sätt kan miljön, och människors hälsa, påverkas negativt på grund av potentiella risksubstanser som ofta associeras med EEE. Avfallshanteras produkten däremot på rätt sätt bidrar detta till att naturens resurser används på ett bra sätt. Kontakta kommun, ansvarig förvaltning eller avfallshanteringsföretag för mer information om återvinningscentral där produkten kan lämnas

**18.** Installera inte i ett trångt utrymme, t.ex. i en bokhylsa eller liknande enhet. **19.** Placera inte källor med öppen eld, t.ex. tända ljus,

på apparaten.

**20.** Tänk på miljöaspekterna vid kassering av batterier. Batterier måste kasseras på ett batteriuppsamlingsställe.

**21.** Denna apparat kan användas i tropiska och måttliga klimat upp till 45 ° C.

Music Tribe tar inget ansvar för någon förlust som kan drabbas av någon person som helt eller delvis förlitar sig på någon beskrivning, fotografi eller uttalande som finns här. Tekniska specifikationer, utseenden och annan information kan ändras utan föregående meddelande. Alla varumärken tillhör respektive ägare. Midas, Klark Teknik, Lab Gruppen, Lake, Tannoy, Turbosound, TC Electronic, TC Helicon, Behringer, Bugera, Oberheim, Auratone och Coolaudio är varumärken eller registrerade varumärken som tillhör Music Tribe Global Brands Ltd. © Music Tribe Global Brands Ltd. 2021 Alla Rättigheter reserverade.

För tillämpliga garantivillkor och ytterligare information om Music Tribes begränsade garanti, se fullständig information online på musictribe.com/warranty.

**NL** 

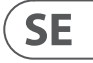

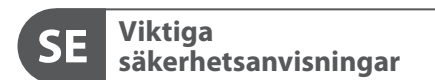

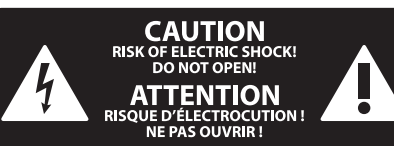

#### **BEGRÄNSAD GARANTI**

#### **FRISKRIVNINGSKLAUSUL**

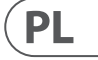

Ten symbol informuje o ważnych wskazówkach dotyczących obsługi i - 5 konserwacji urządzenia w dołączonej dokumentacji. Proszę przeczytać stosowne informacje w instrukcji obsługi.

**Uwaga** Terminale oznaczone symbolem przenoszą wystarczająco wysokie napięcie elektryczne, aby stworzyć ryzyko porażenia prądem. Używaj wyłącznie wysokiej jakości fabrycznie przygotowanych kabli z zainstalowanymi wtyczkami ¼" TS. Wszystkie inne instalacje lub modyfikacje powinny być wykonywane wyłącznie przez wykwalifikowany personel techniczny.

**Uwaga** W celu wyeliminowania zagrożenia -51 porażenia prądem zabrania się zdejmowania obudowy lub tylnej ścianki urządzenia. Elementy znajdujące się we wnętrzu urządzenia nie mogą być naprawiane przez użytkownika. Naprawy mogą być wykonywane jedynie przez wykwalifikowany personel.

**Uwaga** W celu wyeliminowania zagrożenia -51 porażenia prądem lub zapalenia się urządzenia nie wolno wystawiać go na działanie deszczu i wilgotności oraz dopuszczać do tego, aby do wnętrza dostała się woda lub inna ciecz. Nie należy stawiać na urządzeniu napełnionych cieczą przedmiotów takich jak np. wazony lub szklanki.

**Uwaga** Prace serwisowe mogą być wykonywane 8 iedynie przez wykwalifikowany personel. W celu uniknięcia zagrożenia porażenia prądem nie należy wykonywać żadnych manipulacji, które nie są opisane w instrukcji obsługi. Naprawy wykonywane mogą być jedynie przez wykwalifikowany personel techniczny.

**12.** Jeżeli wtyk sieciowy lub gniazdo sieciowe w urządzeniu pełnią funkcję wyłącznika, to muszą one być zawsze łatwo dostepne.

**1.** Proszę przeczytać poniższe wskazówki.

**PL** 

- **2.** Proszę przechowywać niniejszą instrukcję.
- **3.** Należy przestrzegać wszystkich wskazówek ostrzegawczych.
- **4.** Należy postępować zgodnie z instrukcją obsługi.
- **5.** Urządzenia nie wolno używać w pobliżu wody.
- **6.** Urządzenie można czyścić wyłącznie suchą szmatką.
- **7.** Nie zasłaniać otworów wentylacyjnych.

W czasie podłączania urządzenia należy przestrzegać zaleceń producenta.

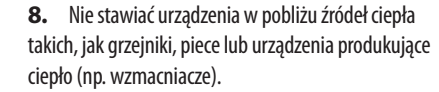

**9.** W żadnym wypadku nie należy usuwać zabezpieczeń z wtyczek dwubiegunowych oraz wtyczek z uziemieniem. Wtyczka dwubiegunowa posiada dwa wtyki kontaktowe o różnej szerokości. Wtyczka z uziemieniem ma dwa wtyki kontaktowe i trzeci wtyk uziemienia. Szerszy wtyk kontaktowy lub dodatkowy wtyk uziemienia służą do zapewnienia bezpieczeństwa użytkownikowi. Jeśli format wtyczki urządzenia nie odpowiada standardowi gniazdka, proszę zwrócić się do elektryka z prośbą o wymienienie gniazda.

**10.** Kabel sieciowy należy ułożyć tak, aby nie był narażony na deptanie i działanie ostrych krawędzi, co mogłoby doprowadzić do jego uszkodzenia. Szczególną uwagę zwrócić należy na odpowiednią ochronę miejsc w pobliżu wtyczek i przedłużaczy oraz miejsce, w którym kabel sieciowy przymocowany jest do urządzenia.

**11.** Urządzenie musi być zawsze podłączone do sieci sprawnym przewodem z uziemieniem.

**13.** Używać wyłącznie sprzętu dodatkowego i akcesoriów zgodnie z zaleceniami producenta.

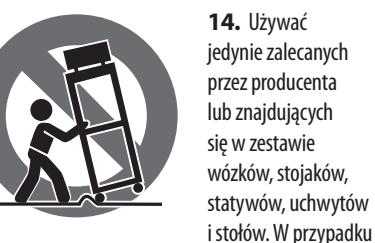

posługiwania się wózkiem należy zachować szczególną ostrożność w trakcie przewożenia zestawu, aby uniknąć niebezpieczeństwa potknięcia się i zranienia.

**15.** W trakcie burzy oraz na czas dłuższego nieużywania urządzenia należy wyjąć wtyczkę z gniazdka sieciowego.

**16.** Wykonywanie wszelkich napraw należy zlecać jedynie wykwalifikowanym pracownikom serwisu. Przeprowadzenie przeglądu technicznego staje się konieczne, jeśli urządzenie zostało uszkodzone w jakikolwiek sposób (dotyczy to także kabla sieciowego lub wtyczki), jeśli do wnętrza urządzenia dostały się przedmioty lub ciecz, jeśli urządzenie wystawione było na działanie deszczu lub wilgoci, jeśli urządzenie nie funkcjonuje poprawnie oraz kiedy spadło na podłogę.

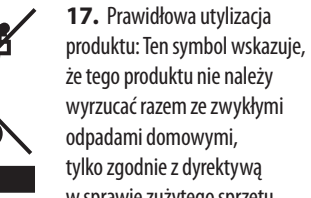

wyrzucać razem ze zwykłymi odpadami domowymi, tylko zgodnie z dyrektywą w sprawie zużytego sprzętu elektrycznego i elektronicznego (WEEE) (2012/19/EU) oraz przepisami krajowymi. Niniejszy produkt należy przekazać do autoryzowanego punktu zbiórki zużytego

sprzętu elektrycznego i elektronicznego. Niewłaściwe postępowanie z tego typu odpadami może wywołać szkodliwe działanie na środowisko naturalnej i

zdrowie człowieka z powodu potencjalnych substancji niebezpiecznych zaliczanych jako zużyty sprzęt elektryczny i elektroniczny. Jednocześnie, Twój wkład w prawidłową utylizację niniejszego produktu przyczynia się do oszczędnego wykorzystywania zasobów naturalnych. Szczegółowych informacji o miejscach, w których można oddawać zużyty sprzęt do recyklingu, udzielają urzędy miejskie, przedsiębiorstwa utylizacji odpadów lub najbliższy zakład utylizacji odpadów.

**18.** Nie instaluj w ograniczonej przestrzeni, takiej jak półka na książki lub podobny zestaw.

**19.** Nie stawiaj na urządzeniu źródeł otwartego ognia, takich jak zapalone świece.

**20.** Należy pamiętać o środowiskowych aspektach utylizacji baterii. Baterie należy utylizować w punkcie zbiórki baterii.

**21.** To urządzenie może być używane w klimacie tropikalnym i umiarkowanym do 45 ° C.

Music Tribe nie ponosi odpowiedzialności za jakiekolwiek straty, które mogą ponieść osoby, które polegają w całości lub w części na jakimkolwiek opisie, fotografii lub oświadczeniu zawartym w niniejszym dokumencie. Specyfikacje techniczne, wygląd i inne informacje mogą ulec zmianie bez powiadomienia. Wszystkie znaki towarowe są własnością ich odpowiednich właścicieli. Midas, Klark Teknik, Lab Gruppen, Lake, Tannoy, Turbosound, TC Electronic, TC Helicon, Behringer, Bugera, Oberheim, Auratone i Coolaudio są znakami towarowymi lub zastrzeżonymi znakami towarowymi firmy Music Tribe Global Brands Ltd. © Music Tribe Global Brands Ltd. 2021 Wszystkie prawa zastrzeżone.

Aby zapoznać się z obowiązującymi warunkami gwarancji i dodatkowymi informacjami dotyczącymi ograniczonej gwarancji Music Tribe, zapoznaj się ze wszystkimi szczegółami w trybie online pod adresem musictribe.com/warranty.

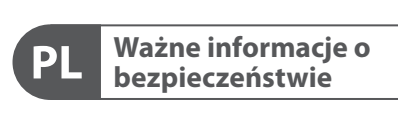

**CAUTION** RISK OF ELECTRIC SHOCK! **ATTENTION** SQUE D'ÉLECTROCU<br>NE PAS OUVRIR !

#### **ZASTRZEŻENIA PRAWNE**

#### **OGRANICZONA GWARANCJA**

*Live Mixing Control*

 $\sqrt{\mathsf{NL}}$ 

 $\overline{\mathsf{SE}}$ 

 $\sqrt{PL}$ 

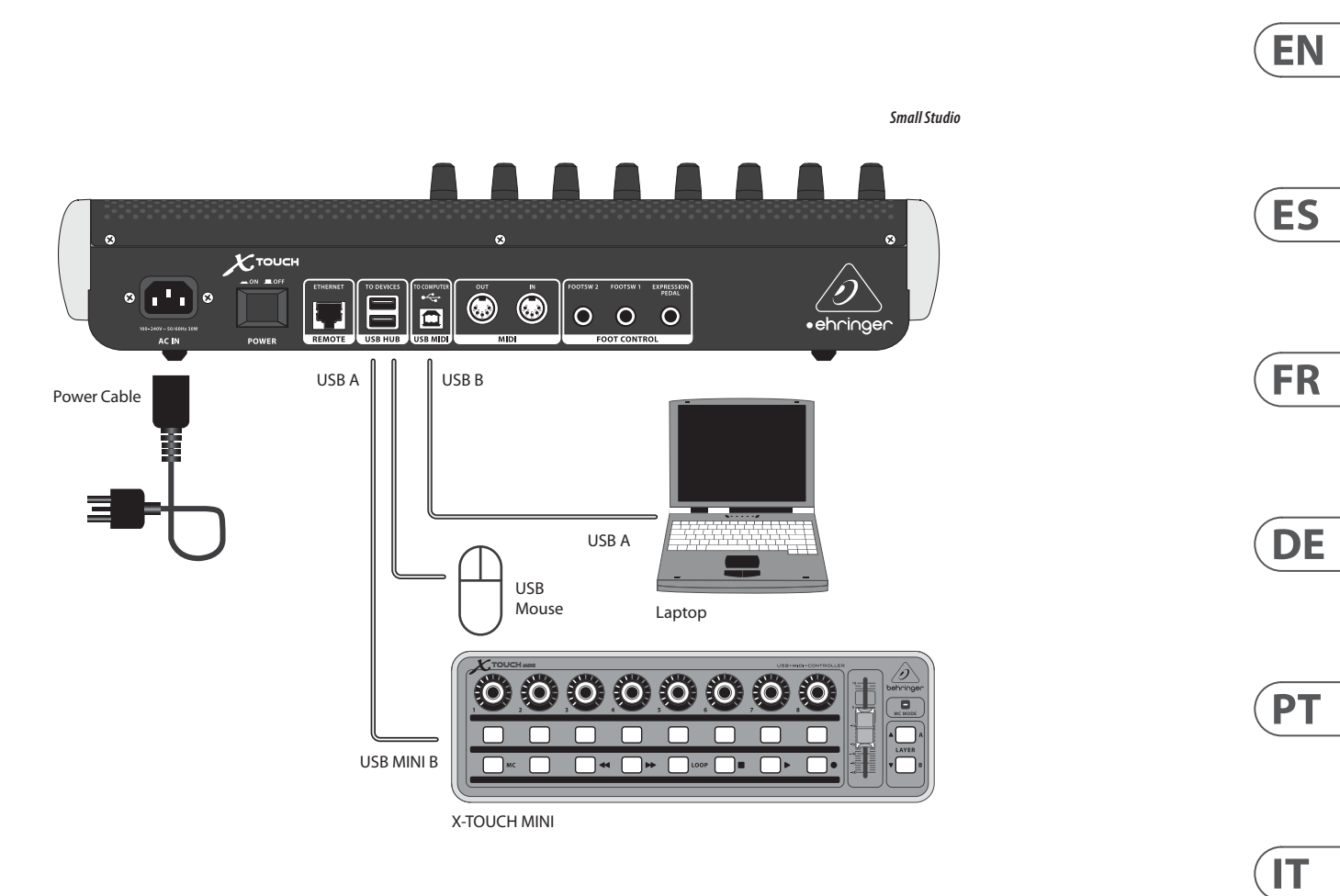

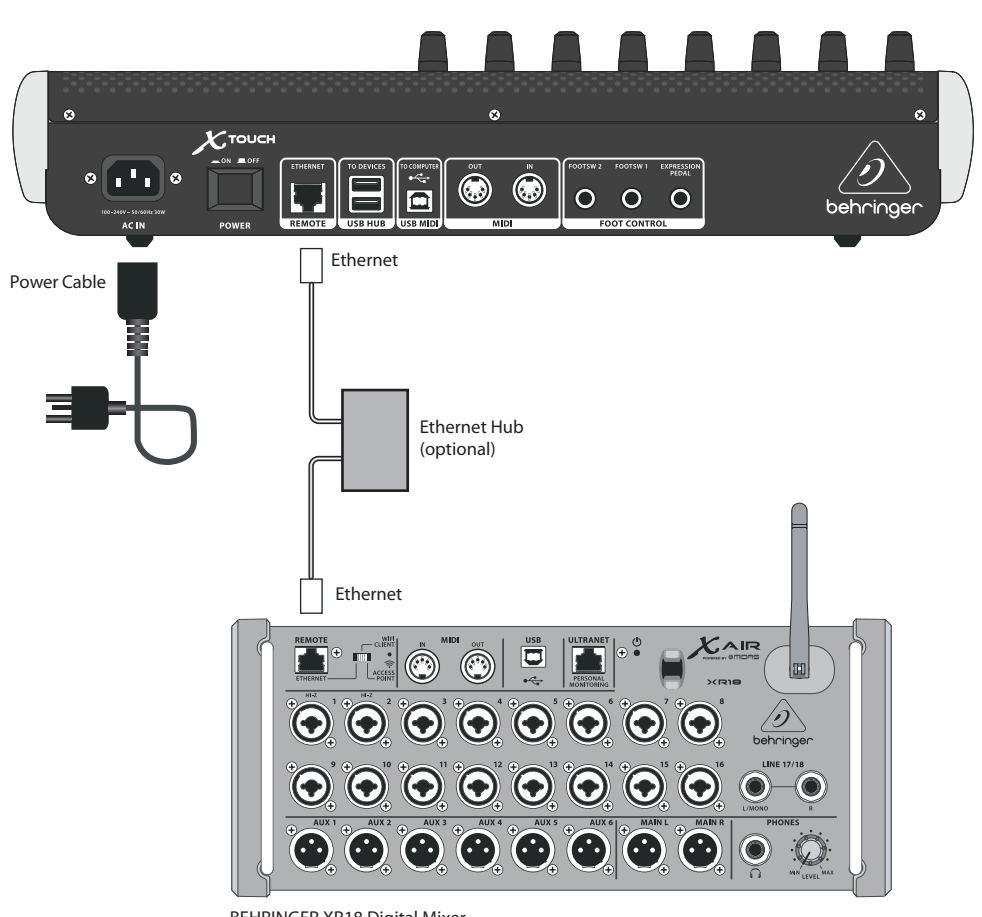

BEHRINGER XR18 Digital Mixer

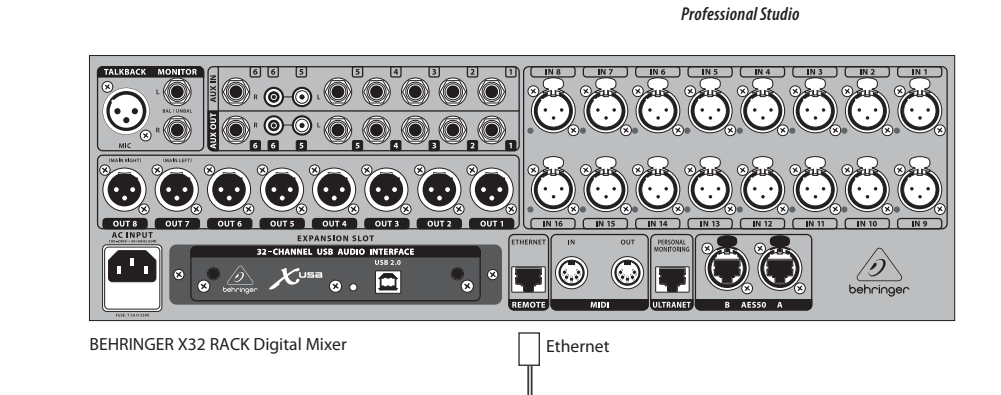

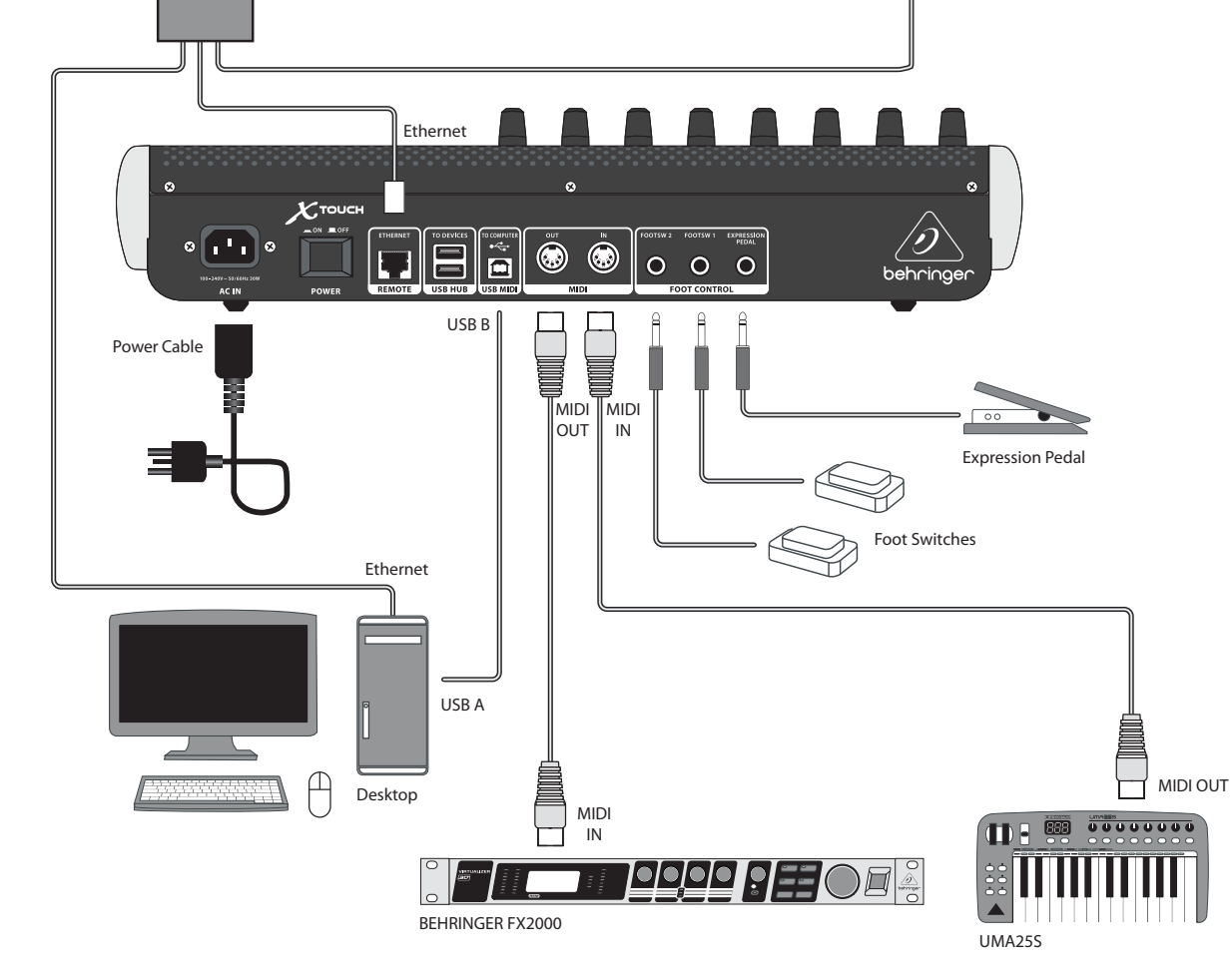

# **X-TOUCH Hook-up**

- **(EN) Step 1: Hook-Up**
- **(ES) Paso 1: Conexión**
- **(FR) Etape 1 : Connexions**
- **(DE) Schritt 1: Verkabelung**
- **(PT) Passo 1: Conexões**
- **(IT) Passo 1: Allacciare**
- **(NL) Stap 1: Aansluiten**
- **(SE) Steg 1: Anslutning**
- **(PL) Krok 1: Podłączeni**

Ethernet Hub<br>(optional)

**EN** 

## **(EN) Step 2: Controls**

#### **Operation Modes**

The X-TOUCH supports HUI and MC communication protocols for seamless integration with every compatible music production software. Other modes will be made available with future firmware updates. The procedure for changing modes is shown in the Getting Started section.

- (1) **Push encoder knobs** these 8 endless encoders each have a detent and push function (not illuminated), and a 13-segment amber LED ring. These are typically used in Digital Audio Workstation (DAW) applications for fine control of parameters such as aux send and pan control of channels 1 to 8. Use the encoder assign buttons in the master section to select what the encoders control.
- (2) **Scribble strips** these 8 LCD displays indicate various parameters and labels as shown in the DAW software. They are also used to view various settings and adjustments of the unit that can then be adjusted with the encoders.
- (3) **Channel buttons** these 4 buttons per channel are used for individual DAW mixer channel applications:

**Rec** – arms the channel for recording.

**Solo** – isolates a channel in the mix. The solo LED in the display will light when one or more channels are soloed in the mix.

**Mute** – mutes the channel.

**Select** – this selects the channel for editing. The mixer controls are then dedicated to setting up the selected channel, with details shown in each scribble strip.

- (4) **Channel meters** these 8-LED meters show the signal level of each channel, and indicate when a signal is present, and when it is clipping.
- (5) **Faders** these touch-sensitive motorized 100 mm faders are typically used for fine control of level functions in DAW applications. There are 8 channel faders and 1 master on the right. The FLIP button above the master fader switches between encoder control and fader control, where finer control of parameters is needed.

#### **Master Section**

The exact function of the buttons will vary widely from one DAW to the next. We recommend that you read your DAW´s documentation regarding how it operates with external control surfaces. Among other things, there are buttons that take the place of keyboard shortcuts, utilities, and automation. The following details show some of the more common features of this section:

- (6) **Encoder Assign** these 6 buttons are used to select the function of the encoders. Their exact function will vary between DAWs, but may include track level, pan, EQ, aux send, insert effects plug-ins, and so on.
- (7) **Display** the display can be switched between SMPTE timecode of hours, minutes, seconds and frames, or BBT bars, beats, and ticks. LEDs show the selection of SMPTE or Beats.
- (8) **Transport buttons** the five lower buttons have familiar markings used for DAW transport applications (rewind, fast forward, stop, play, record).
- (9) **Fader Bank and Channel** the left or right bank buttons move the channels up and down by 8 channels at a time. The channel buttons move the channels up and down in single steps.
- (10) **Jog/Shuttle** the wheel is used for editing the audio in the DAW. Press the SCRUB button to switch the wheel between Jog and Shuttle.
- (11) **Navigation buttons** these allow you to navigate up/down and left/right, and zoom within the DAW screen.

#### **Rear Panel**

- (12) **AC IN** securely connect the supplied AC power cord here. Connect the other end of the cord to your local AC mains supply. Do not defeat the safety ground.
- (13) **Power switch** press in to turn on the unit, press out to turn it off. Do not turn it on until all connections have been made.
- (14) **REMOTE** this port is an Ethernet interface for connection to a DAW supporting RTP MIDI, or remote controlling BEHRINGER digital mixer series (future implementation).
- (15) **USB HUB** these 2 USB type A connectors are used for connecting external USB hardware such as a USB mouse, a keyboard, USB MIDI controllers such as the X-TOUCH MINI, and USB MIDI keyboards. The Hub communicates directly to the computer and not to the X-TOUCH. Each connector can supply 5V USB power. The hub is only active when the X-TOUCH is powered on, and connected to a live computer via the USB MIDI connector.
- (16) **USB MIDI** this USB type B connector is used to connect to a computer´s USB port for MIDI data transfer (send/receive), and USB Hub communications.
- (17) **MIDI OUT** this 5-pin DIN connector sends MIDI data to the MIDI IN of external MIDI devices.
- (18) **MIDI IN** this 5-pin DIN connector receives MIDI data from the MIDI OUT of external MIDI devices.
- (19) **Foot Control Foot Switch 1 and 2** these 1/4" connectors are used for standard sustain pedals for momentary or toggle MIDI data control.
- (20) **Foot Control Expression Pedal** this 1/4" connector is used for a standard swell pedal for continuous MIDI data control.

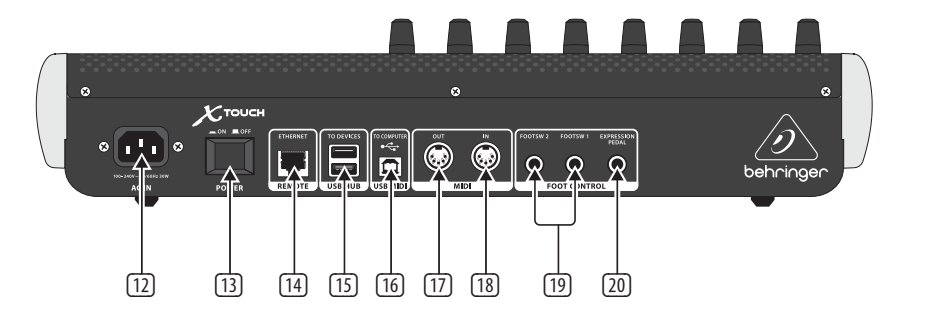

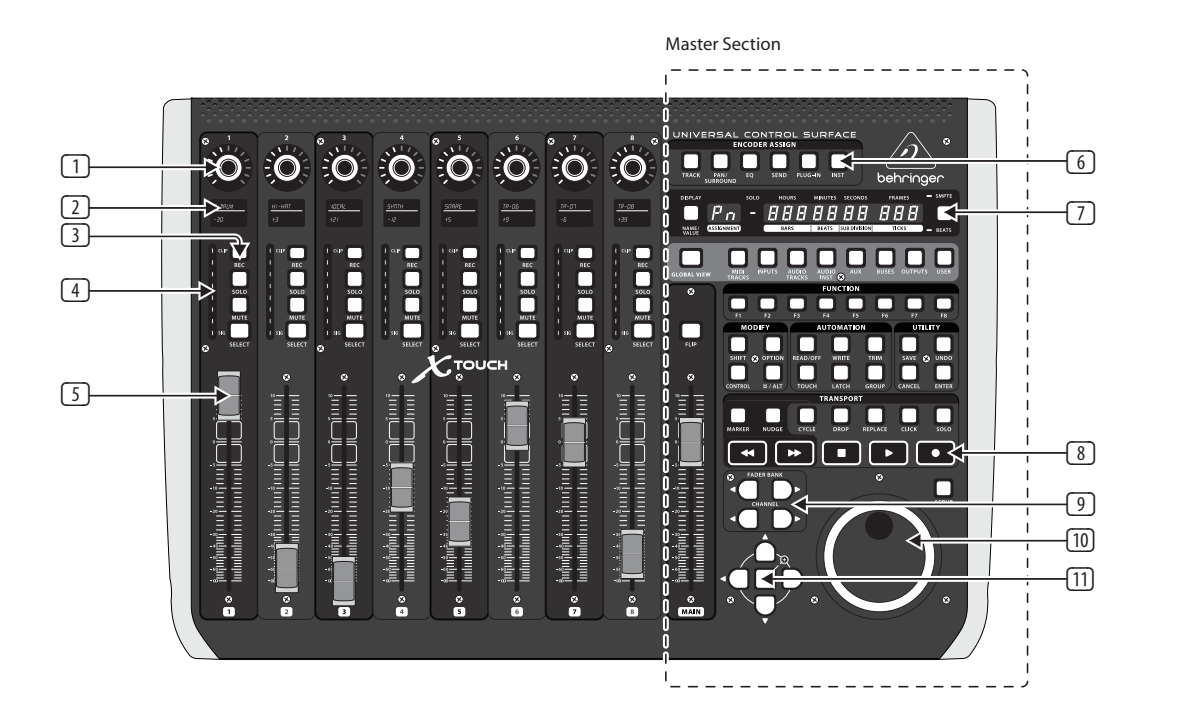

# **X-TOUCH Controls**

# (ES) **Paso 2: Controles** (FR) **Etape 2 : Réglages**

#### **Modos Operativos**

El X-TOUCH admite los protocolos de comunicación HUI y MC para una integración suave con cualquier software de producción musical compatible con dichos protocolos. En futuras actualizaciones de firmware está previsto la implementación de otros modos. En la sección de Puesta en marcha encontrará el procedimiento para cambiar de un modo a otro.

- (1) **Mandos giratorios con función de pulsación** – cada uno de estos 8 mandos de giro continuo dispone de una muesca y una función de pulsación (sin piloto luminoso) y de un anillo de 13 pilotos luminosos de color amarillo. Estos mandos se suelen usar en aplicaciones DAW (workstation de audio digital) para el control preciso de parámetros tales como el envío auxiliar y el control de panorama de los canales 1 a 8. Utilice los botones de asignación de mando giratorio de la sección master para elegir qué controlan estos mandos.
- (2) **Bandas de títulos**  estas 8 pantallas LCD le muestran distintos parámetros y etiquetas tal como aparecen en el software DAW. Estas pantallas se usan también para visualizar distintos ajustes y valores de la unidad que pueden ser configuradas con los mandos giratorios.
- (3) **Botones de canal** estos 4 botones (por canal) se usan para aplicarlos sobre canales individuales de mezcladores DAW:
	- **Rec** arma o activa el canal para la grabación.

**Solo** – Activa un canal como solista (lo aísla) en la mezcla. El piloto solo de la pantalla se iluminará cuando en la mezcla haya activado como solistas uno o más canales.

**Mute** – anula el canal.

**Select** – este botón selecciona el canal concreto para su edición. A partir de ese momento, los controles del mezclador se ocupan del ajuste del canal seleccionado, cuyos detalles aparecerán en cada banda de títulos.

(4) **Medidores de canal** – estos medidores de 8 pilotos luminosos le muestran el nivel de señal de cada canal y le indican la presencia de señal, así como si la señal está saturada.

(5) **Faders** – estos faders motorizados de 100 mm y sensibles al tacto se suelen usar para el control preciso de las funciones de nivel en aplicaciones DAW. Dispone de 8 faders de canal y de 1 fader máster a la derecha. El botón FLIP que está encima del fader máster le permite cambiar entre el control por mando giratorio o el control por fader, para aquellos momentos en que necesite un mayor control de los parámetros.

#### **Sección Máster**

- La función concreta de estos botones variará en gran medida de un DAW a otro. Le recomendamos que lea en el manual de instrucciones de su DAW todo lo relacionado con el funcionamiento de dicho DAW con superficies de control externas. Entre otras cosas, dispone de botones que se ocupan de atajos del teclado, utilizados y funciones de automatización. Los detalles siguientes le muestran algunas de las funciones más habituales de esta sección:
- (6) **Encoder Assign** estos 6 botones se usan para elegir la función de los mandos giratorios. Su función concreta variará en cada DAW, pero pueden ocuparse del nivel de pista, panorama, EQ, envío auxiliar, plug-ins de efectos de inserción y muchos otros.
- (7) **Pantalla** puede cambiar la indicación de esta pantalla entre el código de tiempo SMPTE de horas, minutos, segundos y secuencias (fotogramas) o los compases, tiempos musicales y ticks BBT. Los pilotos le muestran la selección activa (SMPTE o Beats).
- (8) **Botones de transporte** los cinco botones inferiores tienen las marcas habituales de las aplicaciones de transporte de los DAW (rebobinado, avance rápido, parada, reproducción y grabación).
- (9) **Fader Bank y Channel** los botones fader bank izquierdo o derecho le permiten desplazarse arriba o abajo en grupos de 8 canales a la vez. Los botones channel le permiten desplazarse por los canales de uno en uno.
- (10) **Jog/Shuttle**  esta rueda se utiliza para la edición del audio en la aplicación DAW. Pulse el botón SCRUB para cambiar la función de esta rueda entre Jog y Shuttle.
- (11) **Botones de navegación** le permiten desplazarse arriba/abajo e izquierda/derecha, así como realizar una ampliación o zoom dentro de la pantalla DAW.

#### **Panel Trasero**

- (12) **AC IN** conecte firmemente aquí el cable de alimentación incluido. Conecte el otro extremo del cable a una salida de corriente alterna. No anule la toma de tierra de seguridad.
- (13) **Interruptor Power** púlselo para encender la unidad y vuelva a pulsarlo (hasta que quede como no pulsado) para apagarla. Nunca encienda la unidad hasta que no haya realizado todas las conexiones.
- (14) **REMOTE** este puerto es un interface Ethernet para la conexión a un DAW que admita RTP MIDI, o para el control remoto de mesas de mezclas digitales BEHRINGER (implementación futura).
- (15) **USB HUB** estos 2 conectores USB de tipo A se usan para la conexión de dispositivos USB externos como un ratón USB, un teclado, controladores USB MIDI como el X-TOUCH MINI y teclados USB MIDI. El Hub se comunica directamente con el ordenador y no con el X-TOUCH. Cada conector ofrece alimentación USB de 5 V. El Hub sólo está activo cuando el X-TOUCH está encendido y conectado a un ordenador activo a través del conector USB MIDI.
- (16) **USB MIDI** este conector USB de tipo B se usa para la conexión al puerto USB de un ordenador para la transferencia de datos MIDI (envío/recepción) y comunicaciones USB Hub.
- (17) **MIDI OUT** este conector DIN de 5 puntas permite el envío de datos MIDI a la toma MIDI IN de dispositivos MIDI externos.
- (18) **MIDI IN** este conector DIN de 5 puntas permite la recepción de datos MIDI desde la toma MIDI OUT de dispositivos MIDI externos.
- (19) **Foot Control Footsw 1 y 2** estas tomas de 6,3 mm se usan para la conexión de pedales de sustain standard para el envío de datos de control MIDI momentáneos o de conmutación.
- (20) **Foot Control Expression Pedal** esta toma de 6,3 mm se usa para la conexión de un pedal de barrido standard para el envío de datos de control MIDI continuos.

#### **Modes de fonctionnement**

Le X-TOUCH est compatible avec les protocoles de communication HUI et MC, ce qui permet une intégration parfaite avec tous les logiciels de production musicale compatibles. D´autres modes seront disponibles avec les prochaines mises à jour du firmware. La procédure pour changer de mode est décrite dans la section Mise en Œuvre.

- (1) **Boutons poussoir rotatifs** ces 8 encodeurs sans fin peuvent également être pressés (non illuminés) et sont dotés d´un anneau LEDs à 13 segments de couleur ambre. Ils sont généralement utilisés avec un logiciel audionumérique pour régler avec précision le départ auxiliaire ou le panoramique des voies 1 à 8. Utilisez le bouton d´assignation de la section Master pour sélectionner les paramètres que les boutons poussoirs rotatifs doivent contrôler.
- (2) **Afficheurs de voie** ces 8 afficheurs LCD indiquent des informations en provenance de votre logiciel audionumérique. Ils affichent également différents réglages de l´appareil sur lesquels les encodeurs agissent.
- (3) **Boutons de voie** ces boutons (4 par voie) agissent sur différentes fonctions individuelles des voies de votre logiciel audionumérique :

**Rec** – permet d´armer l´enregistrement pour la voie.

**Solo** – permet d´isoler l´une des voies du mixage. La LED Solo s´allume lorsque la fonction solo est activée pour une ou plusieurs voies.

**Mute** – permet de couper le son de la voie.

**Select** – permet de sélectionner la voie à éditer. Les réglages de la console permettent alors de configurer la voie sélectionnée. Les détails sont indiqués par l´afficheur de la voie.

(4) **Témoins de voie** – ces témoins à 8 LEDs permettent d´indiquer le niveau du signal de chaque voie, ainsi que la présence du signal ou si celui-ci sature.

(5) **Faders** – ces faders tactiles motorisés de 100 mm sont généralement utilisés pour régler avec précision les niveaux dans votre logiciel audionumérique. L´appareil est doté de 8 faders de voie et d´1 fader principal situé sur la droite. La touche FLIP au-dessus du fader principal permet d´alterner entre le réglage par encodeur ou avec le fader en fonction de la précision nécessaire.

#### **Section Master**

La fonction exacte des boutons peut varier considérablement en fonction du logiciel audionumérique que vous utilisez. Nous vous recommandons de lire la documentation de votre logiciel concernant son fonctionnement avec les surfaces de contrôle externes. Certains boutons peuvent par exemple remplacer un raccourci clavier ou activer une fonction ou une automation. Ci-dessous sont détaillées certaines des fonctions les plus communes de la section Master :

- (6) **Encoder Assign** ces 6 touches permettent de sélectionner la fonction des encodeurs. Leur fonction exacte varie en fonction du logiciel utilisé mais peut inclure le réglage du niveau d´une piste, du panoramique, de l´égalisation, du départ auxiliaire, de l´insert de plug-ins d´effets, etc.
- (7) **Écran** il peut indiquer le timecode SMPTE en heures, minutes, secondes et frames, ou indiquer le temps rythmique en mesure, temps et croches. Les LEDs indiquent sous quel mode l´appareil fonctionne.
- (8) **Boutons de transport** les 5 boutons situés dans la partie inférieure de la section Master permettent d´utiliser les fonctions de transport de votre logiciel (retour/avance rapide, stop, lecture, enregistrement).
- (9) **Fader Bank et Channel** les boutons Fader Bank gauche et droite permettent de faire défiler les banques de 8 voies. Les boutons Channel font défiler les voies une à la fois.
- (10) **Molette Jog/Shuttle** elle permet d´éditer les fonctions audio de votre logiciel. Appuyez sur le bouton SCRUB pour alterner entre les fonction Jog (réglage fin) et Shuttle (réglage large).
- (11) **Touches de navigation** elles permettent de naviguer vers le haut/bas et la gauche/ droite ainsi que de zoomer sur l´écran de votre logiciel.

#### **Face Arrière**

- (12) **AC IN**  connectez le cordon d´alimentation à cette embase. L´autre extrémité du cordon doit être reliée à une prise secteur. Ne déconnectez pas la broche de terre.
- (13) **Interrupteur Power** permet de mettre l´appareil sous/hors tension. Effectuez toutes vos connexions avant de placer le X-touch sous tension.
- (14) **REMOTE** ce port Ethernet permet la connexion à un logiciel audionumérique compatible avec le protocole RTP-MIDI ou avec des console de mixage numériques BEHRINGER permettant le contrôle à distance (caractéristique disponible prochainement).
- (15) **USB HUB** ces 2 connecteurs USB de type A permettent de connecter des accessoires USB externes tels qu´une souris, un clavier, un contrôleur USB MIDI (par exemple le X-TOUCH MINI) ou un clavier USB MIDI. Ces connecteurs envoient des informations directement à l´ordinateur et pas au X-TOUCH. Ils peuvent fournir chacun une tension USB de 5V. Ils sont actifs uniquement lorsque le X-TOUCH est sous tension et connecté à un ordinateur par le connecteur USB MIDI.
- (16) **USB MIDI** ce connecteur USB de type B permet de connecter l´appareil à l´un des ports USB d´un ordinateur pour le transfert de données MIDI (envoi et réception) et pour la communication par les connecteurs USB Hub.
- (17) **MIDI OUT** ce connecteur MIDI à 5 broches permet d´envoyer des données MIDI au connecteur MIDI IN d´un appareil externe.
- (18) **MIDI IN** ce connecteur MIDI à 5 broches permet de recevoir des données MIDI depuis le connecteur MIDI OUT d´un appareil externe.
- (19) **Foot Control Footsw 1 et 2** ces connecteurs Jack 6,35 mm permettent d´utiliser des pédales de sustain standards pour le contrôle momentané ou en continu des données MIDI.
- (20) **Foot Control Expression Pedal** ce connecteur Jack 6,35 mm permet d´utiliser une pédale d´expression pour le contrôle des données MIDI.

# **ES**

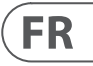

# **X-TOUCH Controls**

# **X-TOUCH Controls**

#### **Betriebsarten**

Der X-TOUCH unterstützt die HUI- und MC-Kommunikationsprotokolle für eine nahtlose Integration in jede kompatible Musikproduktionssoftware. Weitere Modi werden mit künftigen Firmware-Updates zur Verfügung gestellt. Das Verfahren zum Ändern der Modi wird im Abschnitt "Erste Schritte" beschrieben.

- (1) **Druck/Drehregler** diese 8 Endlosregler verfügen über eine Rast- und Druckfunktion (nicht beleuchtet) und einen 13-segmentigen gelben LED-Ring. Diese Regler werden bei DAW-Anwendungen (Digital Audio Workstation) normalerweise zur Feineinstellung von Parametern wie Aux Send und dem Panning der Kanäle 1 bis 8 verwendet. Mit den Encoder Assign-Tasten der Master-Sektion wählen Sie die jeweilige Funktion der Drehregler.
- (2) **Scribble-Feld** diese 8 LC-Displays zeigen die verschiedenen Parameter und Labels an, wie sie in der DAW-Software erscheinen. Sie zeigen auch verschiedene Einstellungen und Anpassungen des Geräts an, die man mit den Drehreglern steuern kann.
- (3) **Kanal-Tasten** diese 4 Tasten werden pro Kanal für individuelle Anwendungen des DAW-Mixerkanals benutzt:

**Rec** – schaltet den Kanal aufnahmebereit.

**Solo** – isoliert einen Kanal in der Mischung. Die Solo-LED auf dem Display leuchtet, wenn ein oder mehrere Kanäle in der Mischung auf Solo geschaltet sind.

**Mute** – schaltet den Kanal stumm.

**Select** – wählt den jeweiligen Kanal zum Editieren. Die Mixer-Regler sind jetzt der Einrichtung des gewählten Kanals zugewiesen, wobei die Details auf dem jeweiligen Scribble-Feld angezeigt werden.

(4) **Kanal-Anzeigen** – diese 8-LED Anzeigen geben den Signalpegel des jeweiligen Kanals an und zeigen an, ob ein Signal anliegt und ob es übersteuert.

#### (5) **Fader** – diese berührungsempfindlichen motorisierten 100 mm-Fader werden bei DAW-Anwendungen normalerweise zur Feinsteuerung von Pegelfunktionen benutzt. Es sind 8 Kanal-Fader und ein Master-Fader auf der rechten Seite verfügbar. Die FLIP-Taste über dem Master-Fader schaltet zwischen Drehregler- und Fader-Steuerung um, wenn eine Feinjustierung von Parametern erforderlich ist.

#### **Master-Sektion**

Die exakte Funktion dieser Tasten kann von DAW zu DAW stark variieren. Lesen Sie bitte in der Dokumentation Ihrer DAW nach, wie diese mit externen Bedienoberflächen zusammenarbeitet. So gibt es zum Beispiel Tasten, die die Aufgaben von Tastatur-Shortcuts, Utilities und Automationen übernehmen. Im Folgenden werden einige gebräuchliche Funktionen dieser Sektion ausführlicher beschrieben.

- (6) **Encoder Assign** mit diesen 6 Tasten wählt man die Funktion der Drehregler. Ihre exakte Funktion kann je nach DAW variieren. Häufig benutzt werden Spurpegel, Pan, EQ, Aux Send, Insert Effects Plug-ins usw.
- (7) **Display** Man kann zwischen der Anzeige von SMPTE Timecode in Stunden, Minuten, Sekunden und Frames oder BBT in Bars, Beats und Ticks umschalten. Zwei LEDs zeigen an, ob SMPTE oder Beats gewählt ist.
- (8) **Transport-Tasten** die fünf unteren Tasten sind für die üblichen DAW-Transportfunktionen (Rewind, Fast Forward, Stop, Play, Record) zuständig.
- (9) **Fader Bank und Channel** mit der rechten und linken Bank-Taste wählt man die nächste/ vorherige Gruppe von 8 Kanälen. Mit den Kanal-Tasten wählt man in Einzelschritten den nächsten/vorherigen Kanal.
- (10) **Jog/Shuttle** mit diesem Rad editiert man das Audiomaterial in der DAW. Drücken Sie die SCRUB-Taste, um das Rad zwischen Jog und Shuttle umzuschalten.
- (11) **Navigations-Tasten** mit diesen Tasten kann man nach oben/unten und links/ rechts navigieren und auf dem DAW-Bildschirm einzoomen.

#### **Rückseite**

- (12) **AC IN** schließen Sie hier das mitgelieferte Netzkabel sicher an. Verbinden Sie das andere Kabelende mit einer Netzsteckdose. Unterbrechen Sie nicht den Schutzleiter.
- (13) **Power-Schalter** zum Einschalten des Geräts drücken Sie die Taste, zum Ausschalten lösen Sie die Taste. Schalten Sie das Gerät erst ein, wenn alle Verbindungen hergestellt sind.
- (14) **REMOTE** dieser Port ist ein Ethernet-Interface für den Anschluss einer DAW mit RTP MIDI-Unterstützung oder zur Fernsteuerung der BEHRINGER Digitalmixer-Serie (künftige Implementierung).
- (15) **USB HUB** an diese 2 USB Typ A Ports schließt man externe USB Hardware an, zum Beispiel eine USB Maus oder Tastatur, einen USB MIDI Controller wie den X-TOUCH MINI oder ein USB MIDI Keyboard. Der Hub kommuniziert direkt mit dem Computer und nicht mit dem X-TOUCH. Jeder Anschluss kann 5V USB-Spannung liefern. Der Hub ist nur aktiv, wenn der X-TOUCH eingeschaltet und via USB MIDI-Anschluss mit einem laufenden Computer verbunden ist.
- (16) **USB MIDI**  dieser USB Typ B-Port wird für den MIDI-Datentransfer (Send/Receive) und die USB Hub Kommunikation mit dem USB-Port eines Computers verbunden.
- (17) **MIDI OUT** dieser 5-Pol DIN-Anschluss sendet MIDI-Daten zum MIDI IN-Port externer MIDI-Geräte.
- (18) **MIDI IN** dieser 5-Pol DIN-Anschluss empfängt MIDI-Daten vom MIDI OUT-Port externer MIDI-Geräte.
- (19) **Foot Control Foot Switch 1 und 2** an diese 6,3 mm-Buchsen schließt man normale nichtrastende oder rastende Sustainpedale zur MIDI-Datensteuerung an.
- (20) **Foot Control Expression Pedal** an diese 6,3 mm-Buchse schließt man ein normales Schwellerpedal zur stufenlosen MIDI-Datensteuerung an.

#### **Modos de Operação**

O X-TOUCH suporta protocolos de comunicação HUI e MC para integração perfeita com todo software de música compatível. Outros modos estarão disponíveis em atualizações de firmware futuras. O procedimento para mudar os modos está demonstrado na seção Primeiros Passos.

- (1) **Botões codificadores de pressão** cada um desses 8 codificadores sem fim tem uma função de retenção e função push (não iluminada), e um anel de LED âmbar de 13 segmentos. Eles geralmente são usados em aplicativos DAW (Digital Audio Workstation) proporcionando controle mais refinado de parâmetros tais como aux send e controle pan dos canais 1 a 8. Use os botões de designação de codificadores na seção master para selecionar o que os codificadores controlarão.
- (2) **Scribble strips** Esses 8 displays LCD indicam diversos parâmetros e selos conforme exibidos no software DAW. Eles também são usados para visualizar diversas configurações e ajustes da unidade que podem então ser ajustados com os codificadores.
- (3) **Botões Channel**  esses 4 botões por canal são usados para aplicativos de canal mixer DAW individuais:

**Rec** – arma o canal para a gravação.

**Solo** – isola um canal no mix. O LED solo na tela acenderá quando um ou mais canais estiverem em solo no mix.

**Mute** – habilita o modo mute do canal.

**Select** – seleciona o canal para edição. A partir de então, os controles do mixer ficam dedicados a ajustar o canal selecionado, com detalhes exibidos em cada scribble strip.

- (4) **Channel meters** Esse 8 medidores de LED exibem o nível de sinal de cada canal, e indicam quando um sinal está presente, e quando está ocorrendo o clipping.
- (5) **Faders** Esses faders de 100 mm sensíveis ao toque são tipicamente usados no controle refinado das funções de nível nos aplicativos DAW. Há 8 faders de canais e 1 master na direita. O botão FLIP acima do fader master pode ser comutado entre controlador de decodificador e controlador de fader, onde o controle mais refinado dos parâmetros é necessário.

#### **Seção Master**

A função exata dos botões varia muito de um DAW para o outro. Recomendamos a leitura da documentação do seu DAW referente ao seu modo de operação com superfícies de controle externa. Dentre outras coisas, há botões que estão no lugar de atalhos de teclados, utilitários, e automatização. Os detalhes a seguir mostram algumas das características mais comuns desta seção:

- (6) **Encoder Assign**  esses 6 botões são utilizados para selecionar a função dos codificadores. Sua função exata varia entre os DAWs, mas pode incluir nível de faixa, pan, EQ, aux send, insert effects plug-ins, e assim por diante.
- (7) **Display** o display pode ser comutado entre o código de tempo SMPTE em horas, minutos, segundos e telas, ou barras, beats, e ticks BBT . Os LEDs exibem a seleção de SMPTE ou Beats.
- (8) **Botões Transport** os cinco botões inferiores têm marcas familiares usadas com aplicativos DAW transport (rewind, fast forward, stop, play, record).
- (9) **Fader Bank e Channel** os botões bank da esquerda e da direita aumentam e diminuem até 8 canais por vez. Os botões channel aumentam e diminuem os canais em passos únicos.
- (10) **Jog/Shuttle** a roda é usada para editar o áudio no DAW. Aperte o botão SCRUB para comutar a roda entre Jog e Shuttle.
- (11) **Botões Navigation** possibilitam a navegação para cima/para baixo e esquerda/ direita, e zoom dentro da tela DAW.

#### **Painel Traseiro**

- (12) **AC IN** conecte firmemente o cabo AC fornecido aqui. Conecte a outra extremidade do cabo à sua rede AC local. Não anule o aterramento de segurança.
- (13) **Botão Power** aperte para ligar a unidade, desaperte para desligá-la. Não ligue antes que todas as conexões tenham sido feitas.
- (14) **REMOTE**  esta porta é uma interface Ethernet para conexão a um DAW que esteja suportando RTP MIDI, ou controlando remotamente o BEHRINGER digital mixer series (implementação futura).
- (15) **USB HUB** Esse 2 conectores USB tipo A são usados para conectar hardware de USB externos tal como um mouse USB, um teclado, controladores USB MIDI tais como o X-TOUCH MINI, e teclados USB MIDI. O Hub se comunica diretamente com o computador e não com o X-TOUCH. Cada conector tem a capacidade de fornecer 5V de alimentação USB. O hub só fica ativo quando o X-TOUCH é ligado, e conectado a um computador ativo através do conector USB MIDI.
- (16) **USB MIDI** Este conector USB tipo B é usado para conectar a uma porta USB de computador para transferência de dados MIDI (send/receive), e comunicações Hub USB.
- (17) **MIDI OUT** Este conector DIN de 5 pinos envia dados MIDI para o MIDI IN de dispositivos MIDI externos.
- (18) **MIDI IN** Este conector DIN de 5 pinos recebe dados MIDI do MIDI OUT de dispositivos MIDI externos.
- (19) **Botão Pedal Foot Control 1 e 2** esses conectores de ¼" são usados com pedais de sustentação padrão para controle de dados MIDI momentâneos ou toggle.
- (20) **Pedal Foot Control Expression**  este conector de ¼" é usado com um pedal de expressão padrão para controle de dados MIDI contínuos.

**DE** 

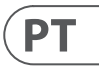

## **(DE) Schritt 2: Bedienelemente**

# **(PT) Passo 2: Controles**

# **X-TOUCH Controls**

## **(IT) Passo 2: Controlli (NL) Stap 2: Bediening**

#### **Modi operativi**

X-TOUCH supporta i protocolli di comunicazione HUI e MC per una perfetta integrazione con ogni software di produzione musicale compatibile. Altri modi saranno resi disponibili con aggiornamenti futuri del firmware. La procedura per cambiare modo è mostrata nella sezione Guida rapida.

- (1) **Manopole push-encoder** questi 8 encoder infiniti hanno ciascuno una funzione di rilevazione e pressione (non illuminata) e un anello di led color ambra a 13 segmenti, che sono tipicamente usati nelle DAW (Digital Audio Workstation) per il controllo preciso di parametri come aux send e pan dei canali da 1 a 8. Usate i tasti di assegnazione dell´encoder nella sezione master per selezionare cosa controllano gli encoder.
- (2) **Strisce per scritte** questi 8 display LCD indicano vari parametri ed etichette come mostrato nel software DAW. Sono usati anche per mostrare varie impostazioni e regolazioni dell´unità che possono essere regolate con gli encoder.
- (3) **Tasti dei canali**  questi 4 tasti per canale sono usati per le singole applicazioni del canale del mixer DAW:

**Rec** – attiva il canale per la registrazione.

**Solo** – un canale nel mix. Il led Solo del display si illumina quando uno o più canali sono in Solo nel mix.

**Mute** – silenzia il canale.

**Select** – I controlli del mixer sono quindi dedicati alla configurazione del canale selezionato, con i dettagli mostrati in ogni striscia per scritte.

- (4) **Livelli del canale** questi indicatori a 8 led mostrano il livello del segnale di ogni canale e indicano quando un segnale è presente e quando è in clip.
- (5) **Fader** questi fader motorizzati da 100mm sensibili al tocco sono usati generalmente per il controllo preciso delle funzioni di livello nelle applicazioni DAW. Ci sono 8 fader dei canali e 1 master a destra. Il pulsante FLIP sopra il fader master commuta tra controllo encoder e fader, quando è necessario un controllo più preciso dei parametri.

#### **Sezione Master**

La funzione esatta dei tasti varia ampiamente da una DAW all´altra. Vi consigliamo di leggere la documentazione della vostra DAW sul funzionamento con superfici di controllo esterne. Tra le altre cose, ci sono tasti che sostituiscono le scorciatoie da tastiera, le utilità e l´automazione. I seguenti dettagli mostrano alcune delle caratteristiche più comuni di questa sezione:

#### **Pannello posteriore**

- (6) **ENCODER ASSIGN** questi 6 tasti sono usati per selezionare la funzione degli encoder. La loro funzione esatta varia tra le DAW, ma può includere livello della traccia, pan, EQ, aux send, plug-in in insert e così via.
- (7) **Display** può essere commutato per mostrare codice di tempo SMPTE in ore, minuti, secondi e fotogrammi o barre BBT, beat e tick. I led mostrano la selezione di SMPTE o beat.
- (8) **Tasti di trasporto** questi 5 tasti inferiori hanno segni familiari usati per la sezione di trasporto DAW (riavvolgimento, avanzamento veloce, arresto, riproduzione, registrazione).
- (9) **FADER BANK e CHANNEL** i tasti di sinistra e destra del BANK spostano i canali su e giù a gruppi di 8 canali per volta. I tasti CHANNEL spostano i canali su e giù a passi singoli.
- (10) **Jog/Shuttle**  la rotella serve per l´editing dell´audio nella DAW. Premete il tasto SCRUB per alternare la rotella tra Jog e Shuttle.
- (11) **Tasti di navigazione** consentono di navigare su/giù e sinistra/destra e di zoomare nelle schermate della DAW.
- - (19) **FOOT CONTROL FOOTSW 1 e FOOTSW2** – queste prese jack da 6,35mm servono per pedali sustain standard per il controllo momentaneo o alternato dei dati MIDI.
	- (20) **EXPRESSION PEDAL** questa presa da 6,35mm serve per un pedale standard per controllo continuo (tipo quello del volume) dei dati MIDI.
- (12) **AC IN** collegate in modo sicuro il cavo di alimentazione c. a. fornito. Collegate l´altra estremità del cavo alla presa di alimentazione locale. Non disattivate la messa a terra.
- (13) **Interruttore di alimentazione**  abbassato accende l´unità, alzato la spegne. Non accendete finché non avete effettuato tutti i collegamenti.
- (14) **REMOTE**  questa porta è un´interfaccia Ethernet per il collegamento a una DAW che supporta RTP MIDI o il controllo remoto della serie di mixer digitali BEHRINGER (implementazione futura)
- (15) **USB HUB** questi 2 connettori USB di tipo A servono per collegare hardware USB esterno come un mouse USB, una tastiera, controller MIDI USB come X-TOUCH MINI e tastiere MIDI USB. L´Hub comunica direttamente con il computer e non con l´X-TOUCH. Ogni connettore può fornire alimentazione USB 5V. L´hub è attivo solo quando l´X-TOUCH è acceso e collegato a un computer tramite il connettore USB MIDI.
- (16) **USB MIDI** questo connettore USB di tipo B serve per il collegamento alla porta USB di un computer per il trasferimento dei dati MIDI (invio/ricezione) e per le comunicazioni USB hub.
- (17) **MIDI OUT**  questo connettore DIN a 5 poli invia i dati MIDI al MIDI IN dei dispositivi MIDI esterni.
- (18) **MIDI IN** questo connettore DIN a 5 poli riceve i dati MIDI dal MIDI OUT dei dispositivi MIDI esterni.
	-
- 

#### **Werkingsmodi**

De X-TOUCH ondersteunt HUI- en MC-communicatieprotocollen voor naadloze integratie met alle compatibele muziekproductiesoftware. Andere modi zullen beschikbaar worden gemaakt met toekomstige firmware-updates. De procedure voor het wijzigen van modi wordt weergegeven in het gedeelte Aan de slag.

- (1) **Druk op de encoder-knoppen** deze 8 eindeloze encoders hebben elk een arreteer- en drukfunctie (niet verlicht) en een 13-delige oranje LED-ring. Deze worden doorgaans gebruikt in Digital Audio Workstation (DAW) -toepassingen voor het nauwkeurig regelen van parameters zoals aux send en panbesturing van kanalen 1 tot 8. Gebruik de encoder-toewijzingsknoppen in de master-sectie om te selecteren wat de encoders regelen.
- (2) **Krabbelstroken** deze 8 LCD-displays geven verschillende parameters en labels weer zoals weergegeven in de DAW-software. Ze worden ook gebruikt om verschillende instellingen en aanpassingen van de unit te bekijken die vervolgens kunnen worden aangepast met de encoders.
- (3) **Kanaalknoppen** deze 4 knoppen per kanaal worden gebruikt voor individuele DAW mixer kanaaltoepassingen:

**Rec** – activeert het kanaal voor opname.

**Solo** – isoleert een kanaal in de mix. De solo-LED in de display licht op als een of meer kanalen in de mix op solo staan.

**Dempen** – dempt het kanaal.

**Selecteer** – dit selecteert het kanaal voor bewerking. De mixerbedieningen zijn dan toegewijd aan het instellen van het geselecteerde kanaal, met details weergegeven in elke krabbelstrip.

(4) **Kanaalmeters** – deze 8-LED-meters tonen het signaalniveau van elk kanaal, en geven aan wanneer een signaal aanwezig is en wanneer het clipt.

(5) **Faders**- deze aanraakgevoelige, gemotoriseerde 100 mm-faders worden doorgaans gebruikt voor nauwkeurige regeling van niveaufuncties in DAWtoepassingen. Er zijn 8 kanaalfaders en 1 master aan de rechterkant. De FLIP-knop boven de master-fader schakelt tussen encoderbesturing en faderbesturing, waar een fijnere besturing van parameters nodig is.

#### **Master sectie**

De exacte functie van de knoppen zal sterk variëren van de ene DAW tot de volgende. We raden u aan de documentatie van uw DAW te lezen over hoe deze werkt met externe bedieningsoppervlakken. Er zijn onder andere knoppen die de plaats innemen van sneltoetsen, hulpprogramma´s en automatisering. De volgende details tonen enkele van de meer algemene kenmerken van deze sectie:

- (6) **Encoder toewijzen** deze 6 knoppen worden gebruikt om de functie van de encoders te selecteren. Hun exacte functie varieert tussen DAW´s, maar kan bestaan uit trackniveau, pan, EQ, aux send, plug-ins voor effecten invoegen, enzovoort.
- (7) **Scherm** het display kan worden omgeschakeld tussen SMPTE-tijdcode van uren, minuten, seconden en frames, of BBT-maten, beats en tikken. LED´s tonen de selectie van SMPTE of Beats.
- (8) **Transportknoppen** de vijf onderste knoppen hebben bekende markeringen die worden gebruikt voor DAWtransporttoepassingen (terugspoelen, snel vooruitspoelen, stoppen, afspelen, opnemen).
- (9) **Faderbank en kanaal** met de linker- of rechterbank-knoppen worden de kanalen 8 kanalen per keer omhoog en omlaag verplaatst. De kanaaltoetsen verplaatsen de kanalen in enkele stappen op en neer.
- (10) **Jog / shuttle** het wiel wordt gebruikt voor het bewerken van de audio in de DAW. Druk op de SCRUB-knop om het wiel tussen Jog en Shuttle te wisselen.
- (11) **Navigatie knoppen** hiermee kunt u omhoog / omlaag en naar links / rechts navigeren en inzoomen binnen het DAW-scherm.

#### **Achter paneel**

- (12) **AC IN** Sluit hier het meegeleverde netsnoer stevig aan. Sluit het andere uiteinde van het snoer aan op uw plaatselijke stopcontact. Versla de veiligheidsgrond niet.
- (13) **Power schakelaar** druk in om het apparaat in te schakelen, druk op uit om het uit te schakelen. Schakel het niet in voordat alle aansluitingen zijn gemaakt.
- (14) **AFSTAND** deze poort is een Ethernetinterface voor aansluiting op een DAW die RTP MIDI ondersteunt, of de BEHRINGER digitale mixerserie op afstand (toekomstige implementatie).
- (15) **USB-HUB** deze 2 USB type A-connectoren worden gebruikt voor het aansluiten van externe USB-hardware zoals een USB-muis, een toetsenbord, USB MIDI-controllers zoals de X-TOUCH MINI en USB MIDI-toetsenborden. De hub communiceert rechtstreeks met de computer en niet met de X-TOUCH. Elke connector kan 5V USB-voeding leveren. De hub is alleen actief als de X-TOUCH is ingeschakeld en is aangesloten op een live computer via de USB MIDI-connector.
- (16) **USB MIDI** deze USB type B-connector wordt gebruikt om verbinding te maken met de USB-poort van een computer voor MIDIgegevensoverdracht (verzenden / ontvangen) en USB-hubcommunicatie.
- (17) **MIDI UIT** deze 5-pins DIN-connector stuurt MIDI-data naar de MIDI IN van externe MIDIapparaten.
- (18) **MIDI IN** deze 5-pins DIN-connector ontvangt MIDI-data van de MIDI OUT van externe MIDI-apparaten.
- (19) **Voetpedaal Voetschakelaar 1 en 2** deze 1/4" connectoren worden gebruikt voor standaard sustainpedalen voor kortstondige of toggle MIDI-gegevensbesturing.
- (20) **Voetpedaal expressiepedaal** deze 1/4" connector wordt gebruikt voor een standaard zwelpedaal voor continue MIDI data controle.

 $\mathsf{T}$ 

**NL** 

# **X-TOUCH Controls**

# **(SE) Steg 2: Kontroller (PL) Krok 2: Sterowanica**

#### **Driftlägen**

X-TOUCH stöder HUI- och MC-kommunikationsprotokoll för sömlös integration med alla kompatibla program för musikproduktion. Andra lägen kommer att göras tillgängliga med framtida firmwareuppdateringar. Proceduren för att ändra lägen visas i avsnittet Komma igång.

- (1) **Tryck på kodarvredet** dessa åtta oändliga kodare har var och en en spärroch tryckfunktion (lyser inte) och en 13-segment gul LED-ring. Dessa används vanligtvis i Digital Audio Workstation (DAW) -applikationer för fin kontroll av parametrar såsom aux-sändning och panorering av kanaler 1 till 8. Använd kodarens tilldelningsknappar i huvudsektionen för att välja vad kodarna styr.
- (2) **Klotterremsor** dessa 8 LCD-skärmar visar olika parametrar och etiketter som visas i DAW-programvaran. De används också för att visa olika inställningar och justeringar av enheten som sedan kan justeras med kodarna.
- (3) **Kanalknappar** dessa 4 knappar per kanal används för enskilda DAW-mixerkanalapplikationer:

**Rek** – aktiverar kanalen för inspelning.

**Solo** – isolerar en kanal i mixen. Sololampan i displayen tänds när en eller flera kanaler är ensamma i mixen.

**Stum** – stänger av kanalen.

**Välj** – detta väljer kanal för redigering. Mixerens kontroller är sedan avsedda för att ställa in den valda kanalen, med detaljer som visas i varje klotterremsa.

- (4) **Kanalmätare** dessa 8-LED-mätare visar signalnivån för varje kanal och anger när en signal finns och när den klipps.
- (5) **Faders** dessa beröringskänsliga motoriserade 100 mm-fadrar används vanligtvis för fin kontroll av nivåfunktioner i DAW-applikationer. Det finns 8 kanalfaders och 1 master till höger. FLIP-knappen ovanför masterfadern växlar mellan kodarstyrning och faderstyrning, där finare kontroll av parametrar behövs.

#### **Master sektion**

Knapparnas exakta funktion varierar mycket från en DAW till en annan. Vi rekommenderar att du läser din DAWs dokumentation om hur den fungerar med externa kontrollytor. Bland annat finns det knappar som tar plats för kortkommandon, verktyg och automatisering. Följande detaljer visar några av de vanligaste funktionerna i detta avsnitt:

- (6) **Encoder Assign** dessa 6 knappar används för att välja kodarens funktion. Deras exakta funktion varierar mellan DAW: er, men kan inkludera spårnivå, panorering, EQ, auxskicka, infoga effekter-plugin-program och så vidare.
- (7) **Visa** skärmen kan växlas mellan SMPTEtidskod för timmar, minuter, sekunder och ramar, eller BBT-staplar, slag och fästingar. Lysdioder visar valet av SMPTE eller Beats.
- (8) **Transportknappar** de fem nedre knapparna har bekanta markeringar som används för DAW-transportapplikationer (spola tillbaka, snabbspola framåt, stoppa, spela, spela in).
- (9) **Fader Bank och Channel** vänster eller höger bankknapp flyttar kanalerna upp och ner med 8 kanaler åt gången. Kanalknapparna flyttar kanalerna upp och ner i enstaka steg.
- (10) **Jogga / Shuttle** hjulet används för att redigera ljudet i DAW. Tryck på SCRUBknappen för att växla hjulet mellan Jog och Shuttle.
- (11) **Navigeringsknappar** med dessa kan du navigera upp / ner och vänster / höger och zooma in på DAW-skärmen.
- **Bakre panel**
- (12) **AC IN** Anslut den medföljande nätkabeln säkert här. Anslut den andra änden av sladden till ditt lokala nätuttag. Krossa inte säkerhetsplatsen.
- (13) **Strömbrytare** tryck in för att slå på enheten, tryck ut för att stänga av den. Slå inte på den förrän alla anslutningar har gjorts.
- (14) **AVLÄGSEN** den här porten är ett Ethernetgränssnitt för anslutning till en DAW som stöder RTP MIDI eller fjärrstyrd BEHRINGER digital mixerserie (framtida implementering).
- (15) **USB-HUB** dessa 2 USB typ A-kontakter används för att ansluta extern USB-hårdvara, såsom en USB-mus, ett tangentbord, USB MIDI-kontroller som X-TOUCH MINI och USB MIDI-tangentbord. Huben kommunicerar direkt till datorn och inte till X-TOUCH. Varje kontakt kan leverera 5V USB-ström. Hubben är bara aktiv när X-TOUCH är påslagen och ansluten till en live-dator via USB MIDI-kontakten.
- (16) **USB MIDI** den här USB-typ B-kontakten används för att ansluta till en dators USB-port för MIDI-dataöverföring (skicka / ta emot) och USB Hub-kommunikation.
- (17) **MIDI OUT** den här 5-stifts DIN-kontakten skickar MIDI-data till MIDI IN på externa MIDI-enheter.
- (18) **MIDI IN** den här 5-poliga DIN-kontakten tar emot MIDI-data från MIDI OUT för externa MIDI-enheter.
- (19) **Fotkontroll Fotomkopplare 1 och 2** dessa 1/4" -kontakter används för standardpedaler för kortvarig eller växling av MIDI-datakontroll.
- (20) **Fotkontrolluttryckspedal** denna 1/4" kontakt används för en standard svällpedal för kontinuerlig MIDI-datakontroll.

#### **Tryby działania**

X-TOUCH obsługuje protokoły komunikacyjne HUI i MC, zapewniając bezproblemową integrację z każdym kompatybilnym oprogramowaniem do produkcji muzyki. Inne tryby zostaną udostępnione wraz z przyszłymi aktualizacjami oprogramowania układowego. Procedura zmiany trybów jest pokazana w sekcji Pierwsze kroki.

- (1) **Wciśnij pokrętła enkodera** każdy z tych 8 nieskończonych enkoderów ma funkcję zapadki i przycisku (nie świeci) oraz 13-segmentowy pierścień z pomarańczową diodą LED. Są one zwykle używane w aplikacjach Digital Audio Workstation (DAW) do precyzyjnej kontroli parametrów, takich jak wysyłka Aux i sterowanie panoramą kanałów od 1 do 8. Użyj przycisków przypisania enkodera w sekcji głównej, aby wybrać, co kontrolują kodery.
- (2) **Paski bazgroły** te 8 wyświetlaczy LCD wskazuje różne parametry i etykiety, jak pokazano w oprogramowaniu DAW. Służą również do przeglądania różnych ustawień i regulacji urządzenia, które można następnie regulować za pomocą enkoderów.
- (3) **Przyciski kanałów** te 4 przyciski na kanał są używane do indywidualnych aplikacji kanałów miksera DAW:

**Rec** – uzbraja kanał do nagrywania.

**Solo** – izoluje kanał w miksie. Dioda LED solo na wyświetlaczu zaświeci się, gdy jeden lub więcej kanałów zostanie włączonych w miksie.

**Niemy** – wycisza kanał.

**Wybierz** – wybiera kanał do edycji. Elementy sterujące miksera są następnie przeznaczone do ustawiania wybranego kanału, a szczegóły są pokazane na każdym pasku bazgrołów.

- (4) **Mierniki kanałowe** te 8-diodowe mierniki pokazują poziom sygnału każdego kanału i wskazują, kiedy sygnał jest obecny i kiedy jest przesterowany.
- (5) **Faders** te czułe na dotyk, zmotoryzowane suwaki 100 mm są zwykle używane do precyzyjnej kontroli funkcji poziomu w aplikacjach DAW. Po prawej stronie znajduje się 8 suwaków kanałów i 1 master. Przycisk FLIP nad suwakiem głównym przełącza między sterowaniem enkoderem a sterowaniem suwakiem, gdzie wymagana jest dokładniejsza kontrola parametrów.

#### **Sekcja główna**

Dokładne funkcje przycisków będą się znacznie różnić w zależności od jednego programu DAW. Zalecamy przeczytanie dokumentacji DAW dotyczącej sposobu działania z zewnętrznymi powierzchniami sterującymi. Między innymi istnieją przyciski, które zastępują skróty klawiaturowe, narzędzia i automatyzację. Poniższe szczegóły przedstawiają niektóre z bardziej typowych funkcji tej sekcji:

- (6) **Przypisanie enkodera** tych 6 przycisków służy do wyboru funkcji enkoderów. Ich dokładna funkcja będzie się różnić w zależności od DAW, ale może obejmować poziom ścieżki, panoramę, korektor, wysyłkę Aux, wtyczki efektów insertowych i tak dalej.
- (7) **Pokaz** wyświetlacz może być przełączany między kodem czasowym SMPTE godzin, minut, sekund i ramek lub pasków BBT, uderzeń i taktów. Diody LED pokazują wybór SMPTE lub Beats.
- (8) **Przyciski transportu** pięć dolnych przycisków ma znane oznaczenia używane w aplikacjach transportowych DAW (przewijanie do tyłu, przewijanie do przodu, zatrzymywanie, odtwarzanie, nagrywanie).
- (9) **Bank i kanał suwaków** przyciski lewego lub prawego banku przesuwają kanały w górę iw dół o 8 kanałów na raz. Przyciski kanałów przesuwają kanały w górę iw dół w pojedynczych krokach.
- (10) **Jog / Shuttle** pokrętło służy do edycji dźwięku w DAW. Naciśnij przycisk SCRUB, aby przełączyć pokrętło między Jog i Shuttle.
- (11) **Przyciski nawigacyjne** pozwalają one na poruszanie się w górę / w dół i w lewo / w prawo oraz powiększanie na ekranie DAW.

#### **Tylny panel**

- (12) **AC IN** tutaj bezpiecznie podłącz dostarczony przewód zasilający. Podłącz drugi koniec przewodu do lokalnego źródła prądu zmiennego. Nie pokonuj uziemienia bezpieczeństwa.
- (13) **Włącznik** naciśnij, aby włączyć urządzenie, naciśnij, aby je wyłączyć. Nie włączaj go, dopóki wszystkie połączenia nie zostaną wykonane.
- (14) **ZDALNY** ten port jest interfejsem Ethernet do podłączenia do DAW obsługującego RTP MIDI lub do zdalnego sterowania serii mikserów cyfrowych BEHRINGER (implementacja w przyszłości).
- (15) **ROZDZIELACZ USB** te 2 złącza USB typu A służą do podłączania zewnętrznego sprzętu USB, takiego jak mysz USB, klawiatura, kontrolery USB MIDI, takie jak X-TOUCH MINI i klawiatury USB MIDI. Hub komunikuje się bezpośrednio z komputerem, a nie z X-TOUCH. Każde złącze może zasilać 5V USB. Koncentrator jest aktywny tylko wtedy, gdy X-TOUCH jest włączony i podłączony do komputera na żywo przez złącze USB MIDI.
- (16) **USB MIDI** to złącze USB typu B służy do podłączenia do portu USB komputera w celu przesyłania danych MIDI (wysyłanie / odbieranie) oraz komunikacji z koncentratorem USB.
- (17) **MIDI OUT** to 5-pinowe złącze DIN przesyła dane MIDI do wejścia MIDI IN zewnętrznych urządzeń MIDI.
- (18) **MIDI IN** to 5-pinowe złącze DIN odbiera dane MIDI z wyjścia MIDI OUT zewnętrznych urządzeń MIDI.
- (19) **Przełącznik nożny sterownika nożnego 1 i 2** – te złącza 1/4" są używane do standardowych pedałów podtrzymujących do chwilowej lub przełączanej kontroli danych MIDI.
- (20) **Pedał ekspresji sterownika nożnego** to złącze 1/4" jest używane do standardowego pedału Swell do ciągłej kontroli danych MIDI.

**SE** 

**PL** 

**OVERVIEW**

This Getting Started guide will help you set up the X-TOUCH and briefly introduce its capabilities. The X-TOUCH allows you to control your software DAW with the accurate touch and feel of a high quality controller. With 92 handy illuminated buttons, 8 rotary push-encoders, and 9 touch sensitive motorized 100 mm faders, it can operate a wide variety of DAWs in HUI or MC mode. Future implementations will allow control of the BEHRINGER digital mixer series.

#### **SOFTWARE SETUP**

The X-TOUCH is a USB Class Compliant MIDI device, and so no driver installation is required.

#### **CONFIGURATION MENU**

Press and hold down the Channel 1 SELECT button and then turn on the unit´s power switch to enter the X-TOUCH configuration menu.

Rotate encoder 1 to change the emulation mode between HUI, MC, or other (future) modes.

Rotate encoder 2 to select the interface from USB, MIDI, or Network. Setup network details with encoders 3 to 7 where required.

Rotate encoder 8 to adjust the display contrast from 0-100%.

Press Channel 1 SELECT button again to save the settings and start the selected emulation.

#### **HARDWARE SETUP**

The setup depends upon the X-TOUCH interface you have selected, USB, MIDI, or Network.

USB: connect the X-TOUCH directly to an available USB port on your computer using the supplied USB cable.

MIDI: connect the X-TOUCH MIDI IN and OUT ports to the MIDI OUT and IN ports on your computer´s external MIDI interface.

Network: after all the IP, Mask and other settings are made, connect its remote ethernet port to your network.

Make all other connections in your system.

Apply AC power to the X-TOUCH and turn on its power switch.

If using the network interface, search for the X-TOUCH on your network.

In your DAW software, select the X-TOUCH as your MIDI controller, and enjoy.

#### **RESUMEN**

Este Manual de puesta en marcha le ayudará en la configuración del X-TOUCH y le resumirá sus posibilidades. El X-TOUCH le permitirá controlar su software DAW con la capacidad táctil y la sensación precisa de un controlador de alta calidad. Gracias a sus 92 botones con pilotos de control, 8 mandos giratorios con función de pulsación y 9 faders de 100 mm motorizados y sensibles al tacto, este dispositivo puede controlar una amplia gama de DAWs en el modo HUI o MC. Futuras implementaciones le permitirán también controlar mesas de mezclas digitales de BEHRINGER.

#### **CONFIGURACIÓN DE SOFTWARE**

El X-TOUCH es un dispositivo USB compatible con MIDI, por lo que no obliga a la instalación de ningún driver.

#### **MENÚ DE CONFIGURACIÓN**

Para acceder al menú de configuración del X-TOUCH, mantenga pulsado el botón SELECT del canal 1 y después encienda la unidad.

Gire el mando giratorio 1 para cambiar el modo de emulación entre los modos HUI, MC u otros (en el futuro).

Gire el mando giratorio 2 para elegir el interface entre USB, MIDI o Network (red). Cuando sea necesario, ajuste los detalles del modo de red con los mandos giratorios 3 a 7.

Use el mando giratorio 8 para ajustar el contraste de la pantalla entre 0-100%.

Pulse de nuevo el botón SELECT del canal 1 para almacenar los ajustes y que la unidad arranque en el modo de emulación elegido.

#### **CONFIGURACIÓN DEL HARDWARE**

La configuración depende del interface X-TOUCH que haya elegido; USB, MIDI o Network.

USB: conecte el X-TOUCH directamente a un puerto USB disponible en un ordenador usando el cable USB incluido.

MIDI: conecte los puertos MIDI IN y OUT del X-TOUCH a los puertos MIDI OUT e IN del interface MIDI externo conectado a su ordenador.

Network: una vez que haya realizado todos los ajustes de IP, máscara y otros, conecte este puerto Ethernet remoto a su red.

Realice el resto de conexiones de su sistema.

Conecte el X-TOUCH a la corriente eléctrica y enciéndalo.

Si está usando el interface de red, localice el X-TOUCH en su red.

En su software DAW, elija el X-TOUCH como su controlador MIDI y disfrute.

**(EN) Step 3: Getting started**

## **(ES) Paso 3: Puesta en marcha**

- **(FR) Etape 3 : Mise en oeuvre**
- **(DE) Schritt 3: Erste Schritte**

## **(PT) Passo 3: Primeiros Passos**

#### **APERÇU**

Ce guide de mise en œuvre rapide va vous aider à configurer le X-TOUCH et va vous présenter brièvement ses capacités. Le X-TOUCH vous permet de contrôler votre logiciel audionumérique avec la précision et le toucher d´un contrôleur de haute qualité. Doté de 92 touches lumineuses très pratiques, de 8 boutons poussoirs rotatifs et de 9 faders tactiles motorisés de 100 mm, il s´intègre parfaitement avec de nombreux logiciels compatibles avec les protocoles HUI ou MC. Des caractéristiques futures lui permettront de contrôler les consoles de mixage numériques BEHRINGER.

#### **CONFIGURATION LOGICIELLE**

Le X-TOUCH est un appareil MIDI USB reconnu nativement, par conséquent aucun pilote n´est nécessaire.

#### **MENU DE CONFIGURATION**

Maintenez enfoncé le bouton SELECT de la voie 1 puis mettez l´appareil sous tension pour accéder au menu de configuration du X-TOUCH.

Tournez l´encodeur 1 pour modifier le mode d´émulation. Effectuez votre sélection entre les modes HUI, MC, ou d´autres modes (à venir).

Tournez l´encodeur 2 pour sélectionner une interface : USB, MIDI, ou Network (réseau). Vous pouvez configurer les paramètres réseau avec les encodeurs 3 à 7 si nécessaire.

Tournez l´encodeur 8 pour modifier le contraste de l´afficheur, de 0 à 100 %.

Appuyez sur le bouton SELECT de la voie 1 à nouveau pour enregistrer la configuration et lancer le mode d´émulation sélectionné.

#### **CONFIGURATION MATÉRIELLE**

La configuration dépend de l´interface sélectionnée : USB, MIDI ou Network (réseau).

USB : connectez le X-TOUCH directement à l´un des ports USB de votre ordinateur avec le cordon USB fourni.

MIDI : connectez les ports MIDI IN et OUT du X-TOUCH à l´interface MIDI externe de votre ordinateur.

Network : une fois les réglages d´IP, de masque et autres effectués, connectez le port ethernet de contrôle de l´appareil à votre réseau.

Effectuez toutes les autres connexions de votre système.

Reliez le X-TOUCH à une source d´alimentation puis mettez-le sous tension.

Si vous utilisez l´interface réseau, lancez la détection du X-TOUCH dans votre réseau.

Dans votre logiciel audionumérique, sélectionnez le X-TOUCH comme contrôleur MIDI. Amusez-vous bien !

**ÜBERSICHT**

Diese Erste Schritte-Anleitung hilft Ihnen beim Einrichten des X-TOUCH und stellt kurz seine Fähigkeiten vor. Mit dem X-TOUCH können Sie Ihre Software DAW mit dem präzisen Touch & Feel eines hochwertigen Controllers steuern. Seine 92 praktischen beleuchteten Tasten, 8 Druck/ Drehreglern und 9 berührungsempfindlichen motorisierten 100 mm-Fader können eine Vielzahl von DAWs im HUI- oder MC-Modus betreiben. Künftige Implementationen werden die Steuerung der BEHRINGER Digitalmixer-Serie ermöglichen.

#### **SOFTWARE EINRICHTEN**

Da der X-TOUCH ein USB-standardkonformes MIDI-Gerät ist, müssen keine Treiber installiert werden.

#### **KONFIGURATIONS-MENÜ**

Um das Konfigurationsmenü des X-TOUCH aufzurufen, halten Sie die Channel 1 SELECT-Taste gedrückt und schalten das Gerät ein.

Drehen Sie Regler 1, um zwischen den Emulationsmodi HUI, MC oder anderen (zukünftigen) Modi zu wechseln.

Drehen Sie Regler 2, um eines der Interfaces USB, MIDI oder Network zu wählen. Stellen Sie die Netzwerkdetails nötigenfalls mit den Reglern 3 bis 7 ein.

Drehen Sie Regler 8, um den Bildschirmkontrast auf 0 – 100 % einzustellen.

Drücken Sie nochmals die Channel 1 SELECT-Taste, um die Einstellungen zu speichern und die gewählte Emulation zu starten.

#### **HARDWARE EINRICHTEN**

Das Setup richtet sich nach dem gewählten X-TOUCH Interface: USB, MIDI oder Network.

USB: Verbindet den X-TOUCH über das mitgelieferte USB-Kabel direkt mit einem verfügbaren USB-Port Ihres Computers.

MIDI: Verbindet die MIDI IN- und OUT-Ports des X-TOUCH mit den MIDI OUT- und IN-Ports eines externen MIDI Interfaces Ihres Computers.

Network: Verbindet den Remote Ethernet-Port des X-TOUCH mit Ihrem Netzwerk, nachdem alle IP-, Maskund andere Einstellungen vorgenommen wurden.

Nehmen Sie alle weiteren Anschlüsse in Ihrem System vor.

Versorgen Sie den X-TOUCH mit Netzspannung und aktivieren Sie seinen Netzschalter.

Suchen Sie nach dem X-TOUCH in Ihrem Netzwerk, falls Sie das Netzwerk-Interface verwenden.

Wählen Sie in Ihrer DAW Software den X-TOUCH als Ihren MIDI Controller und legen Sie los.

#### **PANORAMA**

Esse guia de Primeiros Passos o ajudará a montar o X-TOUCH e brevemente introduzir suas capacidades. O X-TOUCH possibilita controle do DAW do seu software com o toque e sensação precisas de um controlador de alta qualidade. Com 92 botões úteis iluminados, 8 codificadores giratórios push, e 9 faders motorizados de 100 mm sensíveis ao toque, ele pode operar uma ampla gama de DAWs no modo HUI ou MC. Implementações futuras possibilitarão o controle do BEHRINGER digital mixer series.

#### **INSTALAÇÃO DE SOFTWARE**

O X-TOUCH é um dispositivo MIDI complacente com Classe USB, então a instalação de drivers não é necessária.

#### **MENU DE CONFIGURAÇÃO**

Aperte e mantenha pressionado o botão Channel 1 SELECT, depois ligue o botão power da unidade para inserir o menu de configuração X-TOUCH.

Gire o codificador 1 para modificar o modo de emulação entre HUI, MC, ou outros modos (futuros).

Gire o codificador 2 para selecionar a interface do USB, MIDI, ou Network. Configure os detalhes da rede com os codificadores 3 a 7 onde necessário.

Gire o codificador 8 para ajustar o contraste da tela de 0-100%.

Aperte o botão Channel 1 SELECT novamente para salvar as configurações e iniciar a emulação selecionada.

#### **INSTALAÇÃO DE HARDWARE**

A instalação vai depender da interface X-TOUCH selecionada, USB, MIDI, ou Network.

USB: conecte o X-TOUCH diretamente a uma porta USB disponível no seu computador usando o cabo USB fornecido.

MIDI: conecte as portas X-TOUCH MIDI IN e OUT às portas MIDI OUT e IN na interface MIDI externa do seu computador.

Network: depois de todas IP, Mask e outras configurações serem feitas, conecte a porta ethernet remota à sua rede.

Faça todas as outras conexões no seu sistema.

Aplique alimentação AC ao X-TOUCH e ligue o botão power.

Se estiver usando interface de rede, faça uma busca do X-TOUCH na sua rede.

No seu software DAW, selecione o X-TOUCH como seu controlador MIDI. Depois é só aproveitar.

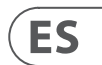

**EN** 

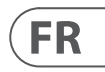

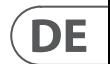

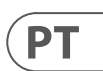

# **X-TOUCH Getting started**

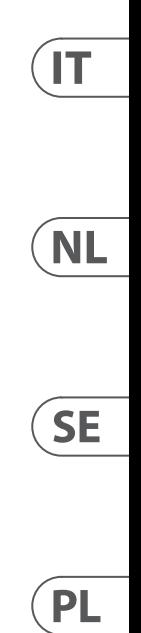

#### **PANORAMICA**

Questa guida rapida aiuta a configurare l´X-TOUCH e ne illustra in breve le caratteristiche. X-TOUCH vi consente di controllare la DAW software con il tocco e la sensazione accurati di un controller di alta qualità. Con 92 pratici tasti illuminati, 8 encoder rotativi e 9 fader motorizzati da 100mm sensibili al tocco, può gestire un´ampia varietà di DAW nei modi HUI o MC. Le implementazioni future consentiranno il controllo della serie di mixer digitali BEHRINGER.

### **SETUP DEL SOFTWARE**

X-TOUCH è un dispositivo MIDI conforme alla classe USB, pertanto non è richiesta l´installazione di driver.

#### **MENU DI CONFIGURAZIONE**

Tenete premuto il tasto SELECT del canale 1 e quindi premete l´interruttore di alimentazione dell´unità per accedere al menu di configurazione X-TOUCH.

Girate l´encoder 1 per cambiare il modo di emulazione tra HUI, MC o altri modi (futuri).

Girate l´encoder 2 per scegliere l´interfaccia fra USB, MIDI o Rete. Configurate i dettagli della rete con gli encoder da 3 a 7, ove richiesto.

Girate l´encoder 8 per regolare il contrasto del display da 0 a 100%.

Premete di nuovo il tasto SELECT del canale 1 per salvare le impostazioni e avviare l´emulazione selezionata.

#### **CONFIGURAZIONE DEI DISPOSITIVI**

La configurazione dipende dall´interfaccia X-TOUCH selezionata, USB, MIDI o rete.

USB: collega direttamente l´X-TOUCH a una porta USB disponibile nel computer usando il cavo USB in dotazione.

MIDI: collega le porte MIDI IN e OUT dell´X-TOUCH alle porte MIDI OUT e IN dell´interfaccia MIDI esterna del computer.

Network: dopo aver effettuato tutti gli IP, Mask e altre impostazioni, collega la sua porta ethernet remota alla rete.

Effettuate tutte le altre connessioni del sistema.

Fornite corrente c. a. all´X-TOUCH e premete il suo interruttore di alimentazione.

Se usate un´interfaccia di rete, cercate X-TOUCH sulla rete.

Nel software DAW, selezionate X-TOUCH come controller MIDI e divertiti.

#### **OVERZICHT**

Deze handleiding Aan de slag helpt u bij het instellen van de X-TOUCH en introduceert kort de mogelijkheden ervan. Met de X-TOUCH kunt u uw software DAW bedienen met de nauwkeurige aanraking en het gevoel van een hoogwaardige controller. Met 92 handige verlichte knoppen, 8 roterende push-encoders en 9 aanraakgevoelige gemotoriseerde 100 mm faders, kan hij een breed scala aan DAW's in HUI- of MC-modus bedienen. Toekomstige implementaties zullen controle over de BEHRINGER digitale mixer serie mogelijk maken.

#### **SOFTWARE-INSTELLING**

De X-TOUCH is een USB Class Compliant MIDI-apparaat, en daarom is er geen driverinstallatie vereist.

#### **CONFIGURATIEMENU**

Houd de SELECT-knop van kanaal 1 ingedrukt en zet de stroomschakelaar van het apparaat aan om het configuratiemenu van X-TOUCH te openen.

Draai aan encoder 1 om de emulatiemodus te wijzigen tussen HUI, MC of andere (toekomstige) modi.

Draai aan encoder 2 om de interface te selecteren uit USB, MIDI of netwerk. Stel de netwerkdetails in met encoders 3 tot 7 waar nodig.

Draai aan encoder 8 om het contrast van het display aan te passen van 0-100%.

Druk nogmaals op de SELECT-knop van kanaal 1 om de instellingen op te slaan en de geselecteerde emulatie te starten.

#### **APPARATUUR INSTALLATIE**

De configuratie is afhankelijk van de X-TOUCH-interface die u hebt geselecteerd: USB, MIDI of netwerk.

USB: sluit de X-TOUCH rechtstreeks aan op een beschikbare USB-poort op uw computer met behulp van de meegeleverde USB-kabel.

MIDI: verbind de X-TOUCH MIDI IN- en OUT-poorten met de MIDI OUT- en IN-poorten op de externe MIDIinterface van uw computer.

Netwerk: nadat alle IP-, masker- en andere instellingen zijn gemaakt, verbindt u de externe ethernetpoort met uw netwerk.

Maak alle andere verbindingen in uw systeem.

Sluit wisselstroom aan op de X-TOUCH en zet de stroomschakelaar aan.

Als u de netwerkinterface gebruikt, zoek dan naar de X-TOUCH op uw netwerk.

Selecteer in je DAW-software de X-TOUCH als je MIDI-controller en geniet ervan.

#### **ÖVERSIKT**

Den här Kom igång-guiden hjälper dig att ställa in X-TOUCH och kort introducera dess funktioner. X-TOUCH låter dig styra din DAW-programvara med den exakta beröringen och känslan av en högkvalitativ kontroller. Med 92 praktiska upplysta knappar, 8 roterande push-kodare och 9 beröringskänsliga motoriserade 100 mm-faders kan den använda ett stort antal DAW i HUI eller MC-läge. Framtida implementeringar möjliggör kontroll av BEHRINGER digital mixerserie.

#### **PROGRAMINSTÄLLNINGAR**

X-TOUCH är en USB-klass som uppfyller MIDIenheten och därför krävs ingen installation av drivrutiner.

#### **KONFIGURATIONSMENY**

Tryck och håll ner kanal 1 VÄLJ-knappen och slå sedan på enhetens strömbrytare för att komma till X-TOUCH-konfigurationsmenyn.

Vrid kodaren 1 för att ändra emuleringsläget mellan HUI, MC eller andra (framtida) lägen.

Vrid kodaren 2 för att välja gränssnittet från USB, MIDI eller Network. Ställ in nätverksdetaljer med kodare 3 till 7 vid behov.

Vrid kodaren 8 för att justera skärmkontrasten från 0-100%.

Tryck på SELECT-knappen Channel 1 igen för att spara inställningarna och starta den valda emuleringen.

#### **INSTALLATION AV HARDWARE**

Installationen beror på det valda X-TOUCHgränssnittet, USB, MIDI eller nätverk.

USB: anslut X-TOUCH direkt till en tillgänglig USBport på din dator med den medföljande USB-kabeln.

MIDI: anslut X-TOUCH MIDI IN- och OUT-portarna till MIDI OUT- och IN-portarna på datorns externa MIDI-gränssnitt.

Nätverk: efter att alla IP, Mask och andra inställningar har gjorts ansluter du den externa Ethernet-porten till ditt nätverk.

Gör alla andra anslutningar i ditt system.

Slå på nätströmmen till X-TOUCH och slå på strömbrytaren.

Om du använder nätverksgränssnittet, sök efter X-TOUCH i ditt nätverk.

Välj X-TOUCH som din MIDI-kontroller i din DAWprogramvara och njut.

#### **PRZEGLĄD**

Ten przewodnik dla początkujących pomoże Ci skonfigurować X-TOUCH i pokrótce przedstawić jego możliwości. X-TOUCH umożliwia sterowanie oprogramowaniem DAW z dokładnym dotykiem i dotykiem wysokiej jakości kontrolera. Dzięki 92 poręcznym podświetlanym przyciskom, 8 obrotowym enkoderom i 9 czułym na dotyk, zmotoryzowanym suwakiem 100 mm, może obsługiwać szeroką gamę DAW w trybie HUI lub MC. Przyszłe wdrożenia pozwolą na sterowanie serią mikserów cyfrowych BEHRINGER.

#### **USTAWIENIA OPROGRAMOWANIA**

X-TOUCH jest urządzeniem MIDI zgodnym z klasą USB, więc nie jest wymagana instalacja sterownika.

#### **MENU KONFIGURACJI**

Naciśnij i przytrzymaj przycisk Channel 1 SELECT, a następnie włącz wyłącznik zasilania urządzenia, aby wejść do menu konfiguracji X-TOUCH.

Obróć enkoder 1, aby zmienić tryb emulacji między trybami HUI, MC lub innymi (przyszłymi).

Obróć koder 2, aby wybrać interfejs z USB, MIDI lub sieci. W razie potrzeby skonfiguruj szczegóły sieci za pomocą koderów od 3 do 7.

Obróć koder 8, aby wyregulować kontrast wyświetlacza w zakresie 0-100%.

Naciśnij ponownie przycisk Channel 1 SELECT, aby zapisać ustawienia i rozpocząć wybraną emulację.

#### **KONFIGURACJA SPRZĘTU**

Konfiguracja zależy od wybranego interfejsu X-TOUCH, USB, MIDI lub sieci.

USB: podłącz X-TOUCH bezpośrednio do dostępnego portu USB w komputerze za pomocą dostarczonego kabla USB.

MIDI: podłącz porty X-TOUCH MIDI IN i OUT do portów MIDI OUT i IN w zewnętrznym interfejsie MIDI komputera.

Sieć: po wykonaniu wszystkich ustawień IP, maski i innych ustawień podłącz jego zdalny port Ethernet do swojej sieci.

Wykonaj wszystkie inne połączenia w systemie.

Podłącz zasilanie prądem zmiennym do X-TOUCH i włącz jego wyłącznik zasilania.

Jeśli używasz interfejsu sieciowego, wyszukaj X-TOUCH w swojej sieci.

W programie DAW wybierz X-TOUCH jako kontroler MIDI i ciesz się.

# **X-TOUCH Getting started**

## **(IT) Passo 3: Iniziare**

- **(NL) Stap 3: Aan de slag**
- **(SE) Steg 3: Komma igång**
- **(PL) Krok 3: Pierwsze kroki**

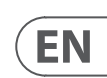

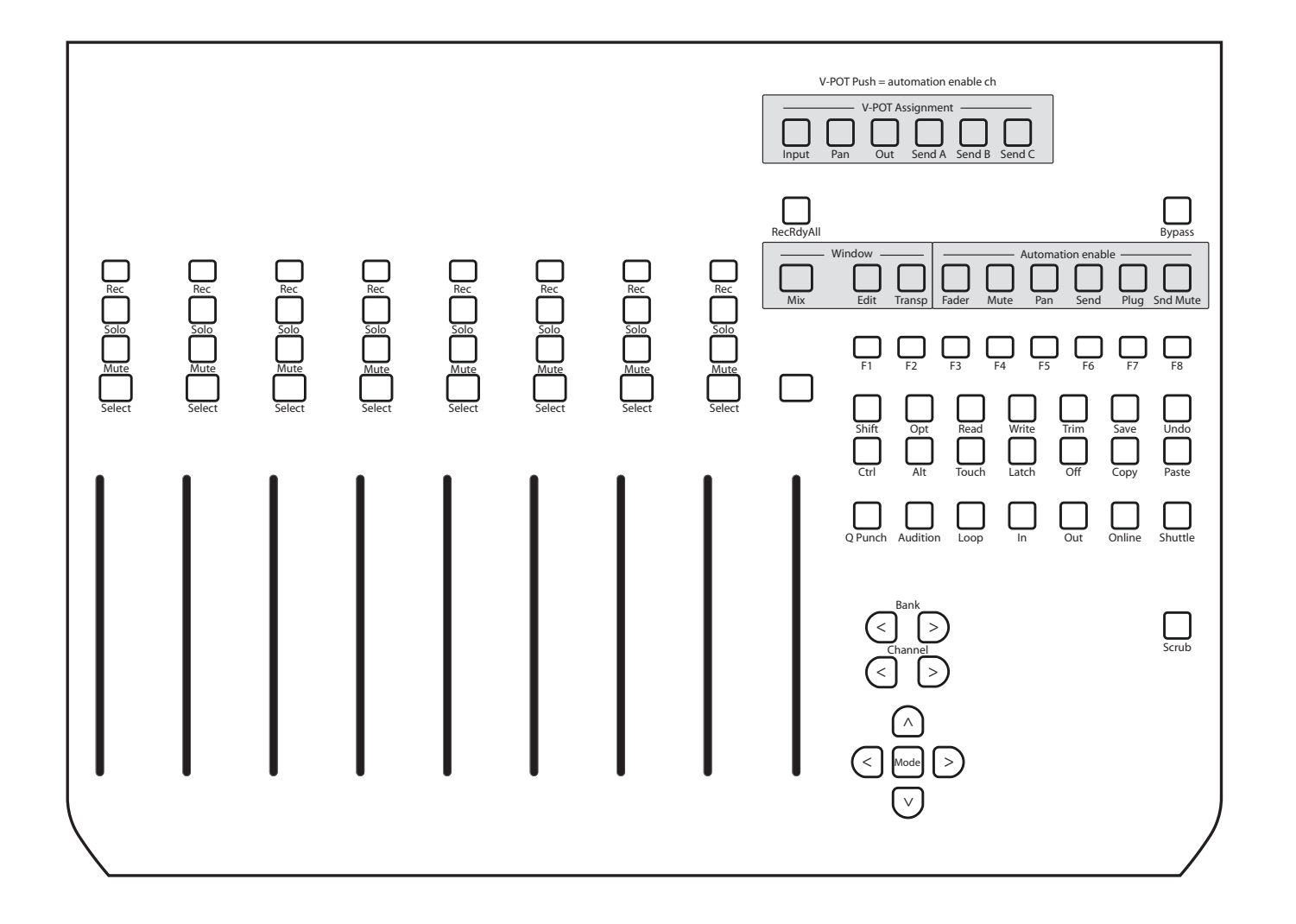

# **X-TOUCH HUI EMULATION MAP**

The X-TOUCH can be used as an RTP MIDI device over a Network connection. This is useful in systems where long USB cables or MIDI cables would otherwise be required.

The following instructions show the general preparation of the X-TOUCH for RTP MIDI operation, and then further details for use with an OS X\* network, and a Windows\* network.

#### **Preparing the X-TOUCH for RTP MIDI operation**

- 1. On the X-TOUCH, press and hold the SELECT button of CH1 during power up, to enter the Settings menu. Observe the text in the scribblestrip displays.
- 2. Turn the 2nd encoder to select NETWORK.
- 3. The 3rd encoder allows you to select either MODE or DHCP:
- MODE selects between using the X-TOUCH as an RTP SLAVE or an RTP MASTER. In SLAVE mode, you need to enter the IP address of the X-TOUCH into your computer´s RTP MIDI settings. In MASTER mode you can enter the IP address of the computer by turning the 3rd encoder one tick to the right, and use encoders 4-7 to enter the sets of 3-digits that make up the address. You may use Port 5004 in both cases, as this is the standard port for RTP MIDI.
- DHCP can be set to ON or OFF. When DHCP is set to ON, the X-TOUCH will get its IP address automatically within the connected network from the DHCP server. When DHCP is set to OFF, the IP, Subnet mask, and Gateway have to be entered manually by turning the 3rd encoder to the right and accessing the following pages: my IP, my Mask, and my Gway. You can enter the IP addresses using encoders 4-7.
- 4. Exit the X-TOUCH setup by pressing the SELECT button of CH1 again. You will see the following in the display: **IP: 000.000.000.000 Wait…**
- 5. The IP will first switch to an internal IP before it shows the actual IP (for example IP: 010.100.001.029) within the network when DHCP is used. When the X-TOUCH is connected to the computer via the network, the **Wait** message will disappear.

### **Using X-TOUCH as an RTP MIDI device within OS X**

For OS X systems, no external driver is required for RTP MIDI operation.

**Slave**

- 2. Open AUDIO/MIDI-Settings on the computer. 3. Open MIDI Studio / MIDI Devices window.
	-
	-

- 
- 
- 
- 1. Make sure your computer and the X-TOUCH are within the same network.
- 
- 4. Double-click on "Network."
	- 5. Click on "+" underneath the DIRECTORY field to add a device. Insert Name, the IP of your X-TOUCH and the port (5004).
	- 6. Create a Session by pressing "+" underneath the "My Sessions" field and activate the session created.
	-
	- 7. Activate the X-TOUCH and click "Connect." 8. The X-TOUCH is now available as an RTP MIDI controller. Open the preferences of your DAW and add it as control surface. Within most DAWs, it will be detected automatically.

#### **Master**

- 1. Make sure your computer and the X-TOUCH are within the same network.
- 2. Open AUDIO/MIDI-Settings on the computer.
- 3. Open MIDI Studio / MIDI Devices window.
- 4. Double-click on "Network."
- 5. Create a Session by pressing "+" underneath the "My Sessions" field and activate the session created.
- 6. For "Who may connect to me:" choose "Anyone." X-TOUCH should appear as a participant of the session.
- 7. The X-TOUCH is now available as an RTP MIDI controller. Open the preferences of your DAW and add it as control surface. Within most DAWs, it will be detected automatically.

## **Using X-TOUCH as an RTP MIDI device with Windows**

Windows systems require the use of a third-party external driver for RTP MIDI. For example, do an internet search for "rtpMIDI" then download and install it on your computer.

#### **Slave**

- 1. Make sure your computer and the X-TOUCH are within the same network.
- 2. Open the rtpMIDI driver.
- 3. Click on "+" underneath the DIRECTORY field to add a device. Insert Name, the IP including port address (e.g. 10.100.1.29:5004) of your X-TOUCH.
- 4. Create a Session by pressing "+" underneath the "My Sessions" field and activate the session created.
- 5. Activate the X-TOUCH and click "Connect."
- 6. The X-TOUCH is now available as an RTP MIDI controller. Open the preferences of your DAW and add it as control surface.

#### **Master**

- 1. Make sure your computer and the X-TOUCH are within the same network.
- 2. Open the rtpMIDI driver.
- 3. Create a Session by pressing "+" underneath the "My Sessions" field and activate the session created.
- 4. For "Who may connect to me:" choose "Anyone." X-TOUCH should appear as a participant of the session.
- 5. The X-TOUCH is now available as an RTP MIDI controller. Open the preferences of your DAW and add it as control surface.

# **Using the X-TOUCH with RTP MIDI**

#### The X-TOUCH can be used as an RTP MIDI device over a Network connection. This is useful in systems where long USB cables or MIDI cables would otherwise be required.

The following instructions show the general preparation of the X-TOUCH for RTP MIDI operation, and then further details for use with an OS X\* network, and a Windows\* network.

#### **Préparation du X-TOUCH pour le fonctionnement RTP MIDI**

- 1. Sur le X-TOUCH, maintenez le bouton SELECT de CH1 enfoncé pendant la mise sous tension pour accéder au menu Paramètres. Observez le texte dans les affichages de bande de griffonnage.
- 2. Tournez le 2ème encodeur pour sélectionner NETWORK.
- 3. Le 3ème encodeur vous permet de sélectionner soit MODE soit DHCP:
- MODE choisit entre l'utilisation du X-TOUCH comme RTP SLAVE ou RTP MASTER. En mode SLAVE, vous devez entrer l'adresse IP du X-TOUCH dans les paramètres MIDI RTP de votre ordinateur. En mode MASTER, vous pouvez entrer l'adresse IP de l'ordinateur en tournant le 3ème encodeur d'une coche vers la droite et utiliser les encodeurs 4-7 pour saisir les jeux de 3 chiffres qui composent l'adresse. Vous pouvez utiliser le port 5004 dans les deux cas, car il s'agit du port standard pour RTP MIDI.
- DHCP peut être réglé sur ON ou OFF. Lorsque DHCP est réglé sur ON, le X-TOUCH obtient automatiquement son adresse IP dans le réseau connecté à partir du serveur DHCP. Lorsque DHCP est réglé sur OFF, l'IP, le masque de sous-réseau et la passerelle doivent être saisis manuellement en tournant le 3e encodeur vers la droite et en accédant aux pages suivantes: mon IP, mon masque et mon Gway. Vous pouvez saisir les adresses IP à l'aide des encodeurs 4-7.
- 4. Quittez la configuration X-TOUCH en appuyant à nouveau sur le bouton SELECT de CH1. Vous verrez ce qui suit à l'écran: IP: 000.000.000.000 Attendre…
- 5. L'adresse IP passera d'abord à une adresse IP interne avant d'afficher l'IP réelle (par exemple IP: 010.100.001.029) dans le réseau lorsque DHCP est utilisé. Lorsque le X-TOUCHest connecté à l'ordinateur via le réseau, le message Attendre disparaîtra.

### **Utilisation de X-TOUCH comme appareil MIDI RTP sous OS X**

Pour les systèmes OS X, aucun pilote externe n'est requis pour le fonctionnement MIDI RTP.

#### **Esclave**

5. Cliquez sur «+» sous le champ RÉPERTOIRE pour

- 1. Assurez-vous que votre ordinateur et le X-TOUCH sont sur le même réseau.
- 2. Ouvrez les paramètres AUDIO / MIDI sur l'ordinateur.
- 3. Ouvrez la fenêtre MIDI Studio / MIDI Devices.
	- 4. Double-cliquez sur "Réseau".
	- ajouter un appareil. Insérez le nom, l'adresse IP de votre X-TOUCH et le port (5004).
	- sous le champ «Mes sessions» et activez la session créée.
	- 8. Le X-TOUCH est désormais disponible en tant que contrôleur MIDI RTP. Ouvrez les préférences de votre DAW et ajoutez-la comme surface de contrôle. Dans la plupart des DAW, il sera détecté automatiquement.

6. Créez une session en appuyant sur «+»

7. Activez le X-TOUCH et cliquez sur «Connecter».

#### **Maître**

3. Ouvrez la fenêtre MIDI Studio / MIDI Devices.

- 1. Assurez-vous que votre ordinateur et le X-TOUCH sont sur le même réseau.
- 2. Ouvrez les paramètres AUDIO / MIDI sur l'ordinateur.
- 
- 4. Double-cliquez sur "Réseau". 5. Créez une session en appuyant sur «+»
- sous le champ «Mes sessions» et activez la session créée. 6. Pour "Qui peut me connecter:" choisissez "Tout
- le monde". X-TOUCH doit apparaître en tant que participant de la session.
- 7. Le X-TOUCH est désormais disponible en tant que contrôleur MIDI RTP. Ouvrez les préférences de votre DAW et ajoutez-la comme surface de contrôle. Dans la plupart des DAW, il sera détecté automatiquement.

### **Utilisation de X-TOUCH comme appareil MIDI RTP avec Windows**

Les systèmes Windows nécessitent l'utilisation d'un pilote externe tiers pour RTP MIDI. Par exemple, effectuez une recherche sur Internet pour «rtpMIDI», puis téléchargez-le et installez-le sur votre ordinateur.

#### **Esclave**

- 1. Assurez-vous que votre ordinateur et le X-TOUCH sont sur le même réseau.
- 2. Ouvrez le pilote rtpMIDI.
- 3. Cliquez sur «+» sous le champ RÉPERTOIRE pour ajouter un appareil. Insérez le nom, l'adresse IP avec l'adresse du port (par exemple 10.100.1.29:5004) de votre X-TOUCH.
- 4. Créez une session en appuyant sur «+» sous le champ «Mes sessions» et activez la session créée.
- 5. Activez le X-TOUCH et cliquez sur «Connecter».
- 6. Le X-TOUCH est désormais disponible en tant que contrôleur MIDI RTP. Ouvrez les préférences de votre DAW et ajoutez-la comme surface de contrôle.

#### **Maître**

- 1. Assurez-vous que votre ordinateur et le X-TOUCH sont sur le même réseau.
- 2. Ouvrez le pilote rtpMIDI.
- 3. Créez une session en appuyant sur «+» sous le champ «Mes sessions» et activez la session créée.
- 4. Pour "Qui peut me connecter:" choisissez "Tout le monde". X-TOUCH doit apparaître en tant que participant de la session.
- 5. Le X-TOUCH est désormais disponible en tant que contrôleur MIDI RTP. Ouvrez les préférences de votre DAW et ajoutez-la comme surface de contrôle.

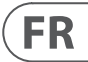

El X-TOUCH se puede utilizar como un dispositivo MIDI RTP a través de una conexión de red. Esto es útil en sistemas en los que se necesitarían cables USB largos o cables MIDI.

# **ES**

Las siguientes instrucciones muestran la preparación general del X-TOUCH para la operación RTP MIDI, y luego más detalles para su uso con una red OS X\* y una red Windows\*.

#### **Preparación del X-TOUCH para la operación MIDI RTP**

- 1. En el X-TOUCH, presione y mantenga presionado el botón SELECT de CH1 durante el encendido, para ingresar al menú de Configuración. Observe el texto en las pantallas de garabatos.
- 2. Gire el segundo codificador para seleccionar NETWORK.
- 3. El tercer codificador le permite seleccionar MODE o DHCP:
- MODO selecciona entre usar el X-TOUCH como un RTP SLAVE o un RTP MASTER. En el modo SLAVE, debe ingresar la dirección IP del X-TOUCH en la configuración MIDI RTP de su computadora. En el modo MASTER puede ingresar la dirección IP de la computadora girando el tercer codificador un tic a la derecha, y use los codificadores 4-7 para ingresar los conjuntos de 3 dígitos que componen la dirección. Puede utilizar el puerto 5004 en ambos casos, ya que es el puerto estándar para RTP MIDI.
- DHCP se puede activar o desactivar. Cuando DHCP está configurado en ON, el X-TOUCH obtendrá su dirección IP automáticamente dentro de la red conectada desde el servidor DHCP. Cuando DHCP está en OFF, la IP, la máscara de subred y la puerta de enlace deben ingresarse manualmente girando el tercer codificador hacia la derecha y accediendo a las siguientes páginas: mi IP, mi máscara y mi Gway. Puede ingresar las direcciones IP usando los codificadores 4-7.
- 4. Salga de la configuración X-TOUCH presionando nuevamente el botón SELECT de CH1. Verá lo siguiente en la pantalla: IP: 000.000.000.000 Espere…
- 5. La IP cambiará primero a una IP interna antes de mostrar la IP real (por ejemplo, IP: 010.100.001.029) dentro de la red cuando se usa DHCP. Cuando el X-TOUCHestá conectado a la computadora a través de la red, el mensaje Wait desaparecerá.

### **Usar X-TOUCH como un dispositivo MIDI RTP dentro de OS X**

Para los sistemas OS X, no se requiere un controlador externo para el funcionamiento de RTP MIDI.

#### **Esclavo**

- 1. Asegúrese de que su computadora y el X-TOUCH estén dentro de la misma red.
- 2. Abra AUDIO / MIDI-Settings en la computadora.
- 3. Abra la ventana MIDI Studio / MIDI Devices.
- 4. Haga doble clic en "Red".
- 5. Haga clic en "+" debajo del campo DIRECTORIO para agregar un dispositivo. Inserta el Nombre, la IP de tu X-TOUCH y el puerto (5004).
- 6. Cree una sesión presionando "+" debajo del campo "Mis sesiones" y active la sesión creada.
- 7. Active el X-TOUCH y haga clic en "Conectar".
- 8. El X-TOUCH ahora está disponible como controlador MIDI RTP. Abra las preferencias de su DAW y agréguelo como superficie de control. En la mayoría de las DAW, se detectará automáticamente.

#### **Maestro**

- 1. Asegúrese de que su computadora y el X-TOUCH estén dentro de la misma red.
- 2. Abra AUDIO / MIDI-Settings en la computadora. 3. Abra la ventana MIDI Studio / MIDI Devices.
- 4. Haga doble clic en "Red".
- 5. Cree una sesión presionando "+" debajo del campo "Mis sesiones" y active la sesión creada.
- 6. En "Quién puede conectarse conmigo", elija "Cualquiera". X-TOUCH debería aparecer como participante de la sesión.
- 7. El X-TOUCH ahora está disponible como controlador MIDI RTP. Abra las preferencias de su DAW y agréguelo como superficie de control. En la mayoría de las DAW, se detectará automáticamente.

### **Usar X-TOUCH como un dispositivo MIDI RTP con Windows**

Los sistemas Windows requieren el uso de un controlador externo de terceros para RTP MIDI. Por ejemplo, haga una búsqueda en Internet de "rtpMIDI", luego descárguelo e instálelo en su computadora.

#### **Esclavo**

- 1. Asegúrese de que su computadora y el X-TOUCH estén dentro de la misma red.
- 2. Abra el controlador rtpMIDI.
- 3. Haga clic en "+" debajo del campo DIRECTORIO para agregar un dispositivo. Inserte el nombre, la IP, incluida la dirección del puerto (por ejemplo, 10.100.1.29:5004) de su X-TOUCH.
- 4. Cree una sesión presionando "+" debajo del campo "Mis sesiones" y active la sesión creada.
- 5. Active el X-TOUCH y haga clic en "Conectar".
- 6. El X-TOUCH ahora está disponible como controlador MIDI RTP. Abra las preferencias de su DAW y agréguelo como superficie de control.

#### **Maestro**

- 1. Asegúrese de que su computadora y el X-TOUCH estén dentro de la misma red.
- 2. Abra el controlador rtpMIDI.
- 3. Cree una sesión presionando "+" debajo del campo "Mis sesiones" y active la sesión creada.
- 4. En "Quién puede conectarse conmigo", elija "Cualquiera". X-TOUCH debería aparecer como participante de la sesión.
- 5. El X-TOUCH ahora está disponible como controlador MIDI RTP. Abra las preferencias de su DAW y agréguelo como superficie de control.

# **Uso del X-TOUCH con RTP MIDI Utilisation du X-TOUCH avec RTP MIDI**

#### O X-TOUCH pode ser usado como um dispositivo RTP MIDI em uma conexão de rede. Isso é útil em sistemas onde cabos USB longos ou cabos MIDI seriam necessários.

As instruções a seguir mostram a preparação geral do X-TOUCH para a operação RTP MIDI e, a seguir, outros detalhes para uso com uma rede OS X\* e uma rede Windows\*.

#### **Preparando o X-TOUCH para operação RTP MIDI**

- 1. No X-TOUCH, pressione e segure o botão SELECIONAR do CH1 durante a inicialização para entrar no menu Configurações. Observe o texto nas exibições de faixa de rabisco.
- 2. Gire o segundo codificador para selecionar REDE.
- 3. O terceiro codificador permite que você selecione MODO ou DHCP:
- MODE seleciona entre usar o X-TOUCH como RTP SLAVE ou RTP MASTER. No modo SLAVE, você precisa inserir o endereço IP do X-TOUCH nas configurações RTP MIDI do computador. No modo MASTER, você pode inserir o endereço IP do computador girando o terceiro codificador um visto para a direita e usar os codificadores 4-7 para inserir os conjuntos de 3 dígitos que constituem o endereço. Você pode usar a porta 5004 em ambos os casos, pois esta é a porta padrão para RTP MIDI.
- DHCP pode ser definido como ON ou OFF. Quando DHCP é definido como ON, o X-TOUCH obterá seu endereço IP automaticamente dentro da rede conectada do servidor DHCP. Quando DHCP está definido como OFF, o IP, a máscara de sub-rede e o gateway devem ser inseridos manualmente girando o terceiro codificador para a direita e acessando as seguintes páginas: meu IP, minha máscara e meu Gway. Você pode inserir os endereços IP usando os codificadores 4-7.
- 4. Saia da configuração do X-TOUCH pressionando o botão SELECIONAR do CH1 novamente. Você verá o seguinte no display: IP: 000.000.000.000 Aguarde ...
- 5. O IP mudará primeiro para um IP interno antes de mostrar o IP real (por exemplo IP: 010.100.001.029) dentro da rede quando o DHCP é usado. Quando o X-TOUCHestá conectado ao computador através da rede, a mensagem de espera desaparecerá.

### **Usando o X-TOUCH como um dispositivo RTP MIDI no OS X**

Para sistemas OS X, nenhum driver externo é necessário para a operação RTP MIDI.

#### **Escravo**

- 1. Certifique-se de que seu computador e o X-TOUCH estejam na mesma rede.
- 2. Abra as configurações de ÁUDIO / MIDI no computador.
- 3. Abra a janela MIDI Studio / MIDI Devices.
	- 4. Clique duas vezes em "Rede".
	- adicionar um dispositivo. Insira o Nome, o IP do seu X-TOUCH e a porta (5004).
- 6. Crie uma Sessão pressionando "+" abaixo do campo "Minhas Sessões" e ative a sessão criada.
	- 7. Ative o X-TOUCH e clique em "Conectar".
	- 8. O X-TOUCH agora está disponível como um controlador RTP MIDI. Abra as preferências de sua DAW e adicione-a como superfície de controle. Na maioria das DAWs, ele será detectado automaticamente.

#### **Mestre**

- 1. Certifique-se de que seu computador e o X-TOUCH estejam na mesma rede.
- 2. Abra as configurações de ÁUDIO / MIDI no computador.
- 3. Abra a janela MIDI Studio / MIDI Devices.
- 4. Clique duas vezes em "Rede".
- 5. Crie uma Sessão pressionando "+" abaixo do campo "Minhas Sessões" e ative a sessão criada.
	- 6. Para "Quem pode se conectar a mim:" escolha "Qualquer pessoa". O X-TOUCH deve aparecer como um participante da sessão.
	- 7. O X-TOUCH agora está disponível como um controlador RTP MIDI. Abra as preferências de sua DAW e adicione-a como superfície de controle. Na maioria das DAWs, ele será detectado automaticamente.

### **Usando o X-TOUCH como um dispositivo RTP MIDI com Windows**

Os sistemas Windows requerem o uso de um driver externo de terceiros para RTP MIDI. Por exemplo, faça uma pesquisa na Internet por "rtpMIDI", faça o download e instale-o no seu computador.

#### **Escravo**

- 1. Certifique-se de que seu computador e o X-TOUCH estejam na mesma rede.
- 2. Abra o driver rtpMIDI.
- 3. Clique em "+" abaixo do campo DIRETÓRIO para adicionar um dispositivo. Insira o Nome, o IP incluindo o endereço da porta (por exemplo, 10.100.1.29:5004) do seu X-TOUCH.
- 4. Crie uma Sessão pressionando "+" abaixo do campo "Minhas Sessões" e ative a sessão criada.
- 5. Ative o X-TOUCH e clique em "Conectar".
- 6. O X-TOUCH agora está disponível como um controlador RTP MIDI. Abra as preferências de sua DAW e adicione-a como superfície de controle.

#### **Mestre**

- 1. Certifique-se de que seu computador e o X-TOUCH estejam na mesma rede.
- 2. Abra o driver rtpMIDI.
- 3. Crie uma Sessão pressionando "+" abaixo do campo "Minhas Sessões" e ative a sessão criada.
- 4. Para "Quem pode se conectar a mim:" escolha "Qualquer pessoa". O X-TOUCH deve aparecer como um participante da sessão.
- 5. O X-TOUCH agora está disponível como um controlador RTP MIDI. Abra as preferências de sua DAW e adicione-a como superfície de controle.

Der X-TOUCH kann als RTP-MIDI-Gerät über eine Netzwerkverbindung verwendet werden. Dies ist nützlich in Systemen, in denen ansonsten lange USBoder MIDI-Kabel erforderlich wären.

Die folgenden Anweisungen zeigen die allgemeine Vorbereitung des X-TOUCH für den RTP-MIDI-Betrieb sowie weitere Details zur Verwendung mit einem OS X\* -Netzwerk und einem Windows\* -Netzwerk.

#### **Vorbereiten des X-TOUCH für den RTP-MIDI-Betrieb**

DE

- 1. Halten Sie auf dem X-TOUCH beim Einschalten die SELECT-Taste von CH1 gedrückt, um das Menü Einstellungen aufzurufen. Beachten Sie den Text in den Scribble-Strip-Anzeigen.
- 2. Drehen Sie den 2. Encoder, um NETWORK auszuwählen.
- 3. Mit dem 3. Encoder können Sie entweder MODE oder DHCP auswählen:
- MODE wählt zwischen der Verwendung des X-TOUCH als RTP-SLAVE oder RTP-MASTER. Im SLAVE-Modus müssen Sie die IP-Adresse des X-TOUCH in die RTP-MIDI-Einstellungen Ihres Computers eingeben. Im MASTER-Modus können Sie die IP-Adresse des Computers eingeben, indem Sie den 3. Encoder um ein Häkchen nach rechts drehen. Verwenden Sie die Encoder 4-7, um die dreistelligen Sätze einzugeben, aus denen die Adresse besteht. In beiden Fällen können Sie Port 5004 verwenden, da dies der Standardport für RTP-MIDI ist.
- DHCP kann auf EIN oder AUS gesetzt werden. Wenn DHCP auf ON gesetzt ist, erhält der X-TOUCH seine IP-Adresse automatisch im verbundenen Netzwerk vom DHCP-Server. Wenn DHCP auf OFF gesetzt ist, müssen IP, Subnetzmaske und Gateway manuell eingegeben werden, indem Sie den 3. Encoder nach rechts drehen und auf die folgenden Seiten zugreifen: meine IP, meine Maske und mein Gway. Sie können die IP-Adressen mit den Encodern 4-7 eingeben.
- 4. Beenden Sie das X-TOUCH-Setup, indem Sie die SELECT-Taste von CH1 erneut drücken. Im Display wird Folgendes angezeigt: IP: 000.000.000.000 Warten Sie…
- 5. Die IP wechselt zuerst zu einer internen IP, bevor sie die tatsächliche IP (z. B. IP: 010.100.001.029) im Netzwerk anzeigt, wenn DHCP verwendet wird. Wenn der X-TOUCHWird über das

Netzwerk eine Verbindung zum Computer hergestellt, verschwindet die Wartemeldung.

## **Verwenden von X-TOUCH als RTP-MIDI-Gerät in OS X.**

Für OS X-Systeme ist kein externer Treiber für den RTP-MIDI-Betrieb erforderlich.

#### **Sklave**

1. Stellen Sie sicher, dass sich Ihr Computer und

der X-TOUCH im selben Netzwerk befinden. 2. Öffnen Sie AUDIO / MIDI-Settings auf dem Computer.

- 3. Öffnen Sie das Fenster MIDI Studio / MIDI Devices.
- 4. Doppelklicken Sie auf "Netzwerk".
- 5. Klicken Sie unter dem Feld DIRECTORY auf "+", um ein Gerät hinzuzufügen. Geben Sie den Namen, die IP Ihres X-TOUCH und den Port (5004) ein.
- 6. Erstellen Sie eine Sitzung, indem Sie unter dem Feld "Meine Sitzungen" auf "+" klicken und die erstellte Sitzung aktivieren.
- 7. Aktivieren Sie den X-TOUCH und klicken Sie auf "Verbinden".
- 8. Der X-TOUCH ist jetzt als RTP-MIDI-Controller verfügbar. Öffnen Sie die Einstellungen Ihrer DAW und fügen Sie sie als Bedienoberfläche hinzu. In den meisten DAWs wird es automatisch erkannt.

#### **Meister**

- 1. Stellen Sie sicher, dass sich Ihr Computer und der X-TOUCH im selben Netzwerk befinden.
- 2. Öffnen Sie AUDIO / MIDI-Settings auf dem Computer.
- 3. Öffnen Sie das Fenster MIDI Studio / MIDI Devices.
- 4. Doppelklicken Sie auf "Netzwerk".
- 5. Erstellen Sie eine Sitzung, indem Sie unter dem Feld "Meine Sitzungen" auf "+" klicken und die erstellte Sitzung aktivieren.
- 6. Für "Wer darf sich mit mir verbinden:" wählen Sie "Jeder". X-TOUCH sollte als Teilnehmer der Sitzung erscheinen.
- 7. Der X-TOUCH ist jetzt als RTP-MIDI-Controller verfügbar. Öffnen Sie die Einstellungen Ihrer DAW und fügen Sie sie als Bedienoberfläche hinzu. In den meisten DAWs wird es

#### automatisch erkannt.

### **Verwenden von X-TOUCH als RTP-MIDI-Gerät unter Windows**

Windows-Systeme erfordern die Verwendung eines externen Treibers eines Drittanbieters für RTP-MIDI. Führen Sie beispielsweise eine Internetsuche nach "rtpMIDI" durch, laden Sie es herunter und installieren Sie es auf Ihrem Computer.

#### **Sklave**

- 1. Stellen Sie sicher, dass sich Ihr Computer und der X-TOUCH im selben Netzwerk befinden.
- 2. Öffnen Sie den rtpMIDI-Treiber.
- 3. Klicken Sie unter dem Feld DIRECTORY auf "+", um ein Gerät hinzuzufügen. Geben Sie Name ein, die IP einschließlich der Portadresse (z. B. 10.100.1.29:5004) Ihres X-TOUCH.
- 4. Erstellen Sie eine Sitzung, indem Sie unter dem Feld "Meine Sitzungen" auf "+" klicken und die erstellte Sitzung aktivieren.
- 5. Aktivieren Sie den X-TOUCH und klicken Sie auf "Verbinden".
- 6. Der X-TOUCH ist jetzt als RTP-MIDI-Controller verfügbar. Öffnen Sie die Einstellungen Ihrer DAW und fügen Sie sie als Bedienoberfläche hinzu.

#### **Meister**

- 1. Stellen Sie sicher, dass sich Ihr Computer und der X-TOUCH im selben Netzwerk befinden.
- 2. Öffnen Sie den rtpMIDI-Treiber.
- 3. Erstellen Sie eine Sitzung, indem Sie unter dem Feld "Meine Sitzungen" auf "+" klicken und die erstellte Sitzung aktivieren.
- 4. Für "Wer darf sich mit mir verbinden:" wählen Sie "Jeder". X-TOUCH sollte als Teilnehmer der Sitzung erscheinen.
- 5. Der X-TOUCH ist jetzt als RTP-MIDI-Controller verfügbar. Öffnen Sie die Einstellungen Ihrer DAW und fügen Sie sie als Bedienoberfläche hinzu.

# **Verwenden des X-TOUCH mit RTP MIDI Usando o X-TOUCH com RTP MIDI**

5. Clique em "+" abaixo do campo DIRETÓRIO para

# De X-TOUCH kan worden gebruikt als een RTP MIDIapparaat via een netwerkverbinding. Dit is handig

in systemen waar anders lange USB-kabels of MIDIkabels nodig zouden zijn.

De volgende instructies tonen de algemene voorbereiding van de X-TOUCH voor RTP MIDIbediening, en vervolgens verdere details voor gebruik met een OS X\* -netwerk en een

#### **De X-TOUCH voorbereiden voor RTP MIDI-bewerking**

- 1. Houd op de X-TOUCH de SELECT-knop van CH1 ingedrukt tijdens het opstarten om het menu Instellingen te openen. Bekijk de tekst in de kladblok-displays.
- 2. Draai aan de 2e encoder om NETWORK te selecteren.
- 3. Met de 3e encoder kunt u MODUS of DHCP selecteren:
- MODE selecteert tussen het gebruik van de X-TOUCH als een RTP SLAVE of een RTP MASTER. In de SLAVE-modus moet u het IP-adres van de X-TOUCH invoeren in de RTP MIDI-instellingen van uw computer. In de MASTER-modus kunt u het IP-adres van de computer invoeren door de 3e encoder een vinkje naar rechts te draaien en encoders 4-7 gebruiken om de sets van 3 cijfers in te voeren die het adres vormen. U kunt in beide gevallen poort 5004 gebruiken, aangezien dit de standaardpoort is voor RTP MIDI.
- DHCP kan worden ingesteld op AAN of UIT. Als DHCP is ingesteld op AAN, krijgt de X-TOUCH automatisch zijn IP-adres binnen het aangesloten netwerk van de DHCP-server. Als DHCP is ingesteld op UIT, moeten het IP, het subnetmasker en de gateway handmatig worden ingevoerd door de 3e encoder naar rechts te draaien en de volgende pagina's te openen: mijn IP, mijn masker en mijn Gway. U kunt de IP-adressen invoeren met encoders 4-7.
- 4. Verlaat de X-TOUCH setup door nogmaals op de SELECT-knop van CH1 te drukken. U ziet het volgende op het display: IP: 000.000.000.000 Wacht ...
- 5. Het IP-adres zal eerst overschakelen naar een intern IP-adres voordat het het daadwerkelijke IP-adres (bijvoorbeeld IP: 010.100.001.029) binnen het netwerk toont wanneer DHCP wordt gebruikt. Wanneer de X-TOUCHvia het netwerk met de computer is verbonden, verdwijnt het bericht Wachten.

#### **X-TOUCH gebruiken als een RTP MIDIapparaat binnen OS X**

Voor OS X-systemen is geen externe driver vereist voor RTP MIDI-bediening.

#### **Slaaf**

IP-adres van uw X-TOUCH en de poort (5004) in.

- 1. Zorg ervoor dat uw computer en de X-TOUCH zich in hetzelfde netwerk bevinden.
- 2. Open AUDIO / MIDI-instellingen op de computer.
- 3. Open het venster MIDI Studio / MIDI Devices.
- 4. Dubbelklik op "Netwerk". 5. Klik op "+" onder het DIRECTORY-veld om een apparaat toe te voegen. Voer de naam, het
- 6. Maak een sessie aan door op "+" te drukken onder het veld "Mijn sessies" en activeer de gemaakte sessie.
- 7. Activeer de X-TOUCH en klik op "Connect".
- 8. De X-TOUCH is nu beschikbaar als een RTP MIDI-controller. Open de voorkeuren van uw DAW en voeg deze toe als besturingsoppervlak. Binnen de meeste DAW's wordt het automatisch gedetecteerd.

#### **Meester**

1. Zorg ervoor dat uw computer en de X-TOUCH

- zich in hetzelfde netwerk bevinden.
- 2. Open AUDIO / MIDI-instellingen op de computer.
- 3. Open het venster MIDI Studio / MIDI Devices.
- 4. Dubbelklik op "Netwerk".
	- 5. Maak een sessie aan door op "+" te drukken onder het veld "Mijn sessies" en activeer de gemaakte sessie.
	- 6. Kies voor 'Wie kan er verbinding met mij maken' de optie 'Iedereen'. X-TOUCH moet verschijnen als deelnemer aan de sessie.
	- 7. De X-TOUCH is nu beschikbaar als een RTP MIDI-controller. Open de voorkeuren van uw DAW en voeg deze toe als besturingsoppervlak. Binnen de meeste DAW's wordt het automatisch gedetecteerd.

## **X-TOUCH gebruiken als een RTP MIDIapparaat met Windows**

Windows-systemen vereisen het gebruik van een externe driver van derden voor RTP MIDI. Zoek bijvoorbeeld op internet naar "rtpMIDI" en download en installeer het op uw computer.

### **Slaaf**

- 1. Zorg ervoor dat uw computer en de X-TOUCH zich in hetzelfde netwerk bevinden.
- 2. Open het rtpMIDI-stuurprogramma.
- 3. Klik op "+" onder het DIRECTORY-veld om een apparaat toe te voegen. Voer de naam in, het IP inclusief poortadres (bijv. 10.100.1.29:5004) van uw X-TOUCH.
- 4. Maak een sessie aan door op "+" te drukken onder het veld "Mijn sessies" en activeer de gemaakte sessie.
- 5. Activeer de X-TOUCH en klik op "Connect".
- 6. De X-TOUCH is nu beschikbaar als een RTP MIDI-controller. Open de voorkeuren van uw DAW en voeg deze toe als besturingsoppervlak.

### **Meester**

- 1. Zorg ervoor dat uw computer en de X-TOUCH zich in hetzelfde netwerk bevinden.
- 2. Open het rtpMIDI-stuurprogramma.
- 3. Maak een sessie aan door op "+" te drukken onder het veld "Mijn sessies" en activeer de gemaakte sessie.
- 4. Kies voor 'Wie kan er verbinding met mij maken' de optie 'Iedereen'. X-TOUCH moet verschijnen als deelnemer aan de sessie.
- 5. De X-TOUCH is nu beschikbaar als een RTP MIDIcontroller. Open de voorkeuren van uw DAW en voeg deze toe als besturingsoppervlak.

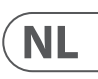

L'X-TOUCH può essere utilizzato come dispositivo MIDI RTP su una connessione di rete. Ciò è utile nei sistemi in cui altrimenti sarebbero necessari cavi USB lunghi o cavi MIDI.

Le seguenti istruzioni mostrano la preparazione generale di X-TOUCH per il funzionamento MIDI RTP, quindi ulteriori dettagli per l'uso con una rete OS X\* e una rete Windows\*.

#### **Preparazione dell'X-TOUCH per il funzionamento MIDI RTP**

- 1. Sull'X-TOUCH, premere e tenere premuto il pulsante SELECT di CH1 durante l'accensione, per accedere al menu Impostazioni. Osserva il testo nei display delle scribble strip.
- 2. Ruota il 2° encoder per selezionare NETWORK.
- 3. Il 3 ° codificatore consente di selezionare MODO o DHCP:
- MODE seleziona tra l'utilizzo dell'X-TOUCH come RTP SLAVE o RTP MASTER. In modalità SLAVE, è necessario inserire l'indirizzo IP dell'X-TOUCH nelle impostazioni RTP MIDI del computer. In modalità MASTER è possibile inserire l'indirizzo IP del computer ruotando il 3 ° encoder di un segno di spunta a destra e utilizzare gli encoder 4-7 per inserire i set di 3 cifre che compongono l'indirizzo. È possibile utilizzare la porta 5004 in entrambi i casi, poiché questa è la porta standard per RTP MIDI.

 $\mathbf{I}$ 

- DHCP può essere impostato su ON o OFF. Quando DHCP è impostato su ON, l'X-TOUCH otterrà automaticamente il suo indirizzo IP all'interno della rete connessa dal server DHCP. Quando DHCP è impostato su OFF, l'IP, la subnet mask e il gateway devono essere inseriti manualmente ruotando il 3 ° codificatore a destra e accedendo alle seguenti pagine: my IP, my Mask e my Gway. È possibile immettere gli indirizzi IP utilizzando gli encoder 4-7.
- 4. Uscire dalla configurazione X-TOUCH premendo nuovamente il pulsante SELECT di CH1. Vedrai quanto segue sul display: IP: 000.000.000.000 Attendi ...
- 5. L'IP passerà prima a un IP interno prima di mostrare l'IP effettivo (ad esempio IP: 010.100.001.029) all'interno della rete quando viene utilizzato DHCP. Quando X-TOUCHè connesso al computer tramite la rete, il messaggio di attesa scompare.

### **Utilizzo di X-TOUCH come dispositivo MIDI RTP in OS X**

Per i sistemi OS X, non è richiesto alcun driver esterno per il funzionamento MIDI RTP.

#### **Schiavo**

- 1. Assicurati che il tuo computer e X-TOUCH siano nella stessa rete.
- 2. Apri le impostazioni AUDIO / MIDI sul computer.
- 3. Apri la finestra Studio MIDI / Dispositivi MIDI.
- 4. Fare doppio clic su "Rete". 5. Fare clic su "+" sotto il campo DIRECTORY per aggiungere un dispositivo. Inserisci il nome, l'IP
- del tuo X-TOUCH e la porta (5004). 6. Crea una sessione premendo "+" sotto il campo "Le mie sessioni" e attiva la sessione creata.
- 7. Attiva X-TOUCH e fai clic su "Connetti".
- 8. L'X-TOUCH è ora disponibile come controller MIDI RTP. Apri le preferenze della tua DAW e aggiungila come superficie di controllo. Nella maggior parte delle DAW, verrà rilevato automaticamente.

#### **Maestro**

- 1. Assicurati che il tuo computer e X-TOUCH siano nella stessa rete.
- 2. Apri le impostazioni AUDIO / MIDI sul computer. 3. Apri la finestra Studio MIDI / Dispositivi MIDI.
- 4. Fare doppio clic su "Rete".
- 5. Crea una sessione premendo "+" sotto il campo "Le mie sessioni" e attiva la sessione creata.
- 6. Per "Chi può connettersi a me:" scegli "Chiunque". X-TOUCH dovrebbe apparire come un partecipante alla sessione.
- 7. L'X-TOUCH è ora disponibile come controller MIDI RTP. Apri le preferenze della tua DAW e aggiungila come superficie di controllo. Nella maggior parte delle DAW, verrà rilevato automaticamente.

### **Utilizzo di X-TOUCH come dispositivo MIDI RTP con Windows**

I sistemi Windows richiedono l'uso di un driver esterno di terze parti per RTP MIDI. Ad esempio, fai una ricerca su Internet per "rtpMIDI", quindi scaricalo e installalo sul tuo computer.

#### **Schiavo**

- 1. Assicurati che il tuo computer e X-TOUCH siano nella stessa rete.
- 2. Apri il driver rtpMIDI.
- 3. Fare clic su "+" sotto il campo DIRECTORY per aggiungere un dispositivo. Inserisci il nome, l'IP comprensivo dell'indirizzo della porta (es. 10.100.1.29:5004) del tuo X-TOUCH.
- 4. Crea una sessione premendo "+" sotto il campo "Le mie sessioni" e attiva la sessione creata.
- 5. Attiva X-TOUCH e fai clic su "Connetti".
- 6. L'X-TOUCH è ora disponibile come controller MIDI RTP. Apri le preferenze della tua DAW e aggiungila come superficie di controllo.

#### **Maestro**

- 1. Assicurati che il tuo computer e X-TOUCH siano nella stessa rete.
- 2. Apri il driver rtpMIDI.
- 3. Crea una sessione premendo "+" sotto il campo "Le mie sessioni" e attiva la sessione creata.
- 4. Per "Chi può connettersi a me:" scegli "Chiunque". X-TOUCH dovrebbe apparire come un partecipante alla sessione.
- 5. L'X-TOUCH è ora disponibile come controller MIDI RTP. Apri le preferenze della tua DAW e aggiungila come superficie di controllo.

# **Utilizzo di X-TOUCH con RTP MIDI De X-TOUCH gebruiken met RTP MIDI**

Poniższe instrukcje przedstawiają ogólne przygotowanie X-TOUCH do obsługi RTP MIDI, a następnie dalsze szczegóły dotyczące korzystania z sieci OS X\* i sieci Windows\*.

X-TOUCH może być używany jako urządzenie RTP MIDI przez połączenie sieciowe. Jest to przydatne w systemach, w których w innym przypadku byłyby wymagane długie kable USB lub kable MIDI.

#### **Przygotowanie X-TOUCH do operacji RTP MIDI**

- 1. Na X-TOUCH naciśnij i przytrzymaj przycisk SELECT na CH1 podczas włączania, aby wejść do menu ustawień. Obserwuj tekst na wyświetlaczach pasków bazgrołów.
- 2. Przekręć drugi enkoder, aby wybrać NETWORK.
- 3. Trzeci nadajnik umożliwia wybór TRYBU lub DHCP:
- MODE wybiera pomiędzy użyciem X-TOUCH jako RTP SLAVE lub RTP MASTER. W trybie SLAVE musisz wprowadzić adres IP X-TOUCH do ustawień RTP MIDI komputera. W trybie MASTER można wpisać adres IP komputera, obracając trzeci enkoder o jeden ptaszek w prawo, a za pomocą enkoderów 4-7 wprowadzić zestawy 3-cyfrowe składające się na adres. W obu przypadkach możesz użyć portu 5004, ponieważ jest to standardowy port dla RTP MIDI.
- DHCP można ustawić na WŁ. Lub WYŁ. Gdy DHCP jest włączony, X-TOUCH otrzyma adres IP automatycznie w podłączonej sieci z serwera DHCP. Gdy DHCP jest wyłączone, adres IP, maska podsieci i brama muszą być wprowadzone ręcznie, obracając trzeci enkoder w prawo i uzyskując dostęp do następujących stron: mój adres IP, moja maska i mój Gway. Możesz wprowadzić adresy IP za pomocą koderów 4-7.
- 4. Wyjdź z konfiguracji X-TOUCH, naciskając ponownie przycisk SELECT na kanale CH1. Na wyświetlaczu pojawi się: IP: 000.000.000.000 Czekaj…
- 5. IP najpierw przełączy się na wewnętrzny adres IP, zanim pokaże rzeczywisty adres IP (na przykład IP: 010.100.001.029) w sieci, gdy używany jest protokół DHCP. Kiedy X-TOUCHjest podłączony do komputera przez sieć, komunikat Czekaj zniknie.

### **Używanie X-TOUCH jako urządzenia RTP MIDI w systemie OS X**

W przypadku systemów OS X do operacji RTP MIDI nie jest wymagany żaden sterownik zewnętrzny.

#### **Niewolnik**

- 1. Upewnij się, że komputer i X-TOUCH znajdują się w tej samej sieci.
- 2. Otwórz ustawienia AUDIO / MIDI na komputerze.
- 3. Otwórz okno MIDI Studio / MIDI Devices.
- 4. Kliknij dwukrotnie "Sieć". 5. Kliknij "+" pod polem DIRECTORY, aby dodać urządzenie. Wstaw nazwę, adres IP Twojego X-TOUCH i port (5004).
- 6. Utwórz sesję, naciskając "+" pod polem "Moje sesje" i aktywuj utworzoną sesję.
- 7. Aktywuj X-TOUCH i kliknij "Połącz".
- 8. X-TOUCH jest teraz dostępny jako kontroler RTP MIDI. Otwórz preferencje swojego DAW i dodaj go jako powierzchnię kontrolną. W większości programów DAW zostanie wykryty automatycznie.

#### **Mistrz**

- 1. Upewnij się, że komputer i X-TOUCH znajdują się w tej samej sieci.
- 2. Otwórz ustawienia AUDIO / MIDI na komputerze.
- 3. Otwórz okno MIDI Studio / MIDI Devices.
- 4. Kliknij dwukrotnie "Sieć".
- 5. Utwórz sesję, naciskając " $+$ " pod polem "Moje sesje" i aktywuj utworzoną sesję.
- 6. W polu "Kto może się ze mną połączyć" wybierz "Każdy". X-TOUCH powinien pojawić się jako uczestnik sesji.
- 7. X-TOUCH jest teraz dostępny jako kontroler RTP MIDI. Otwórz preferencje swojego DAW i dodaj go jako powierzchnię kontrolną. W większości programów DAW zostanie wykryty automatycznie.

## **Używanie X-TOUCH jako urządzenia RTP MIDI w systemie Windows**

Systemy Windows wymagają użycia zewnętrznego sterownika dla RTP MIDI. Na przykład wyszukaj w Internecie hasło "rtpMIDI", a następnie pobierz i zainstaluj na swoim komputerze.

### **Niewolnik**

- 1. Upewnij się, że komputer i X-TOUCH znajdują się w tej samej sieci.
- 2. Otwórz sterownik rtpMIDI.
- 3. Kliknij "+" pod polem DIRECTORY, aby dodać urządzenie. Wpisz nazwę, adres IP wraz z adresem portu (np. 10.100.1.29:5004) X-TOUCH.
- 4. Utwórz sesję, naciskając "+" pod polem "Moje sesje" i aktywuj utworzoną sesję.
- 5. Aktywuj X-TOUCH i kliknij "Połącz".
- 6. X-TOUCH jest teraz dostępny jako kontroler RTP MIDI. Otwórz preferencje swojego DAW i dodaj go jako powierzchnię kontrolną.

### **Mistrz**

- 1. Upewnij się, że komputer i X-TOUCH znajdują się w tej samej sieci.
- 2. Otwórz sterownik rtpMIDI.
- 3. Utwórz sesję, naciskając " $+$ " pod polem "Moje sesje" i aktywuj utworzoną sesję.
- 4. W polu "Kto może się ze mną połączyć" wybierz "Każdy". X-TOUCH powinien pojawić się jako uczestnik sesji.
- 5. X-TOUCH jest teraz dostępny jako kontroler RTP MIDI. Otwórz preferencje swojego DAW i dodaj go jako powierzchnię kontrolną.

 $\overline{PL}$ 

X-TOUCH kan användas som en RTP MIDI-enhet via en nätverksanslutning. Detta är användbart i system där långa USB-kablar eller MIDI-kablar annars skulle krävas.

Följande instruktioner visar den allmänna förberedelsen av X-TOUCH för RTP MIDI-drift och sedan ytterligare detaljer för användning med ett OS X\* -nätverk och ett Windows\* -nätverk.

#### **Förbereder X-TOUCH för RTP MIDI-drift**

- 1. På X-TOUCH håller du SELECT-knappen på CH1 intryckt under uppstart för att komma till inställningsmenyn. Observera texten i klottremsdisplayerna.
- 2. Vrid den andra kodaren för att välja NÄTVERK.
- 3. Den tredje kodaren låter dig välja antingen MODE eller DHCP:
- MODE väljer mellan att använda X-TOUCH som RTP SLAVE eller RTP MASTER. I SLAVE-läge måste du ange IP-adressen till X-TOUCH i datorns RTP MIDI-inställningar. I MASTERläge kan du ange datorns IP-adress genom att vrida den tredje kodaren ett kryss åt höger och använda kodare 4-7 för att ange de uppsättningar med tre siffror som utgör adressen. Du kan använda Port 5004 i båda fallen, eftersom detta är standardporten för RTP MIDI.
- DHCP kan ställas in på ON eller OFF. När DHCP är inställt på ON, kommer X-TOUCH att få sin IP-adress automatiskt i det anslutna nätverket från DHCP-servern. När DHCP är inställt på OFF måste IP, nätmask och gateway anges manuellt genom att vrida den 3: e kodaren till höger och komma åt följande sidor: min IP, min mask och min Gway. Du kan ange IP-adresserna med kodare 4-7.
- 4. Avsluta X-TOUCH-inställningen genom att trycka på SELECT-knappen på CH1 igen. Följande visas på skärmen: IP: 000.000.000.000 Vänta ...

 $SE$ 

5. IP: n byter först till en intern IP innan den visar den faktiska IP: n (till exempel IP: 010.100.001.029) inom nätverket när DHCP används. När X-TOUCHär ansluten till datorn via nätverket försvinner meddelandet Vänta.

### **Använda X-TOUCH som en RTP MIDIenhet i OS X**

För OS X-system krävs ingen extern drivrutin för RTP MIDI-drift.

#### **Slav**

- 1. Se till att din dator och X-TOUCH finns i samma nätverk.
- 2. Öppna AUDIO / MIDI-inställningar på datorn.
- 3. Öppna MIDI Studio / MIDI Devices-fönstret.
- 4. Dubbelklicka på "Nätverk". 5. Klicka på "+" under fältet DIRECTORY för att lägga till en enhet. Infoga namn, IP-adressen för din X-TOUCH och porten (5004).
- 6. Skapa en session genom att trycka på "+" under fältet "Mina sessioner" och aktivera den skapade sessionen.
- 7. Aktivera X-TOUCH och klicka på "Connect".
- 8. X-TOUCH är nu tillgänglig som en RTP MIDIstyrenhet. Öppna inställningarna för din DAW och lägg till den som kontrollyta. Inom de flesta DAW: er kommer det att upptäckas automatiskt.

#### **Bemästra**

- 1. Se till att din dator och X-TOUCH finns i samma nätverk.
- 2. Öppna AUDIO / MIDI-inställningar på datorn.
- 3. Öppna MIDI Studio / MIDI Devices-fönstret.
- 4. Dubbelklicka på "Nätverk".
- 5. Skapa en session genom att trycka på "+" under fältet "Mina sessioner" och aktivera den skapade sessionen.
- 6. För "Vem kan ansluta till mig:" välj "Vem som helst." X-TOUCH ska visas som deltagare i sessionen.
- 7. X-TOUCH är nu tillgänglig som en RTP MIDIstyrenhet. Öppna inställningarna för din DAW och lägg till den som kontrollyta. Inom de flesta DAW: er kommer det att upptäckas automatiskt.

### **Använda X-TOUCH som en RTP MIDIenhet med Windows**

Windows-system kräver användning av en extern extern drivrutin för RTP MIDI. Till exempel gör en internetsökning efter "rtpMIDI" och ladda ner den och installera den på din dator.

#### **Slav**

- 1. Se till att din dator och X-TOUCH finns i samma nätverk.
- 2. Öppna rtpMIDI-drivrutinen.
- 3. Klicka på "+" under fältet DIRECTORY för att lägga till en enhet. Infoga namn, IP inklusive portadress (t.ex. 10.100.1.29:5004) på din X-TOUCH.
- 4. Skapa en session genom att trycka på "+" under fältet "Mina sessioner" och aktivera den skapade sessionen.
- 5. Aktivera X-TOUCH och klicka på "Connect".
- 6. X-TOUCH är nu tillgänglig som en RTP MIDIstyrenhet. Öppna inställningarna för din DAW och lägg till den som kontrollyta.

#### **Bemästra**

- 1. Se till att din dator och X-TOUCH finns i samma nätverk.
- 2. Öppna rtpMIDI-drivrutinen.
- 3. Skapa en session genom att trycka på "+" under fältet "Mina sessioner" och aktivera den skapade sessionen.
- 4. För "Vem kan ansluta till mig:" välj "Vem som helst." X-TOUCH ska visas som deltagare i sessionen.
- 5. X-TOUCH är nu tillgänglig som en RTP MIDIstyrenhet. Öppna inställningarna för din DAW och lägg till den som kontrollyta.

# **Använda X-TOUCH med RTP MIDI Używanie X-TOUCH z RTP MIDI**

### **Specifications**  $EN)$

**1. Register online.** Please register your new MusicTribe equipment right after you purchase it by visiting musictribe.com. Registering your purchase using our simple online form helps us to process your repair claims more quickly and efficiently. Also, read the terms and conditions of our warranty, if applicable.

2. **Malfunction.** Should your Music Tribe Authorized Reseller not be located in your vicinity, you may contact the Music Tribe Authorized Fulfiller for your country listed under "Support" at musictribe.com. Should your country not be listed, please check if your problem can be dealt with by our "Online Support" which may also be found under "Support" at musictribe.com. Alternatively, please submit an online warranty claim at musictribe.com BEFORE returning the product.

**3. Power Connections.** Before plugging the unit into a power socket, please make sure you are using the correct mains voltage for your particular model. Faulty fuses must be replaced with fuses of the same type and rating without exception.

**1. Registro online.** Le recomendamos que registre su nuevo aparato Music Tribe justo después de su compra accediendo a la página web musictribe.com. El registro de su compra a través de nuestro sencillo sistema online nos ayudará a resolver cualquier incidencia que se presente a la mayor brevedad posible. Además, aproveche para leer los términos y condiciones de

nuestra garantía, si es aplicable en su caso.

**2. Averías.** En el caso de que no exista un distribuidor MusicTribe en las inmediaciones, puede ponerse en contacto con el distribuidor Music Tribe de su país, que encontrará dentro del apartado "Support" de nuestra página web musictribe.com. En caso de que su país no aparezca en ese listado, acceda a la sección "Online Support" (que también encontrará dentro del apartado "Support" de nuestra página web) y compruebe si su problema aparece descrito y solucionado allí. De forma alternativa, envíenos a través de la página web una solicitud online de soporte en periodo de garantía ANTES de devolvernos el aparato.

**2. Funktionsfehler.** Sollte sich kein Music Tribe Händler in Ihrer Nähe befinden, können Sie den MusicTribe Vertrieb Ihres Landes kontaktieren, der auf musictribe.com unter "Support" aufgeführt ist. Sollte Ihr Land nicht aufgelistet sein, prüfen Sie bitte, ob Ihr Problem von unserem "Online Support" gelöst werden kann, den Sie ebenfalls auf musictribe.com unter "Support" finden. Alternativ reichen Sie bitte Ihren Garantieanspruch online auf musictribe.com ein, BEVOR Sie das Produkt zurücksenden.

**3. Conexiones de corriente.** Antes de enchufar este aparato a una salida de corriente, asegúrese de que dicha salida sea del voltaje adecuado para su modelo concreto. En caso de que deba sustituir un fusible quemado, deberá hacerlo por otro de idénticas especificaciones, sin excepción.

**1. Enregistrez-vous en ligne.** Prenez le temps d´enregistrer votre produit MusicTribe aussi vite que possible sur le site Internet musictribe.com. Le fait d´enregistrer le produit en ligne nous permet de gérer les réparations plus rapidement et plus efficacement. Prenez également le temps de lire les termes et conditions

de notre garantie.

**2. Dysfonctionnement.** Si vous n´avez pas de revendeur Music Tribe près de chez vous, contactez le distributeur MusicTribe de votre pays : consultez la liste des distributeurs de votre pays dans la page "Support" de notre site Internet musictribe.com. Si votre pays n´est pas dans la liste, essayez de résoudre votre problème avec notre "aide en ligne" que vous trouverez également dans la section "Support" du site musictribe.com. Vous pouvez également nous faire parvenir directement votre demande de réparation sous garantie par Internet sur le site musictribe.com AVANT de nous renvoyer le produit.

**3. Raccordement au secteur.** Avant de relier cet équipement au secteur, assurez-vous que la tension secteur de votre région soit compatible avec l´appareil. Veillez à remplacer les fusibles uniquement par des modèles exactement de même taille et de même valeur

**TT** 

**ES Aspectos importantes**

électrique — sans aucune exception.

**1. Online registrieren.** Bitte registrieren Sie Ihr neues MusicTribe-Gerät direkt nach dem Kauf auf der Website musictribe.com. Wenn Sie Ihren Kauf mit unserem einfachen online Formular registrieren, können wir Ihre Reparaturansprüche schneller und effizienter bearbeiten. Lesen Sie bitte auch unsere Garantiebedingungen, falls zutreffend.

**3. Stromanschluss.** Bevor Sie das Gerät an eine Netzsteckdose anschließen, prüfen Sie bitte, ob Sie die korrekte Netzspannung für Ihr spezielles Modell verwenden. Fehlerhafte Sicherungen müssen ausnahmslos durch Sicherungen des gleichen Typs und Nennwerts ersetzt werden.

**1. Registre-se online.** Por favor, registre seu novo equipamento MusicTribe logo após a compra visitando o site musictribe.com Registrar sua compra usando nosso simples formulário online nos ajuda a processar seus pedidos de reparos com maior rapidez e eficiência. Além disso, leia nossos termos e condições de garantia, caso seja necessário.

#### **2. Funcionamento Defeituoso.**

Caso seu fornecedor MusicTribe não esteja localizado nas proximidades, você pode contatar um distribuidor MusicTribe para o seu país listado abaixo de "Suporte" em musictribe.com. Se seu país não estiver na lista, favor checar se seu problema pode ser resolvido com o nosso "Suporte Online" que também pode ser achado abaixo de "Suporte"em musictribe.com. Alternativamente, favor enviar uma solicitação de garantia online em musictribe.com ANTES da devolução do produto.

**3. Ligações.** Antes de ligar a unidade à tomada, assegure-se de que está a utilizar a voltagem correcta para o modelo em questão. Os fusíveis com defeito terão de ser substituídos, sem qualquer excepção, por fusíveis do mesmo tipo e corrente nominal.

**PT** 

**DE** 

# $\mathsf{I}$

**1. Registratevi online.** Vi invitiamo a registrare il nuovo apparecchio Music Tribe subito dopo averlo acquistato visitando musictribe.com. La registrazione dell´acquisto tramite il nostro semplice modulo online ci consente di elaborare le richieste di riparazione in modo più rapido ed efficiente. Leggete anche i termini e le condizioni della nostra garanzia, qualora applicabile.

**2. Malfunzionamento.** Nel caso in cui il rivenditore autorizzato Music Tribe non si trovi nelle vostre vicinanze, potete contattare il Music Tribe Authorized Fulfiller per il vostro paese, elencato in "Support" @ musictribe.com. Se la vostra nazione non è elencata, controllate se il problema può essere risolto tramite il nostro "Online Support"che può anche essere trovato sotto "Support" @ musictribe.com. In alternativa, inviate una richiesta di garanzia online su musictribe.com PRIMA di restituire il prodotto.

#### **3. Collegamento all´alimentazione.**

Prima di collegare l´unità a una presa di corrente, assicuratevi di utilizzare la tensione di rete corretta per il modello specifico. I fusibili guasti devono essere sostituiti, senza eccezioni, con fusibili dello stesso tipo e valore nominale.

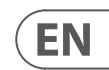

**ES** 

**FR** 

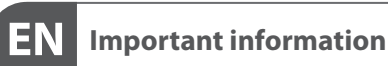

## **FR**

#### **Informations importantes**

**Weitere wichtige**  DE **Informationen**

#### **Outras Informações PT Importantes**

### **Informazioni importanti**

# **Other important information**

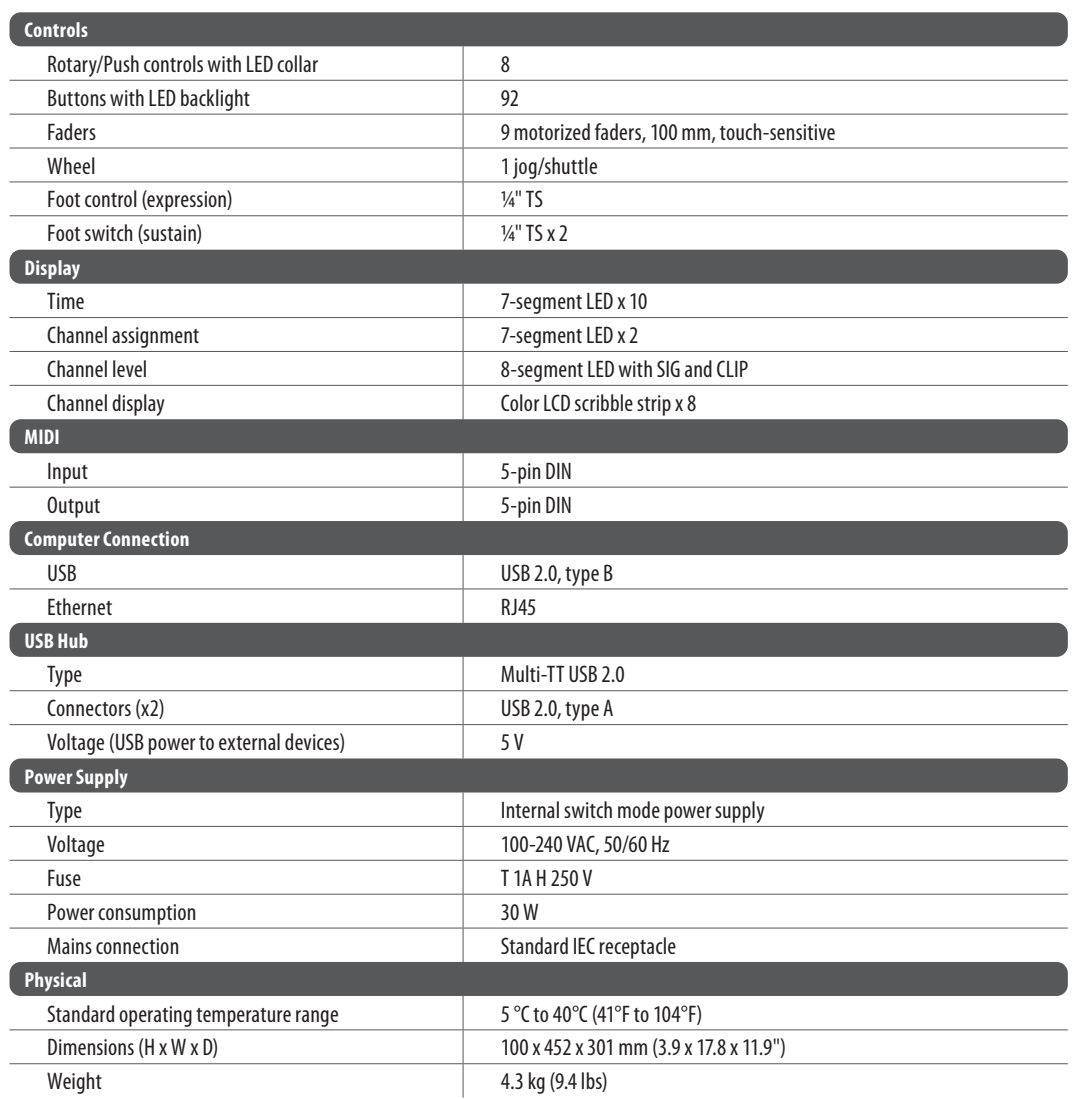

**Warning:** Operation of this equipment in a residential environment could cause radio interference.

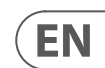

## **FEDERAL COMMUNICATIONS COMMISSION COMPLIANCE INFORMATION**

## **Behringer X-TOUCH** Responsible Party Name: **Music Tribe Commercial NV Inc.** Address: **5270 Procyon Street, Las Vegas NV 89118, United States** Phone Number: **+1 702 800 8290**

#### **X-TOUCH**

This equipment has been tested and found to comply with the limits for a Class A digital device, pursuant to part 15 of the FCC Rules. These limits are designed to provide reasonable protection against harmful interference when the equipment is operated in a commercial environment. This equipment generates, uses, and can radiate radio frequency energy and, if not installed and used in accordance with the instruction manual, may cause harmful interference to radio communications. Operation of this equipment in a residential area is likely to cause harmful interference in which case the user will be required to correct the interference at his own expense.

- Reorient or relocate the receiving antenna.
- Increase the separation between the equipment and receiver.
- Connect the equipment into an outlet on a circuit different from that to which the receiver is connected.
- Consult the dealer or an experienced radio/TV technician for help.

This device complies with Part 15 of the FCC rules. Operation is subject to the following two conditions:

(1) this device may not cause harmful interference, and (2) this device must accept any interference received, including interference that may cause undesired operation.

#### **Important information:**

Changes or modifications to the equipment not expressly approved by Music Tribe can void the user's authority to use the equipment.

CE

Hereby, Music Tribe declares that this product is in compliance with Directive 2014/35/ EU, Directive 2014/30/EU, Directive 2011/65/EU and Amendment 2015/863/EU, Directive 2012/19/EU, Regulation 519/2012 REACH SVHC and Directive 1907/2006/EC.

Full text of EU DoC is available at https://community.musictribe.com/

EU Representative: Music Tribe Brands DK A/S Address: Ib Spang Olsens Gade 17, DK - 8200 Aarhus N, Denmark

**1. Registreer online.** Registreer uw nieuwe Music Tribe-apparatuur direct nadat u deze hebt gekocht door naar musictribe.com te gaan. Door uw aankoop te registreren via ons eenvoudige online formulier, kunnen wij uw reparatieclaims sneller en efficiënter verwerken. Lees ook de voorwaarden van onze garantie, indien van toepassing.

**2. Storing.** Mocht uw door Music Tribe geautoriseerde wederverkoper niet bij u in de buurt zijn gevestigd, dan kunt u contact opnemen met de door Music Tribe Authorized Fulfiller voor uw land vermeld onder "Support" op musictribe.com. Als uw land niet in de lijst staat, controleer dan of uw probleem kan worden opgelost door onze "Online Support", die u ook kunt vinden onder "Support" op musictribe.com. U kunt ook een online garantieclaim indienen op musictribe.com VOORDAT u het product retourneert.

**3. Stroomaansluitingen.** Voordat u het apparaat op een stopcontact aansluit, moet u ervoor zorgen dat u de juiste netspanning voor uw specifieke model gebruikt. Defecte zekeringen moeten zonder uitzondering worden vervangen door zekeringen van hetzelfde type en dezelfde waarde.

#### **1. Registrera online.** Registrera din nya Music Tribe-utrustning direkt efter att du köpt den genom att besöka musictribe.com. Att registrera ditt köp med vårt enkla onlineformulär hjälper oss att behandla dina reparationsanspråk snabbare och mer effektivt. Läs också villkoren i vår garanti, om tillämpligt.

**2. Fel.** Om din Music Tribe-auktoriserade återförsäljare inte finns i din närhet kan du kontakta Music Tribe Authorized Fulfiller för ditt land listat under "Support" på musictribe.com. Om ditt land inte är listat, kontrollera om ditt problem kan hanteras av vår "Onlinesupport" som också finns under "Support" på musictribe.com. Alternativt kan du skicka in ett online-garantianspråk på musictribe. com INNAN du returnerar produkten.

**3. Strömanslutningar.** Innan du ansluter enheten till ett eluttag, se till att du använder rätt nätspänning för just din modell. Felaktiga säkringar måste bytas ut mot säkringar av samma typ och märkning utan undantag.

**1. Zarejestrować online.** Zarejestruj swój nowy sprzęt Music Tribe zaraz po zakupie na stronie musictribe.com. Zarejestrowanie zakupu za pomocą naszego prostego formularza online pomaga nam szybciej i efektywniej rozpatrywać roszczenia dotyczące naprawy. Przeczytaj również warunki naszej gwarancji, jeśli dotyczy.

**2. Awaria.** Jeśli Twój autoryzowany sprzedawca Music Tribe nie znajduje się w pobliżu, możesz skontaktować się z autoryzowanym dostawcą Music Tribe dla swojego kraju, wymienionym w sekcji "Wsparcie" na stronie musictribe.com. Jeśli Twojego kraju nie ma na liście, sprawdź, czy Twój problem może zostać rozwiązany przez nasze "Wsparcie online", które można również znaleźć w sekcji "Wsparcie" na stronie musictribe.com. Alternatywnie, prześlij zgłoszenie gwarancyjne online na musictribe.com PRZED zwrotem produktu.

**3. Połączenia zasilania.** Przed podłączeniem urządzenia do gniazdka sieciowego upewnij się, że używasz odpowiedniego napięcia sieciowego dla danego modelu. Wadliwe bezpieczniki należy bez wyjątku wymienić na bezpieczniki tego samego typu i wartości.

**Belangrijke informatie**

## **Viktig information**

**NL** 

**SE** 

PL.

**SE** 

## **Ważna informacja**

# **Other important information**

**PL** 

We Hear You

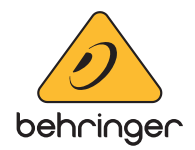